**ESCUELA SUPERIOR POLITÉCNICA DEL LITORAL**

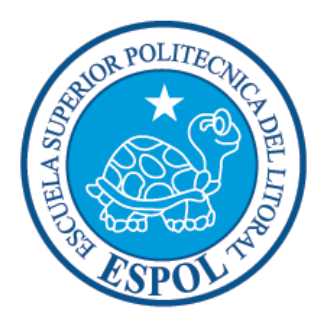

# **ESCUELA DE DISEÑO Y COMUNICACIÓN VISUAL**

# **PROYECTO DE GRADUACIÓN**

# **PREVIO A LA OBTENCIÓN DEL TÍTULO DE: TECNÓLOGO EN DISEÑO GRÁFICO Y PUBLICITARIO**

## **TEMA**

## REVISTA COMPILATORIA DE ILUSTRACIÓN

## **MANUAL DE DISEÑO**

**AUTOR** HENRY JAVIER JURADO MENDOZA

> **DIRECTOR** MBA. SOFÍA GALÁRRAGA

> > **AÑO** 2009

## **AGRADECIMIENTO**

Quiero agradecer a Dios por poner en mi camino a las personas que me enseñaron a no desfallecer ante los problemas y seguir siempre adelante buscando la forma de resolver los acertijos de la vida, a todos aquellos que de una u otra forma estuvieron ahí en los momentos cruciales de los cuales nunca dejo de aprender.

## **DEDICATORIA**

Este Tópico de Graduación esta dedicado a mi madre quien sin su apoyo no hubiera podido realizar muchos proyectos muy importantes en mi vida, a mi otra madre que siempre estuvo atrás de mi haciéndome acuerdo de los pequeños grandes detalles que se me escapaban y a mis hermanas, quienes siempre han estado a mi lado, poniendo toda su fe en mí.

Tambien y muy importante sobre todo se lo dedico a Dios.

# **DECLARACIÓN EXPRESA**

La responsabilidad del contenido de este Trabajo Final de Graduación, me corresponde exclusivamente; y el patrimonio intelectual de la misma a la Escuela Superior Politécnica del Litoral.

(Reglamento de Graduación de Pregrado de la ESPOL).

## **FIRMA DEL DIRECTOR DEL PROYECTO DE GRADUACIÓN**

**MBA. Sofía Galárraga**

## **FIRMA DEL AUTOR DEL PROYECTO DE GRADUACIÓN**

**Henry Jurado Mendoza**

# **A QUIÉN VA DIRIGIDO**

Este manual fue parte de un proceso del que como toda etapa termina y solo quedan los buenos momentos, los momentos que siempre nos acompañan y con quienes los compartimos, Siguiendo nuestro camino nos damos cuenta que aun falta mucho por recorrer por eso esta manual va dirigido a aquellas personas que siempre ven el lado positivo de las cosas y que nunca se conforman con ver sino que se convierten en promotores de buenas ideas.

# **INDICE GENERAL**

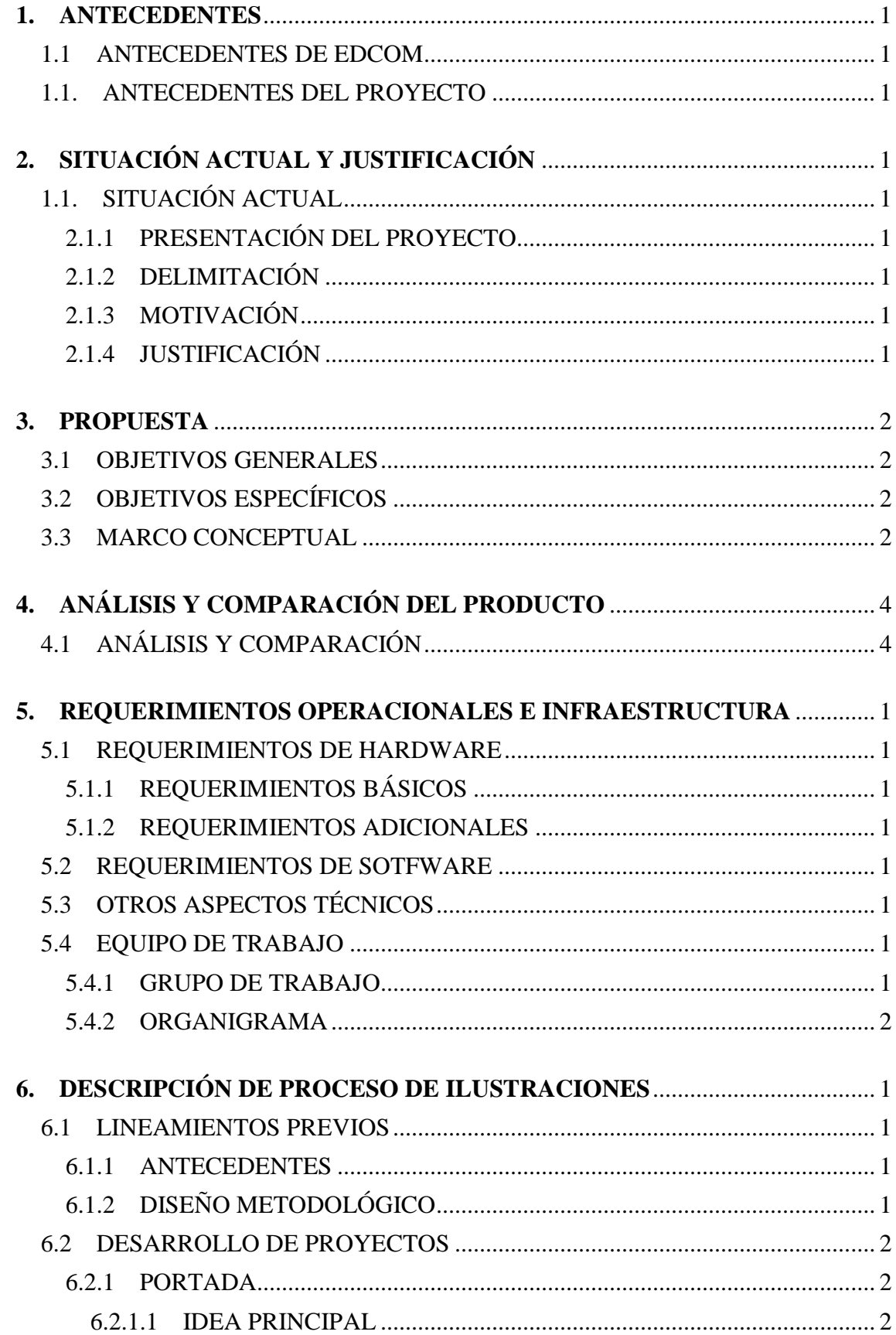

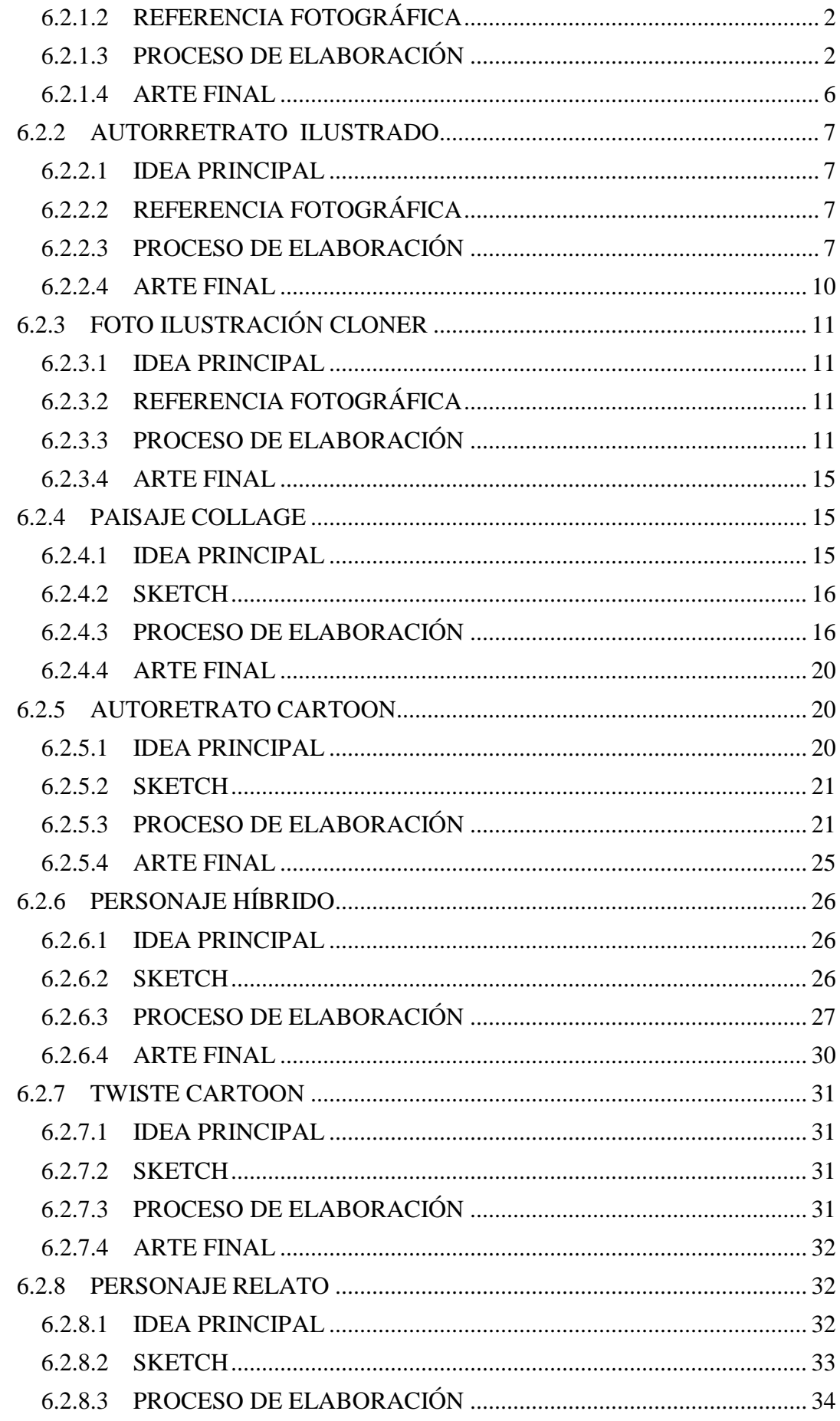

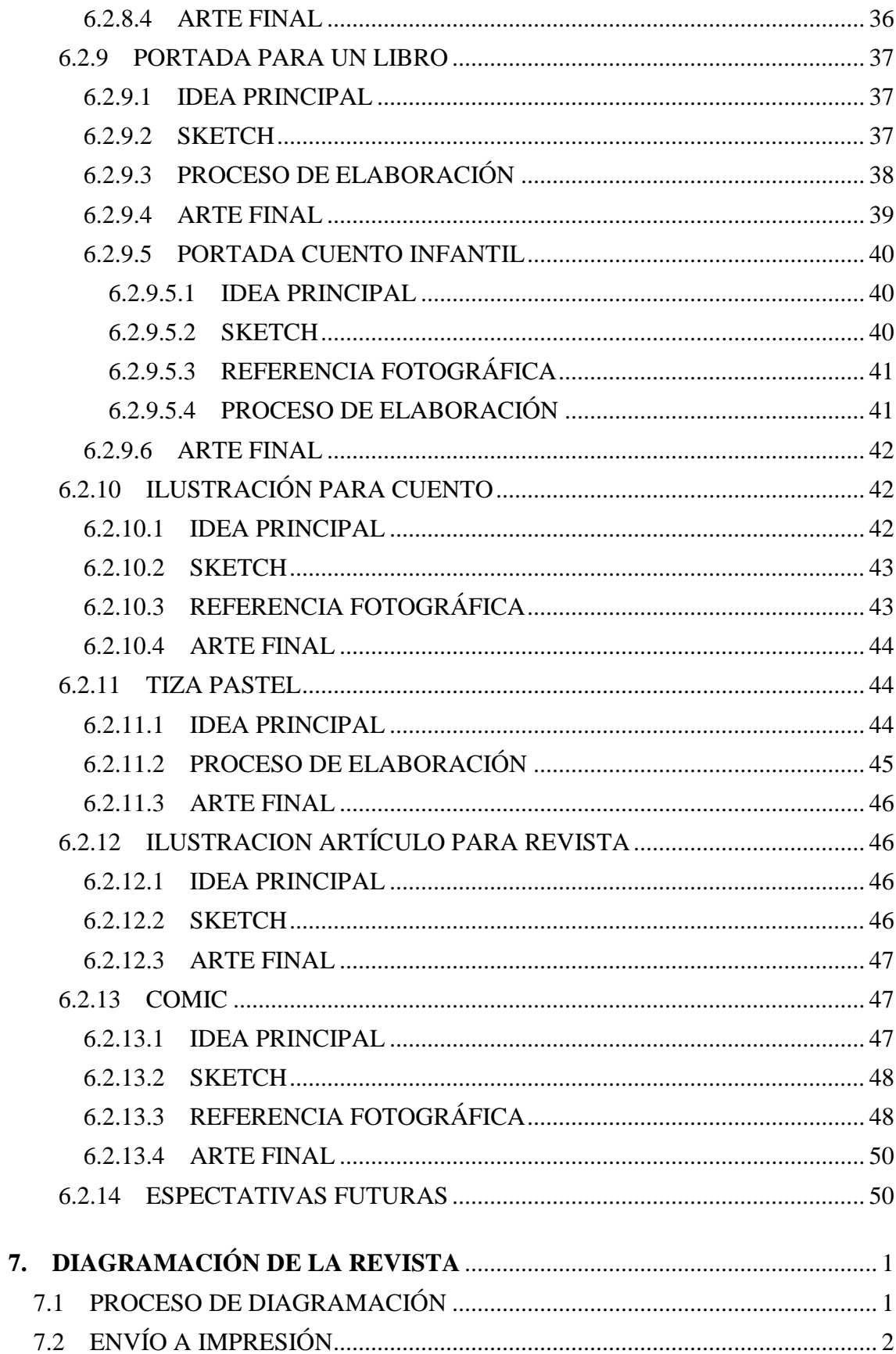

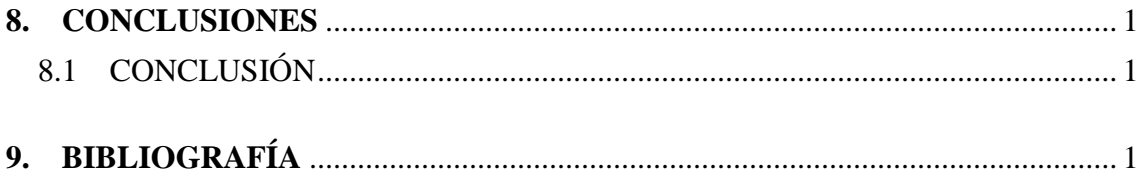

# **INDICE DE FIGURAS**

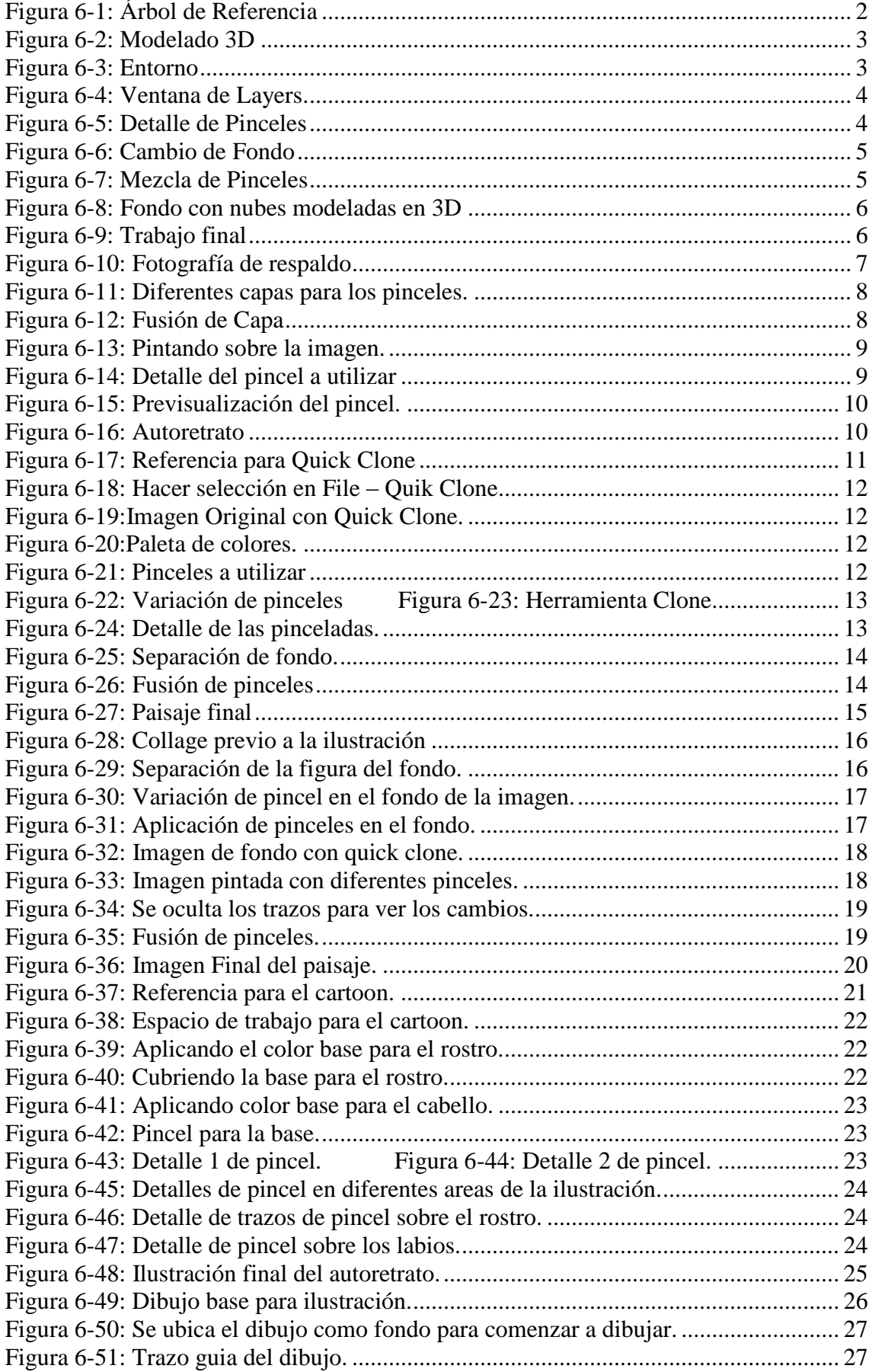

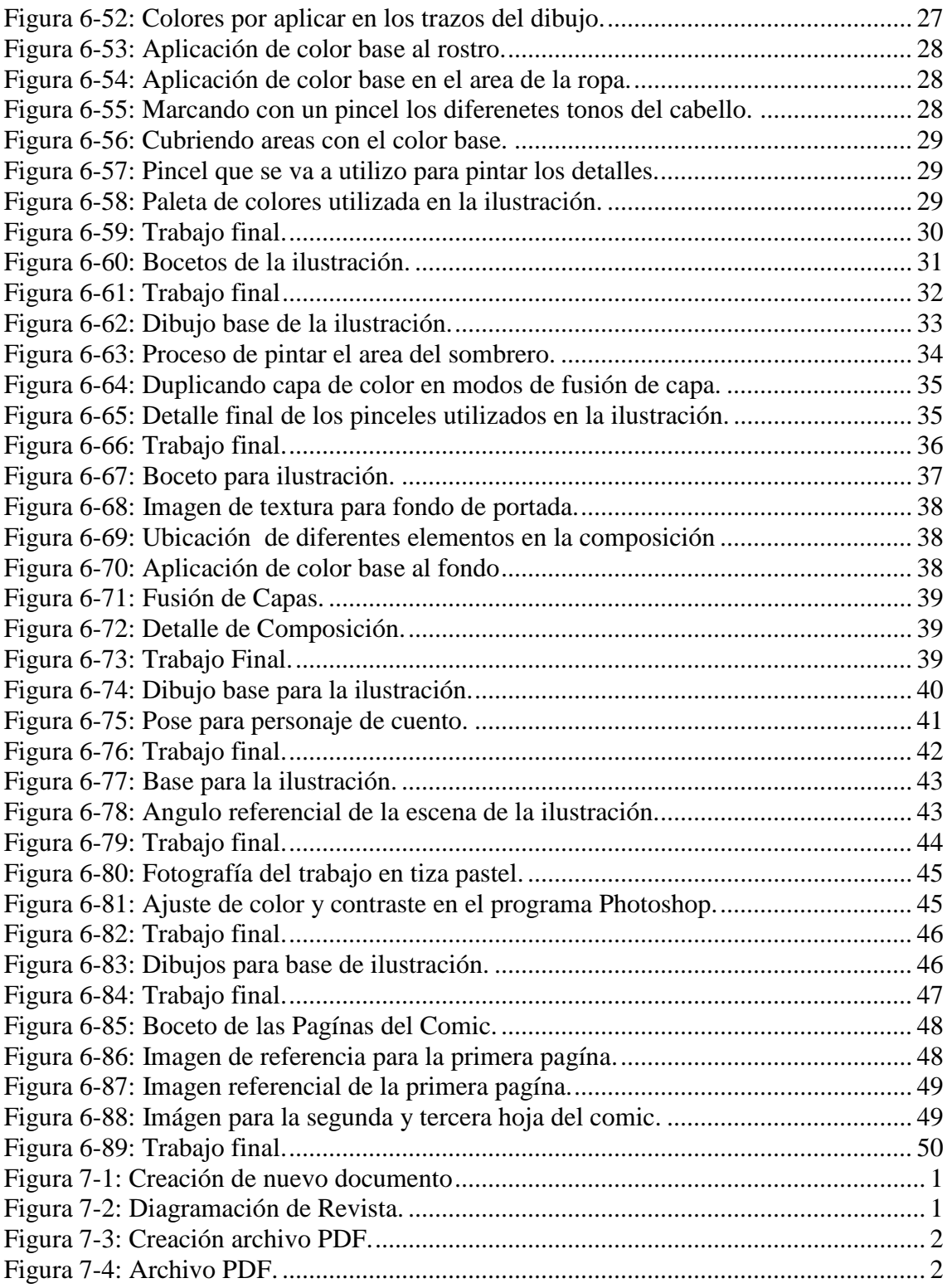

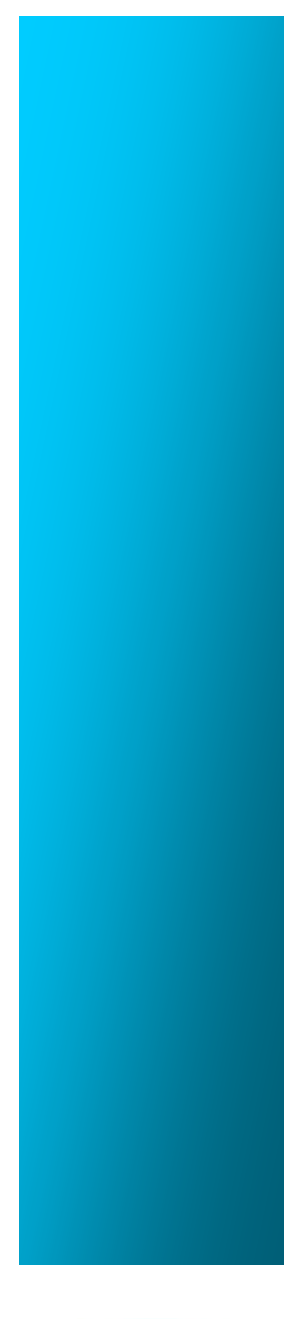

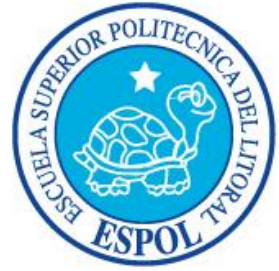

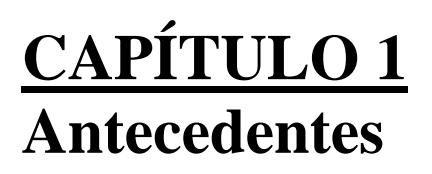

## **1. ANTECEDENTES**

#### **1.1 ANTECEDENTES DE EDCOM**

El Programa de Tecnología en Computación y Diseño Gráfico fue creado en el año de 1977 como una Unidad Académica responsable de la preparación del elemento humano, necesario para asumir la demanda de personal capacitado en el área de procesamiento de datos, tanto en la zona geográfica de influencia de la ESPOL, como a nivel nacional.

El Programa de Tecnología en Computación, ahora EDCOM cuenta en la actualidad con aproximadamente 2000 estudiantes, distribuidos en las diferentes carreras, todas ellas incluyen en sus programas instrucción informática en diferentes medidas, por esta razón el concepto de mantener una red INTRANET en el EDCOM, muy lejos de ser un mito, es una necesidad. Así mismo, esta red servirá de extensión politécnica para el desarrollo de sus programas y prestación de servicios a la comunidad.

#### **1.1. ANTECEDENTES DEL PROYECTO**

La ilustración digital se debe a la incursión de métodos más rápidos y precisos en este mundo que exige agilidad y rapidez a la hora de prestar un servicio, y es en eso que la tecnología se ha encargado de brindar por medio de software como es la ilustración digital una de las más jóvenes con respecto al desarrollo de ideas con fines comerciales.

Desde finales de la década de los setenta, se viene dando esta tecnología que fue creciendo a pasos agigantados. Ahora en nuestros días es un medio en el que se encuentra actualmente posesionado dando apertura a nuevos mercados.

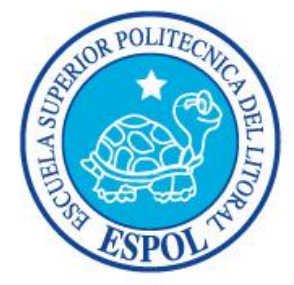

# **CAPÍTULO 2 Situación Actual y Justificación**

# **2. SITUACIÓN ACTUAL Y JUSTIFICACIÓN**

## **1.1. SITUACIÓN ACTUAL**

## **2.1.1 PRESENTACIÓN DEL PROYECTO**

Partiendo de conceptos basados en la ilustración tradicional se elabora un diseño, el cual se realiza por medios digitales y se deja como constancia del proyecto una revista en donde se reúne los trabajos tradicionales con los digitales; la cual posteriormente se imprimirá.

## **2.1.2 DELIMITACIÓN**

En la realización de este proyecto. que duró en cuatro meses se abarco los aspectos más concernientes para la elaboración de una ilustración Se empezó a trabajar con el concepto para la elaboración del arte, cada semana se realizaba un trabajo diferente y a la vez se ejecutaba con el respectivo software, el ultimo mes se dedico a la diagramación de la revista; en la última semana se concluyó este manual de diseño.

## **2.1.3 MOTIVACIÓN**

El principal motivo fue el hecho de que no hay limitaciones en la creación de ilustraciones digitales dado que es un área sumamente amplia que ofrece posibilidades de aprendizaje e innovación, facilitando así nuevas fuentes de trabajo dejando bases para las futuras generaciones.

## **2.1.4 JUSTIFICACIÓN**

Cada trabajo realizado se presenta con fines diferentes pero con la misma estructura conceptual dejando claro el propósito de que cada ilustración, requiere diferentes niveles de conocimiento y técnicas sin dejar atrás la creatividad que todo ilustrador aporta dándole así a cada trabajo la importancia que debería tener en nuestro medio sin olvidar que lo que siempre se busca es convertir una idea en una imagen.

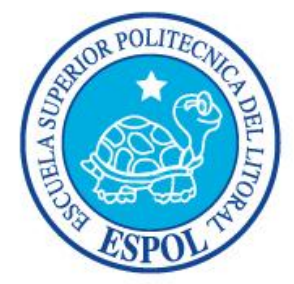

# **CAPÍTULO 3 Propuesta**

## **3. PROPUESTA**

#### **3.1 OBJETIVOS GENERALES**

La finalidad del proyecto fue la utilización de las bases y técnicas adquiridas a lo largo de la carrera de diseño gráfico en las diferentes materias con el objetivo de poder trabajar acorde a las exigencias que implica el medio publicitario al momento de desenvolverse de forma profesional.

## **3.2 OBJETIVOS ESPECÍFICOS**

Aplicar la ilustración de la forma más efectiva basado en conceptos ya establecidos para crear nuevas técnicas y métodos con el fin de de lograr un resultado seguro.

#### **3.3 MARCO CONCEPTUAL**

A lo largo de nuestra formación académica no estuvimos exentos de asimilar toda información que nos rodeara, influenciados así por diferentes fuentes ya sean estas directas o indirectas o por medio de profesores sin los cuales muchas de las ideas que se elaboran dentro del vinculo profesor-alumno no se hubieran logrado con éxito y sin dejar atrás muchas otros aspectos como los medios de comunicación. Todos estos elementos juntos nos dan la posibilidad de efectuar la ilustración tal como debe ser.

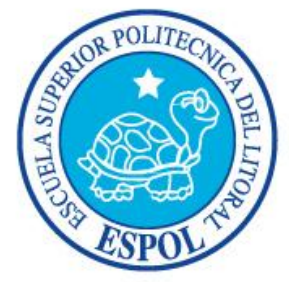

# **CAPÍTULO 4 Análisis y Comparación de Producto**

# **4. ANÁLISIS Y COMPARACIÓN DEL PRODUCTO**

## **4.1 ANÁLISIS Y COMPARACIÓN**

La ilustración siempre estuvo presente en la vida del hombre, inconscientemente, como una forma de expresión. Del crear un nexo entre la sociedad y él, buscando una coincidencia en el camino del azar, volvían los trazos sueltos en busca de la conexión del tiempo y del espacio. Y no fue hasta la llegada de la industrialización de la vida del hombre moderno, en que surge esa necesidad de comunicar con mayor efectividad y con una amplia aceptación global.

Nace el poder de aquellos trazos, llamados así por la falta de visión del futuro, que vendrían, de un momento a otro, a cambiar el pensamiento del hombre moderno y así, dinamizar el conocimiento y a su vez afinar las técnicas manuales, que con las décadas se transformarían en la base de la ilustración actual.

En el país aún nos encontramos en el camino de aquellos trazos, de la búsqueda de aquel punto en que este arte se valore de la forma en que lo ha hecho el mundo contemporáneo, pero el caso actual es, que la automatización de las necesidades, se basa en la rapidez de respuesta que dan las personas o empresas a sus clientes y el software es la base de toda esta urgencia de resolver problemas gráficos mundiales.

Es aquí donde la ilustración toma relevancia, en la cual se sintetiza todo un proceso de abstracción y se proyecta de forma digital, uniendo todos los conocimientos técnicos con los informáticos.

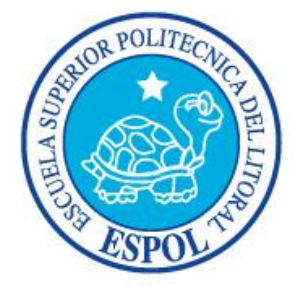

**CAPÍTULO 5 Requerimientos Operacionales e Infraestructura**

## **5. REQUERIMIENTOS OPERACIONALES E INFRAESTRUCTURA**

#### **5.1 REQUERIMIENTOS DE HARDWARE**

#### **5.1.1 REQUERIMIENTOS BÁSICOS**

1 Computador Mac Sistema Os o Windows Processador Dual Core Memória RAM: 1GB Disco Duro: 80 GB Tarjeta de video: 128 MB Monitor: 17" Mouse y Teclado

1 Tablero Gráfico Wacom Intuos 6x8

#### **5.1.2 REQUERIMIENTOS ADICIONALES**

- DVD/CD Writer LG 1 Cámara fotográfica digital 1 Impresora Injet 1 Pendrive de 1GB
- 1 Scanner

#### **5.2 REQUERIMIENTOS DE SOTFWARE**

Cinema 4D R10 Corel Painter X Adobe Photoshop CS2 Adobe Illustrator CS2 Adobe InDesign CS2 Microsoft Word

#### **5.3 OTROS ASPECTOS TÉCNICOS**

La capacidad de acceder a una buena computadora sea de plataforma MAC ó PC es una prioridad en el campo del diseño, pues garantiza no solo un optimo desempeño a la hora de realizar un trabajo, sino también el buen uso del tiempo.

#### **5.4 EQUIPO DE TRABAJO**

#### **5.4.1 GRUPO DE TRABAJO**

El proyecto se realizó de forma individual, pero siempre contando con la dirección y supervisión de los profesores en el área teórica y practica respectivamente proporcionando en sus campos la guía apropiada para una correcta elaboración del trabajo.

## **5.4.2 ORGANIGRAMA**

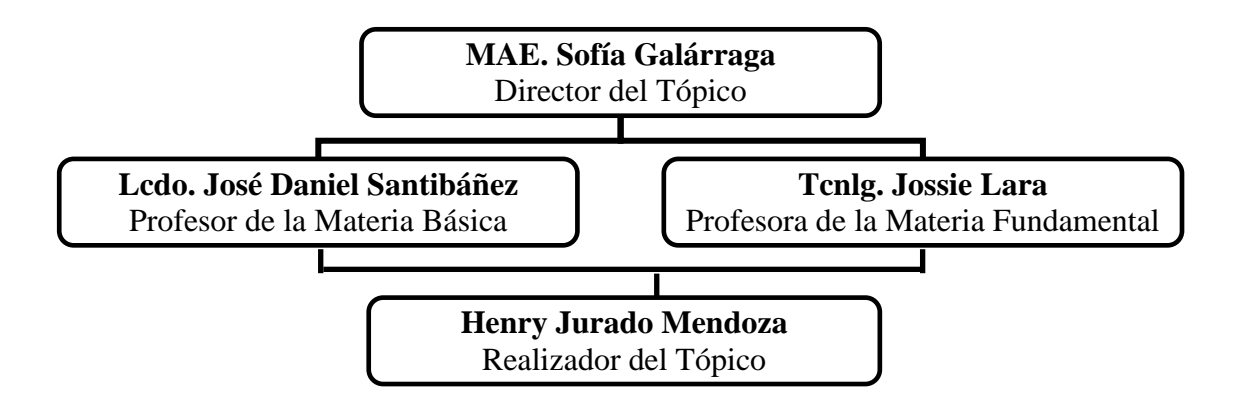

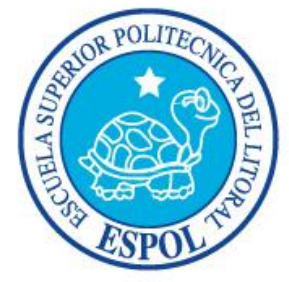

# **CAPÍTULO 6 Descripción de Proceso de Ilustraciones**

# **6. DESCRIPCIÓN DE PROCESO DE ILUSTRACIONES**

#### **6.1 LINEAMIENTOS PREVIOS**

#### **6.1.1 ANTECEDENTES**

En nuestros antecedentes directos tenemos las clases que cursamos a lo largo de la carrera. En las cuales se adquirió las bases y técnicas necesarias para el planteamiento y desarrollo de ideas. Otros antecedentes fue el estudio de estilos presentados por otros ilustradores en sus trabajos.

## **6.1.2 DISEÑO METODOLÓGICO**

Para realizar la revista, como anteriormente, cada semana eran distintos proyectos, los cuales cumplían con los requisitos de adiestrarnos en la identificación y exploración de diversos campos de la ilustración. Debido a ello es necesario resaltar que pese a que todos los proyectos poseen, un mismo esquema general de trabajo, en algunos casos, ciertos pasos se suprimen y en otros se amplían.

El Esquema general de trabajo en una ilustración, es el siguiente:

- 1. Idea principal para la ilustración
- 2. Sketch (bocetos)
- 3. Referencia fotográfica
- 4. Proceso de elaboración (técnica empleada: tradicional o digital)
- 5. Arte final

A continuación la lista de los proyectos ejecutados, durante el Tópico de Ilustración Digital Avanzada.

- 1. Portada
- 2. Autorretrato Ilustrado
- 3. Paisaje Quick-Clone
- 4. Paisaje Collage
- 5. Self Cartoon
- 6. Personaje Híbrido
- 7. Twisted Cartoon
- 8. Personaje de relato
- 9. Portada de libro (Proceso Tradicional)
- 10. Portada de libro (Proceso Digital)
- 11. Ilustración de Cuento
- 12. Tiza pastel
- 13. Ilustración para Reportaje
- 14. Comic

### **6.2 DESARROLLO DE PROYECTOS**

#### **6.2.1 PORTADA**

#### **6.2.1.1 IDEA PRINCIPAL**

Como nuestro proyecto final sería una revista y en la portada se ubicaría nuestro rostro con el montaje que escojamos se busco diferentes formas de hacerlo, pero al final se opto hacer la ilustración sin mi rostro ya que la idea principal era crear un árbol que tenga ramas con aspecto cúbico y que dentro de cada rama haya una especie de llama.

## **6.2.1.2 REFERENCIA FOTOGRÁFICA**

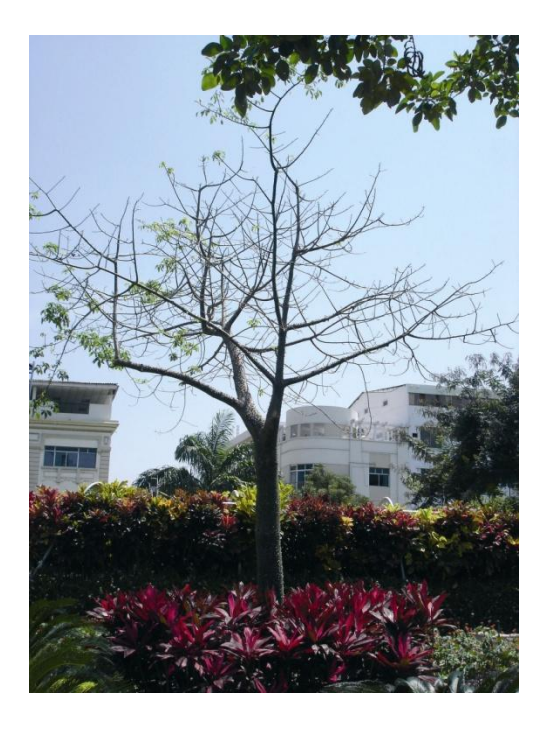

**Figura 6-1: Árbol de Referencia**

## **6.2.1.3** PRO**CESO DE ELABORACIÓN**

Antes de comenzar a trabajar en Corel Painter se modelo un árbol en Cinema 10 con sus respectivas luces para facilitar el texturizado.

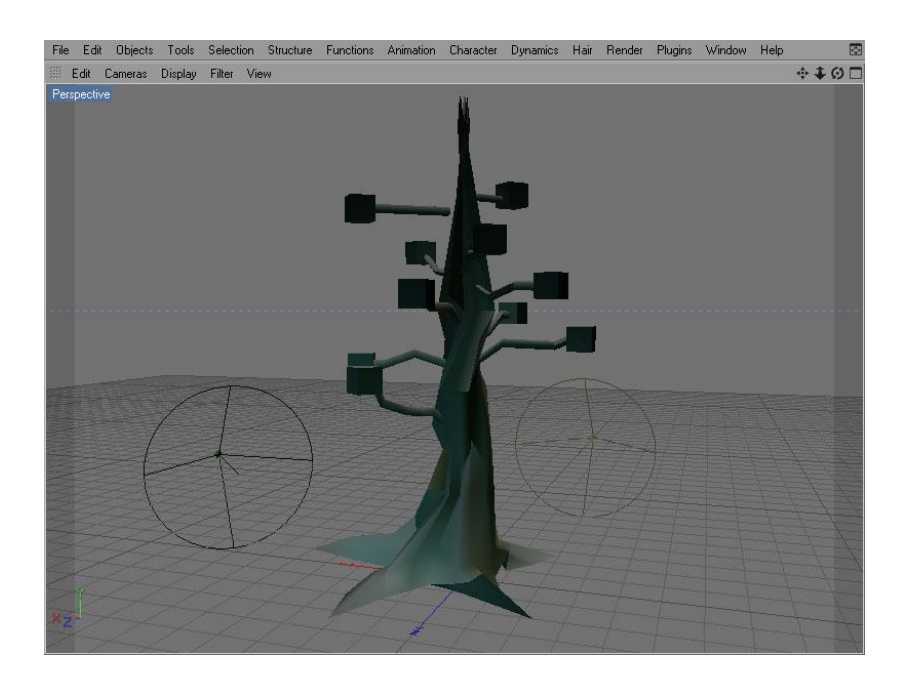

**Figura 6-2: Modelado 3D**

Después de haber modelado se captura pantalla, para luego depurar la imagen en Photoshop y así comenzar el proceso de texturizado

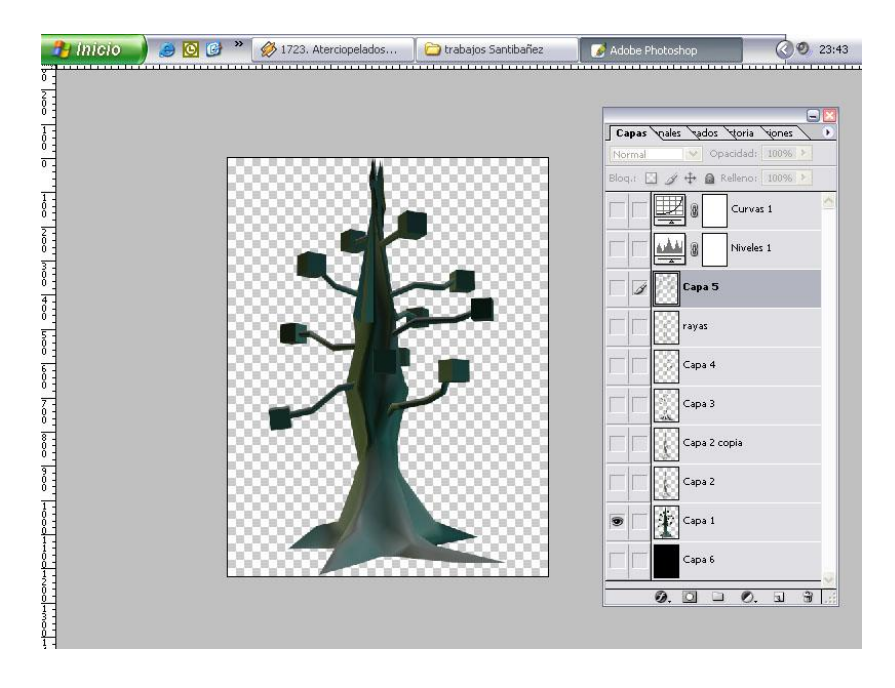

**Figura 6-3: Entorno**

Para cada cambio de pincel se crea una nueva capa alternando la opacidad ,el flujo y del tamaño todas estas variantes se hará en cada capa.

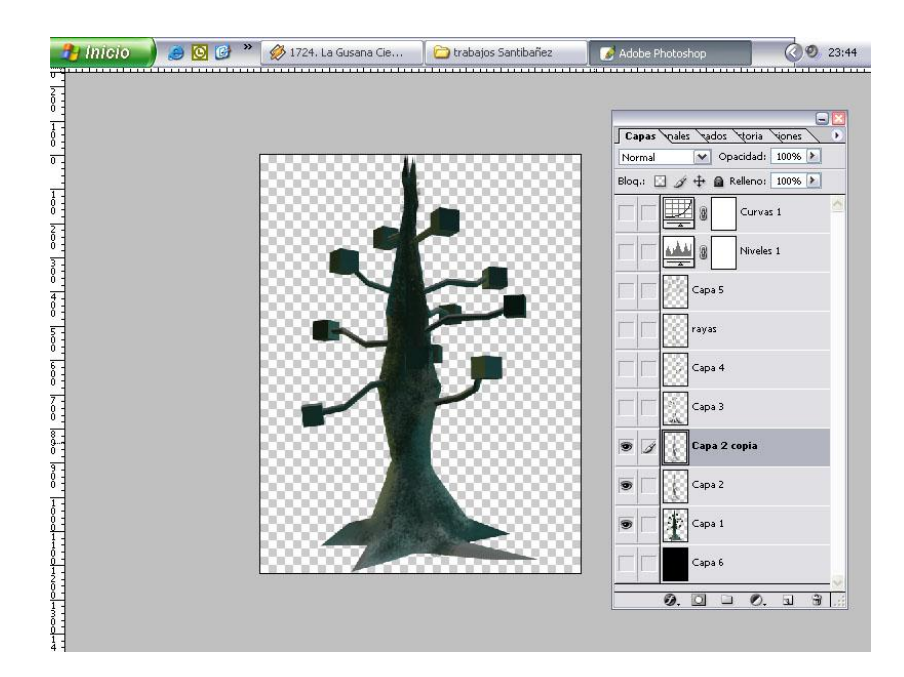

**Figura 6-4: Ventana de Layers.**

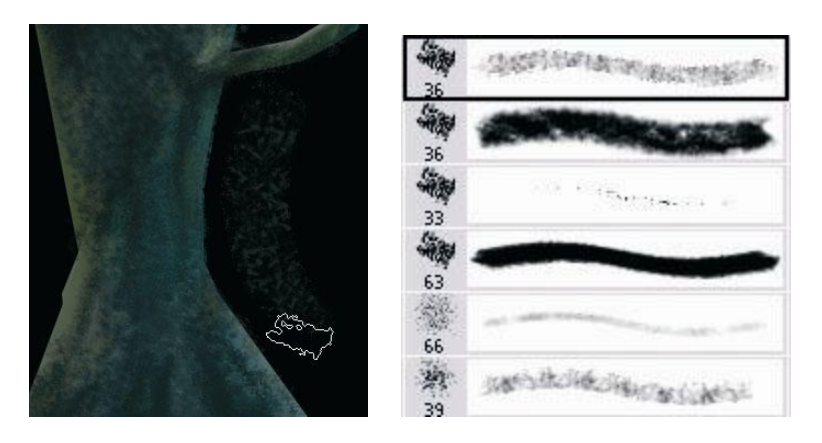

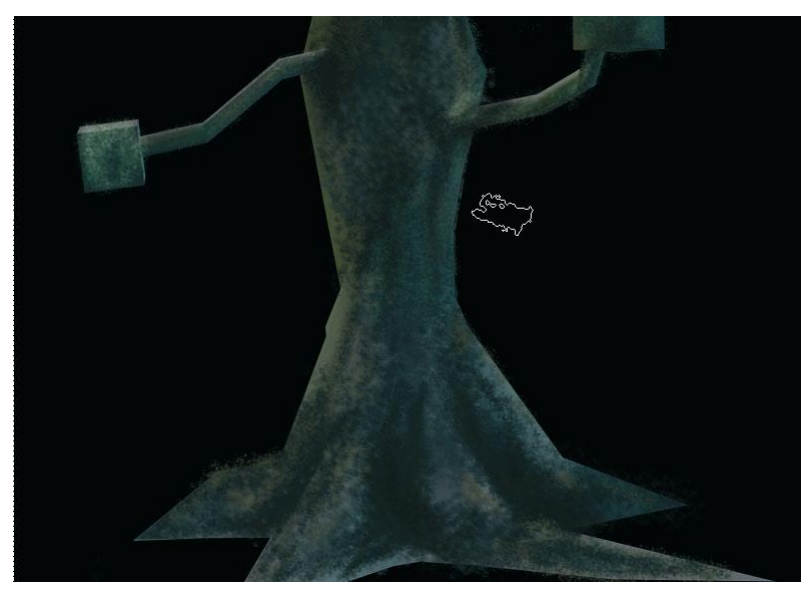

**Figura 6-5: Detalle de Pinceles**

Dado que el árbol ya venía con luces predefinidas lo que se hace en capturar equivalentes de color del tronco y para un mejor resultado al momento de observar los detalles del pincel sobre la imagen se pode de fondo un negro absoluto

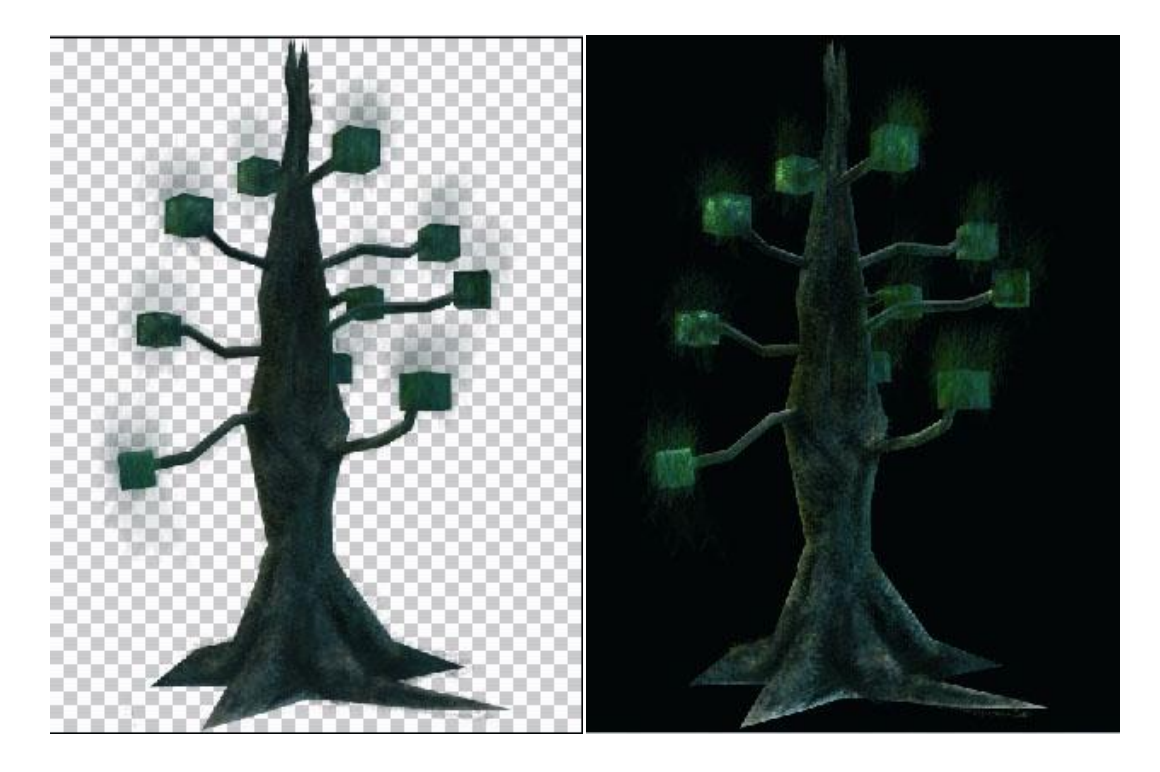

**Figura 6-6: Cambio de Fondo**

Alternando el fondo ayuda a ver los resultados de los pinceles

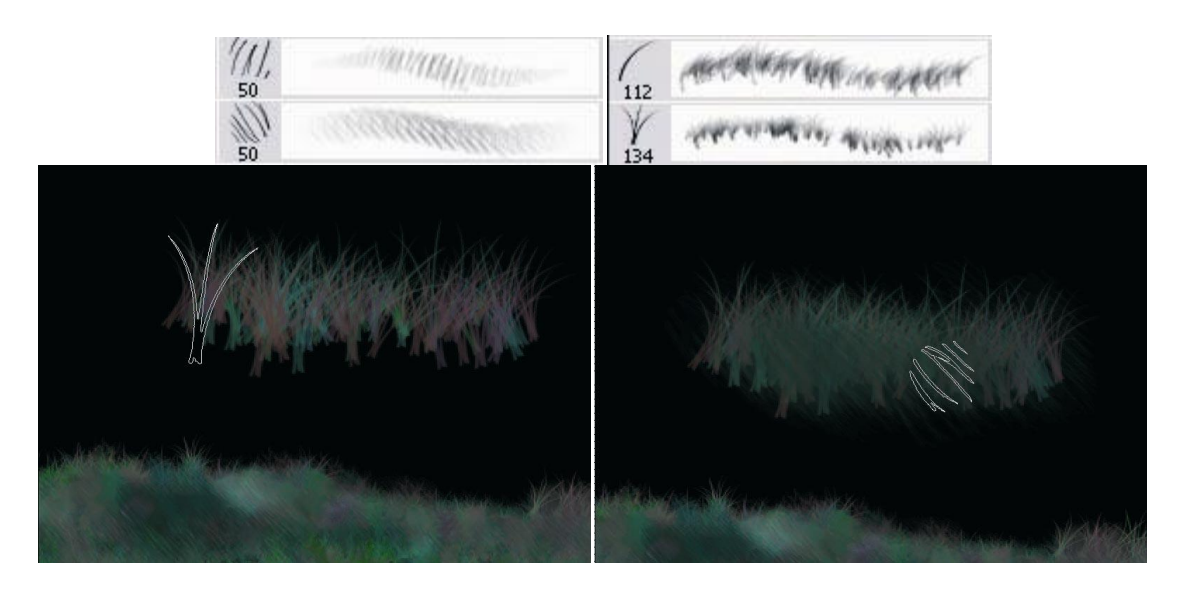

**Figura 6-7: Mezcla de Pinceles**

En Photoshop existen pinceles que son claramente reconocibles, es por esa razón que se tomaron diferentes pinceles con variantes como la intensidad, la forma, el color y combinando las propiedades de capas. Dando así la sensación de que es un brush creado para este trabajo.

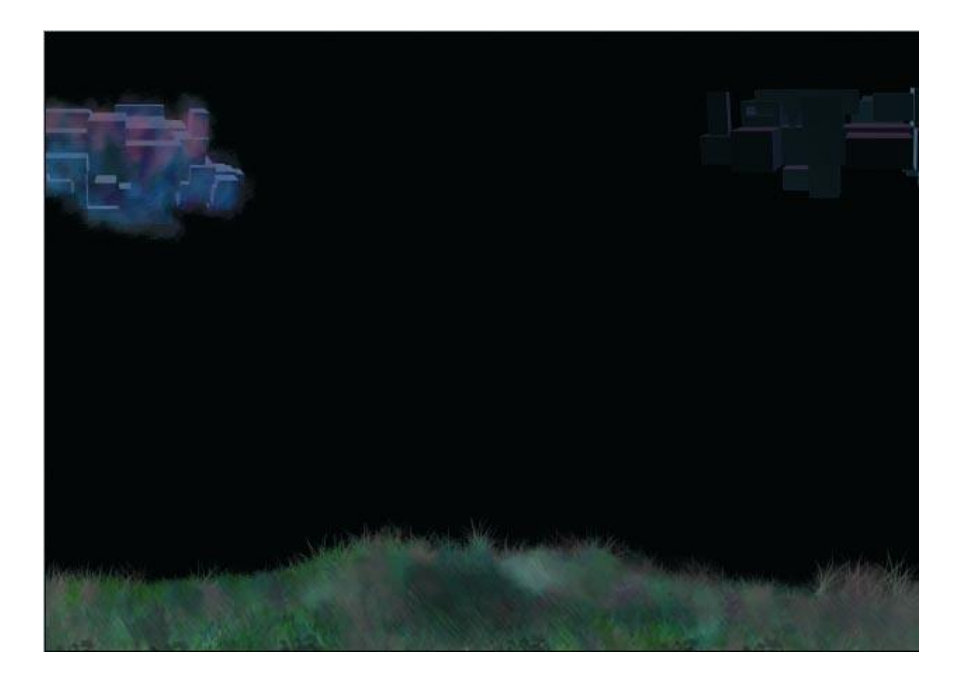

#### **Figura 6-8: Fondo con nubes modeladas en 3D**

## **6.2.1.4 ARTE FINAL**

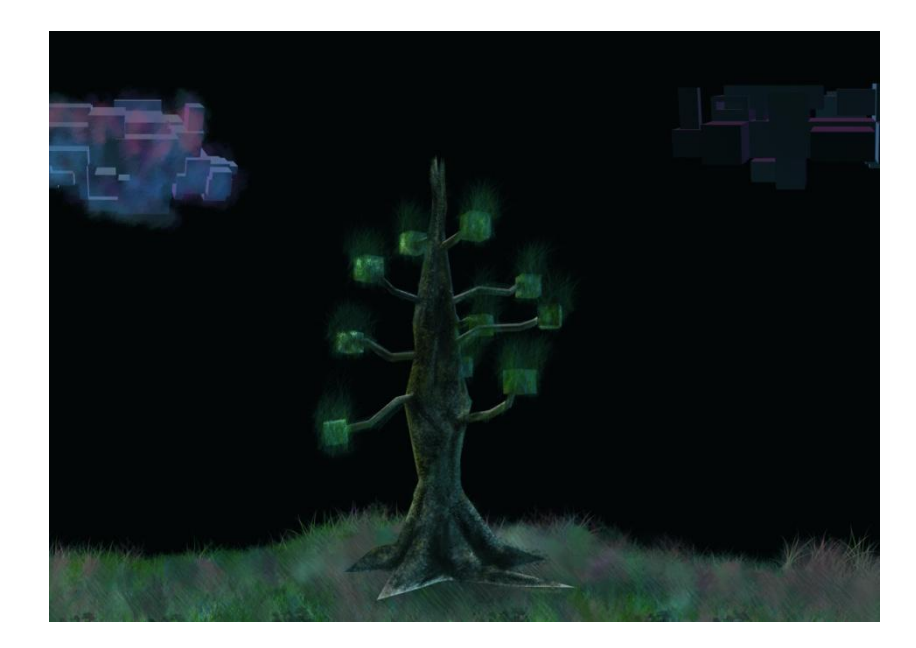

**Figura 6-9: Trabajo final**

## **6.2.2 AUTORRETRATO ILUSTRADO**

#### **6.2.2.1 IDEA PRINCIPAL**

Conociendo la herramienta de Quick Clone se podía dar sensaciones de que el trabajo ha sido hecho a mano y esa era la finalidad en este proyecto, Tomar una foto nuestra y convertirla en un autorretrato pero con la diferencia que no habría la sospecha de que es una foto.

## **6.2.2.2 REFERENCIA FOTOGRÁFICA**

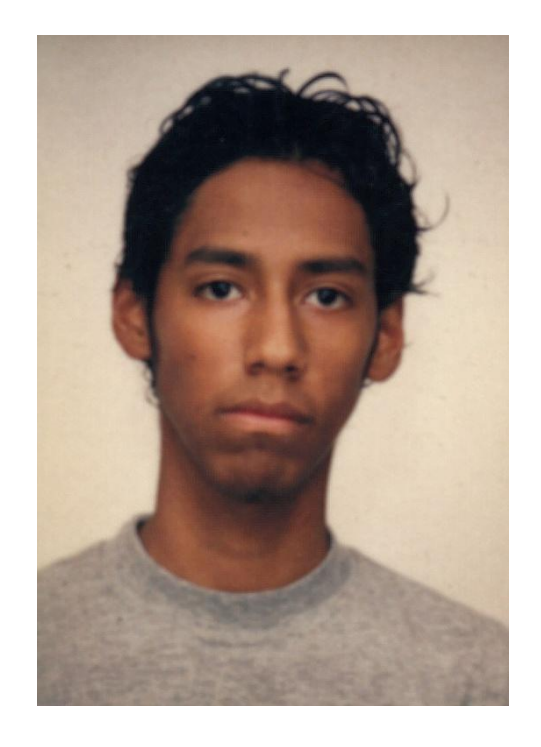

**Figura 6-10: Fotografía de respaldo**

#### **6.2.2.3 PROCESO DE ELABORACIÓN**

La elaboración de esta ilustración es bastante simple.

Se abre la foto dentro de Corel Painter.

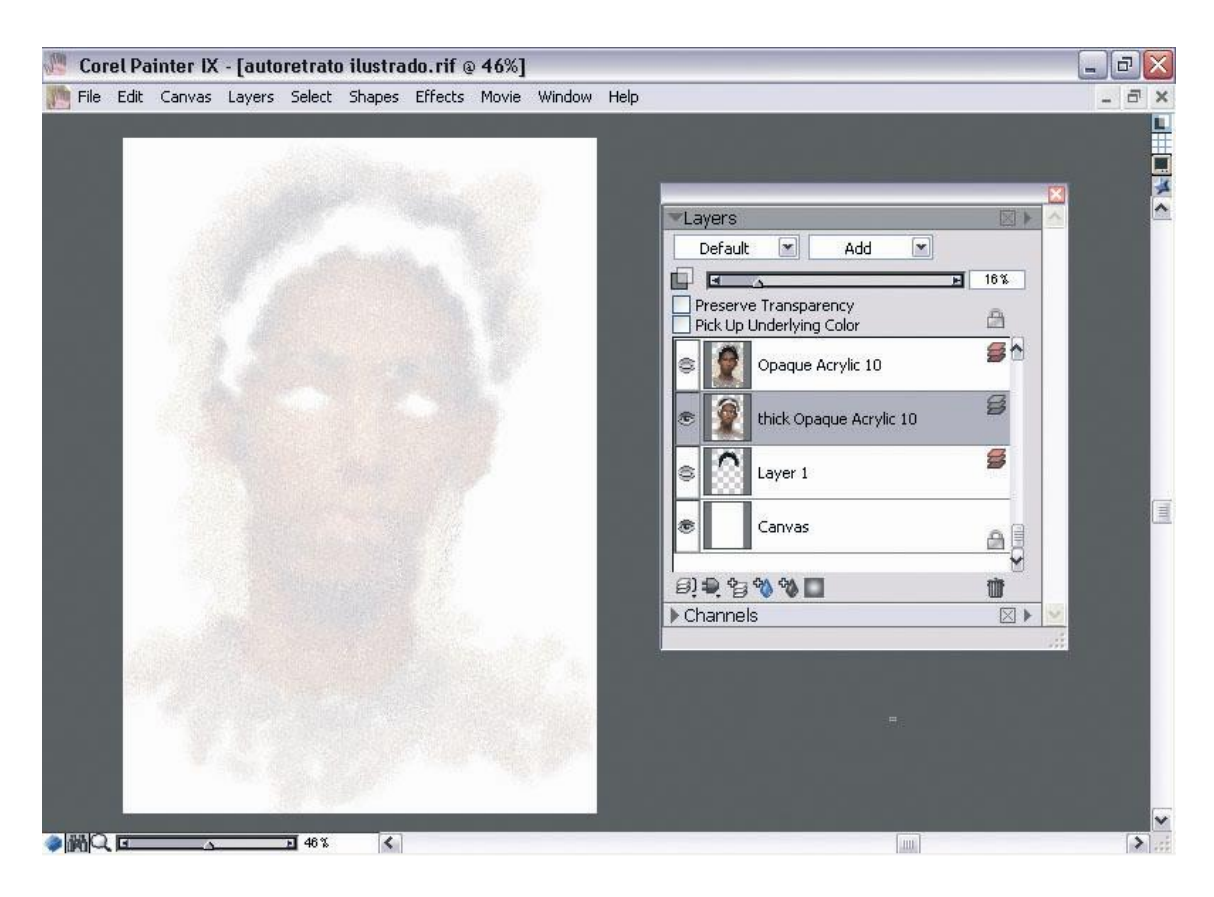

**Figura 6-11: Diferentes capas para los pinceles.**

En la ventana de Layers, se le baja la opacidad a la foto.

En cada layer se ponía el nombre de la técnica o pincel que se utilice para que en el momento de mejorar la imagen de busque con más facilidad. Fig.6.12

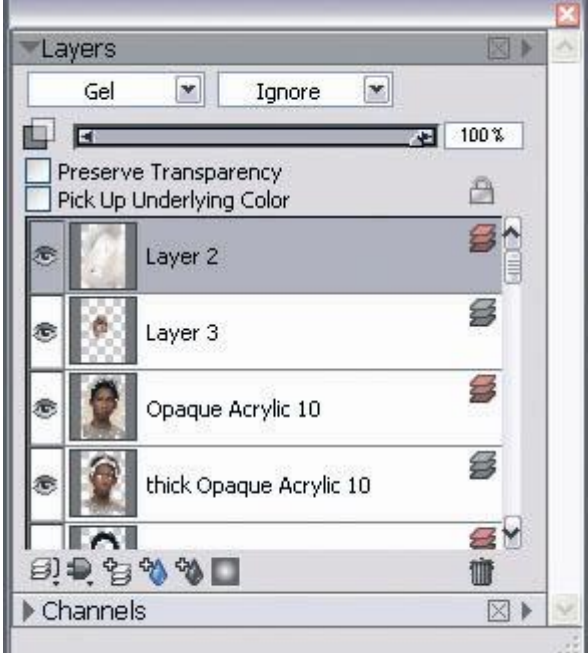

**Figura 6-12: Fusión de Capa**

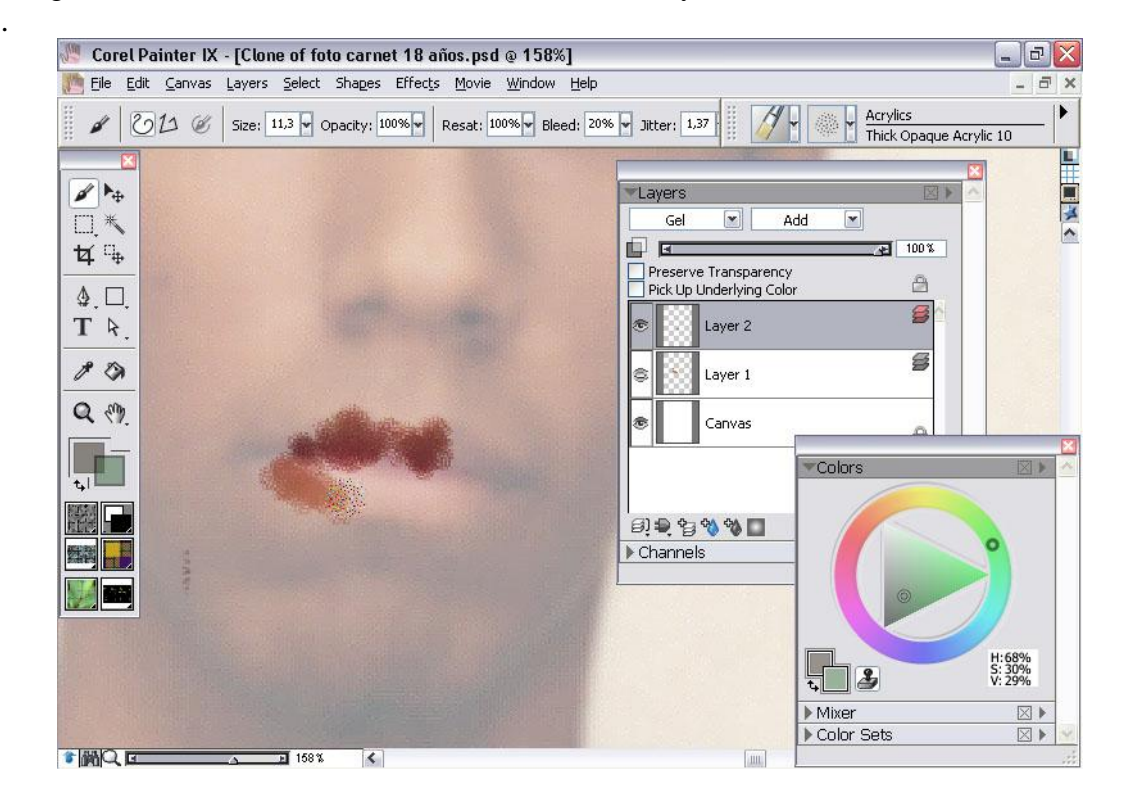

Luego en la ventana de Materiales, se selecciona Acrylics

**Figura 6-13: Pintando sobre la imagen.**

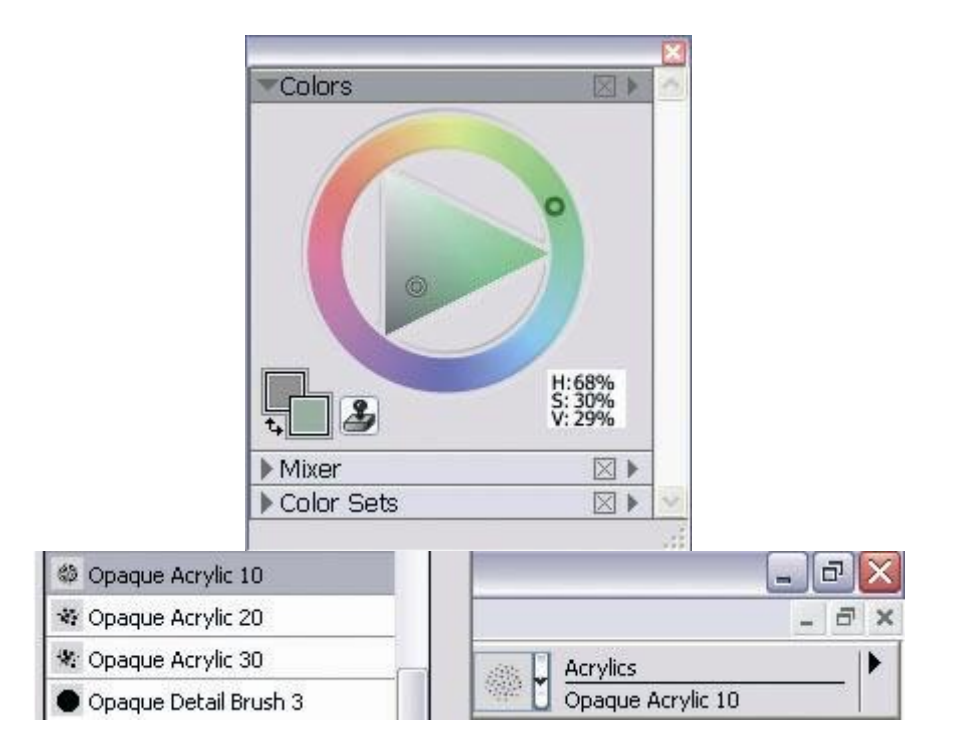

#### **Figura 6-14: Detalle del pincel a utilizar**

Hay que tener siempre activado el botón de clonar para dar el efecto necesario en este caso el del acrílico Fig.6.14.

Para visualizar el estilo que se está aplicando se hace click en la esquina superior derecha en la cual se encuentra el botón que permite ocultar o mostrar la imagen que se está clonando. Fig.6.15

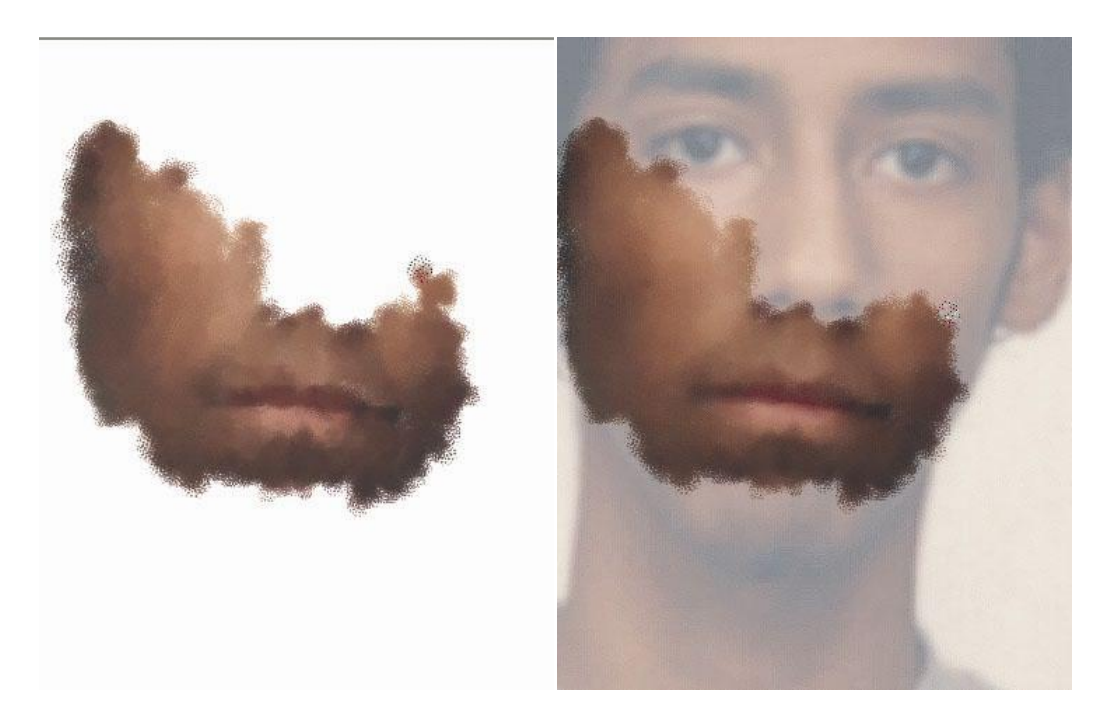

**Figura 6-15: Previsualización del pincel.**

#### **6.2.2.4 ARTE FINAL**

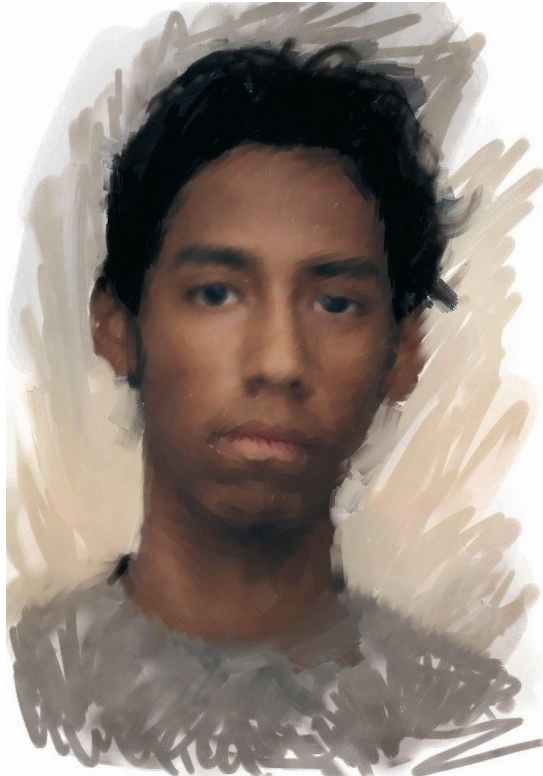

**Figura 6-16: Autoretrato**

## **6.2.3 FOTO ILUSTRACIÓN CLONER**

### **6.2.3.1 IDEA PRINCIPAL**

Este proyecto tenia por requisito, así como en los otros que la imagen usada de foto referencia haya sido tomada por nosotros mismos.

La finalidad del ejercicio era la de saber el uso de la herramienta Quick Clone y para eso se utilizo una imagen tomada por nosotros mismos para poder disimular que la imagen se realizo con las técnicas tradicionales.

## **6.2.3.2 REFERENCIA FOTOGRÁFICA**

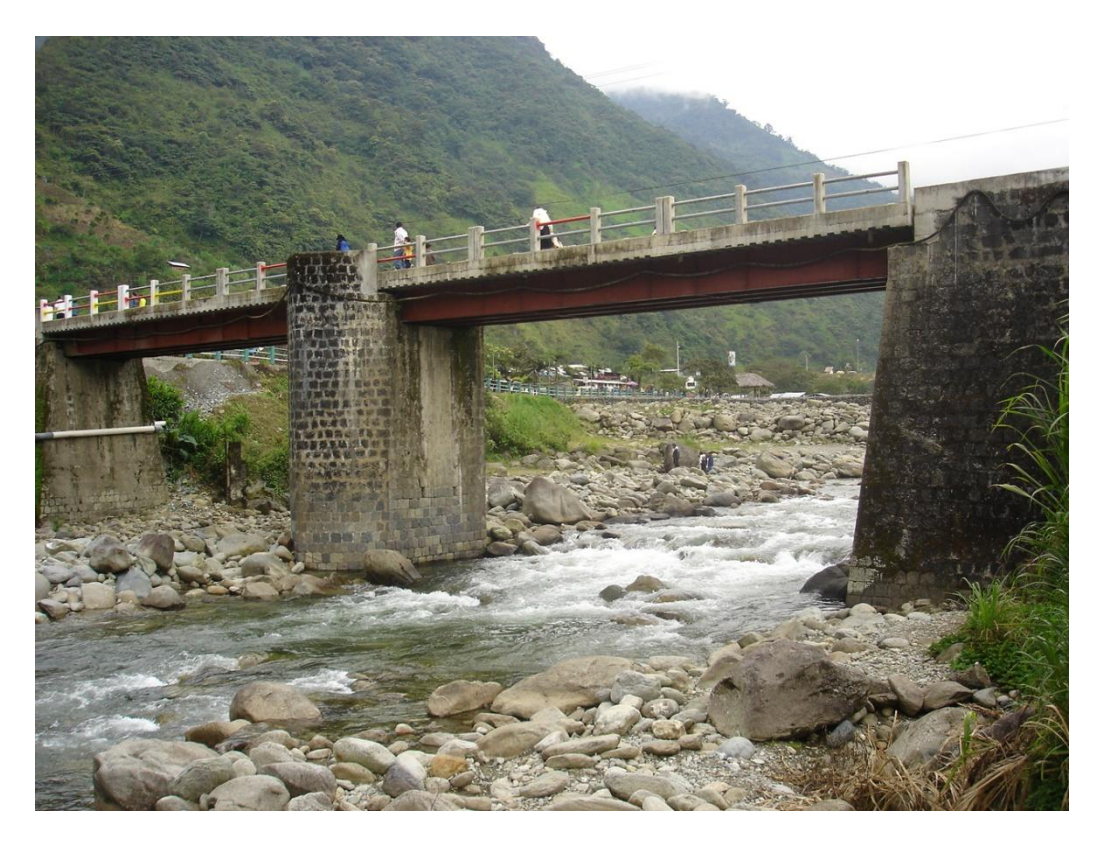

**Figura 6-17: Referencia para Quick Clone**

## **6.2.3.3 PROCESO DE ELABORACIÓN**

Primero se abre la imagen que se quiere clonar, luego se va a la ventana file en la parte de abajo hay un segmento que dice **Quick Clone**. Fig.6.18

Se crea automáticamente el duplicado de la imagen
| File         |             | Edit Canvas Layers Select Shape |        |        |  |
|--------------|-------------|---------------------------------|--------|--------|--|
|              | New         |                                 |        | Ctrl+N |  |
| Open         |             | Ctrl+O                          |        |        |  |
| Place        |             |                                 |        |        |  |
| Close        |             |                                 | Ctrl+W |        |  |
|              | Quick Clone |                                 |        |        |  |
|              | Clone       |                                 |        |        |  |
| Clone Source |             |                                 |        |        |  |

**Figura 6-18: Hacer selección en File – Quik Clone**

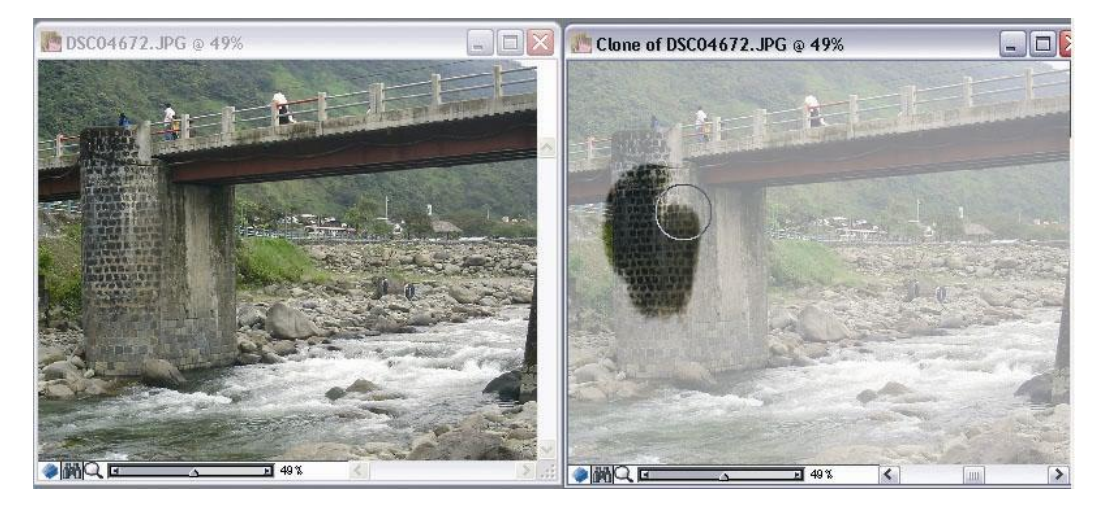

**Figura 6-19:Imagen Original con Quick Clone.**

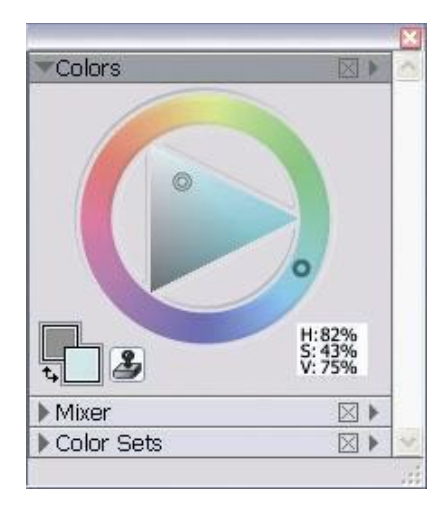

**Figura 6-20:Paleta de colores.**

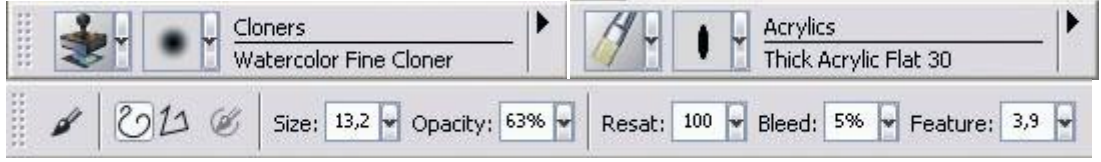

**Figura 6-21: Pinceles a utilizar**

| @ Opaque Acrylic 10      |
|--------------------------|
| Thick Acrylic Round 10   |
| 辈 Wet Acrylic 10         |
| Opaque Detail Brush 3    |
| Dry Brush 30             |
| Thick Acrylic Bristle 10 |

**Figura 6-22: Variación de pinceles Figura 6-23: Herramienta Clone**

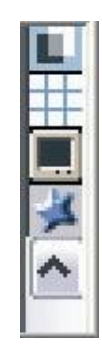

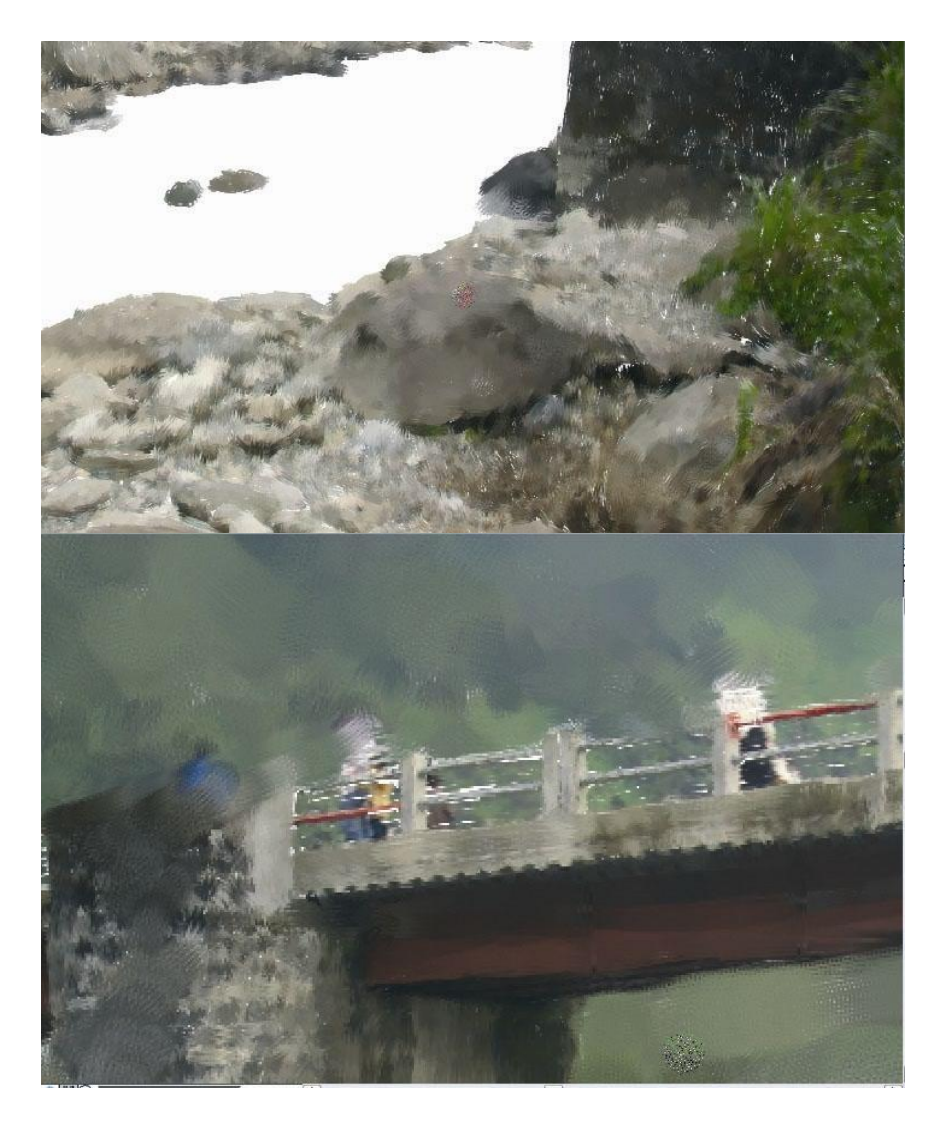

**Figura 6-24: Detalle de las pinceladas.**

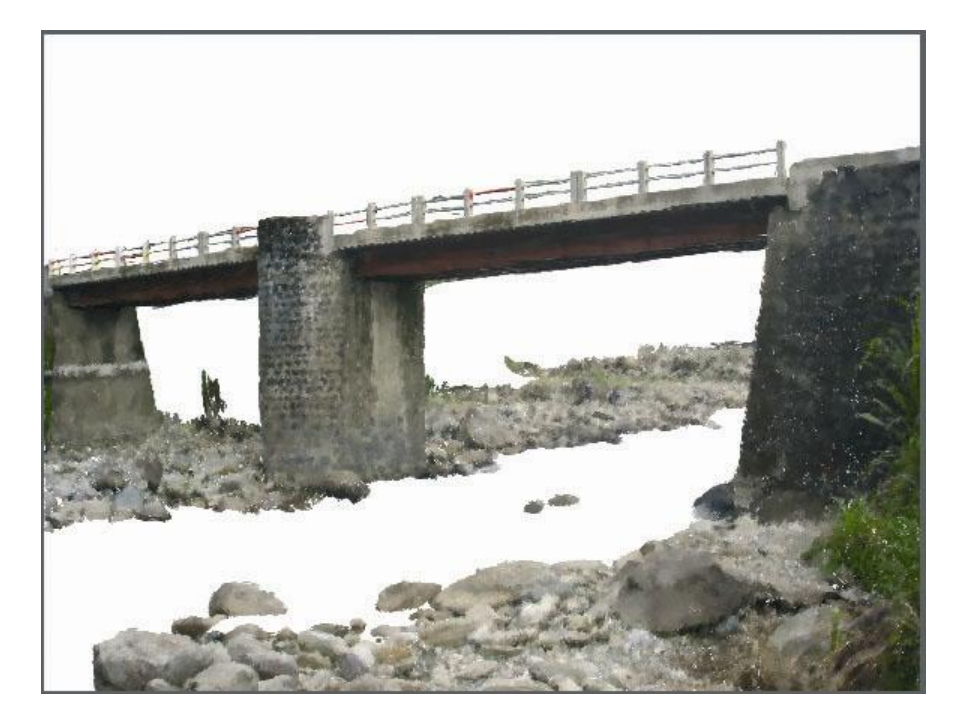

**Figura 6-25: Separación de fondo.**

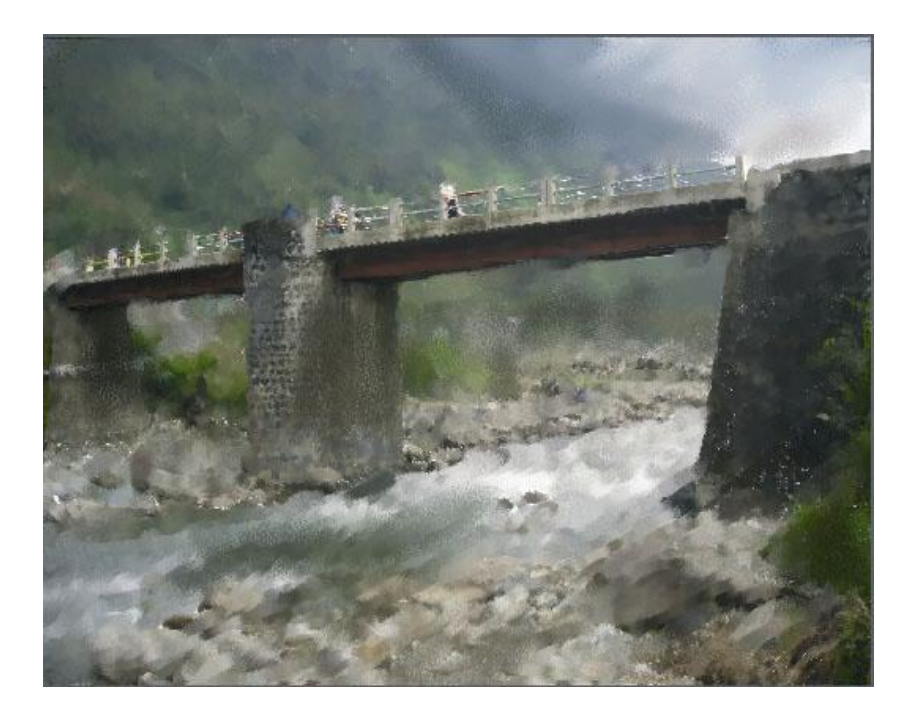

**Figura 6-26: Fusión de pinceles**

## **6.2.3.4 ARTE FINAL**

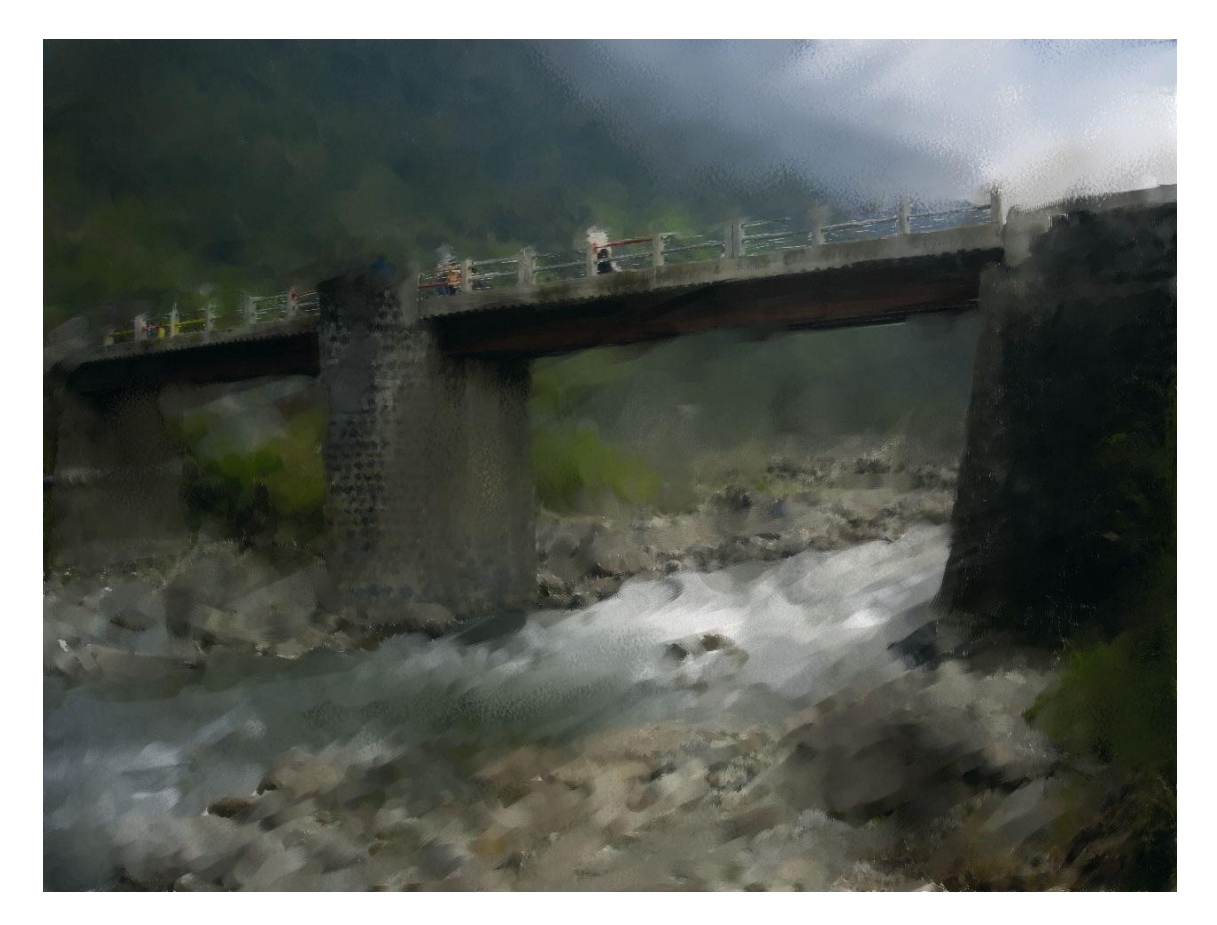

**Figura 6-27: Paisaje final**

## **6.2.4 PAISAJE COLLAGE**

#### **6.2.4.1 IDEA PRINCIPAL**

En este trabajo se busco la composición por medio de la técnica de collage la cual consistía en que se creara algo fantasioso con fotos nuestras o si no se las hallaba buscarlas en Internet .Lo que se pensó es un barco cruzando por las montañas mientras de fondo de veía la galaxia.

## **6.2.4.2 SKETCH**

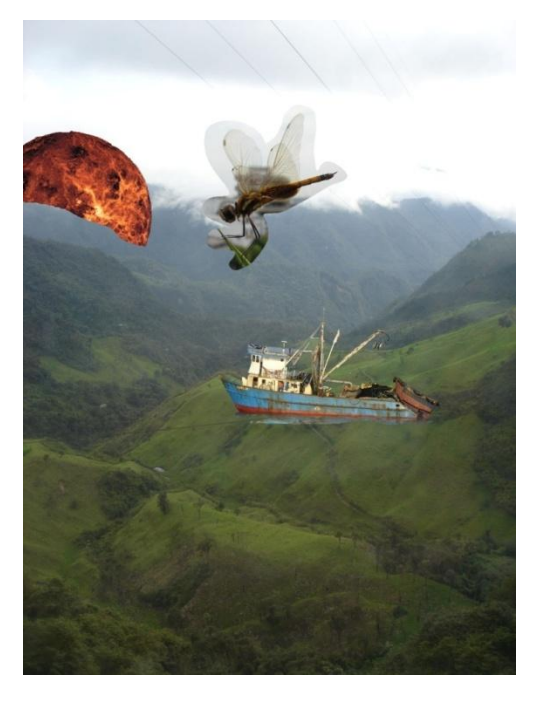

**Figura 6-28: Collage previo a la ilustración**

# **6.2.4.3 PROCESO DE ELABORACIÓN**

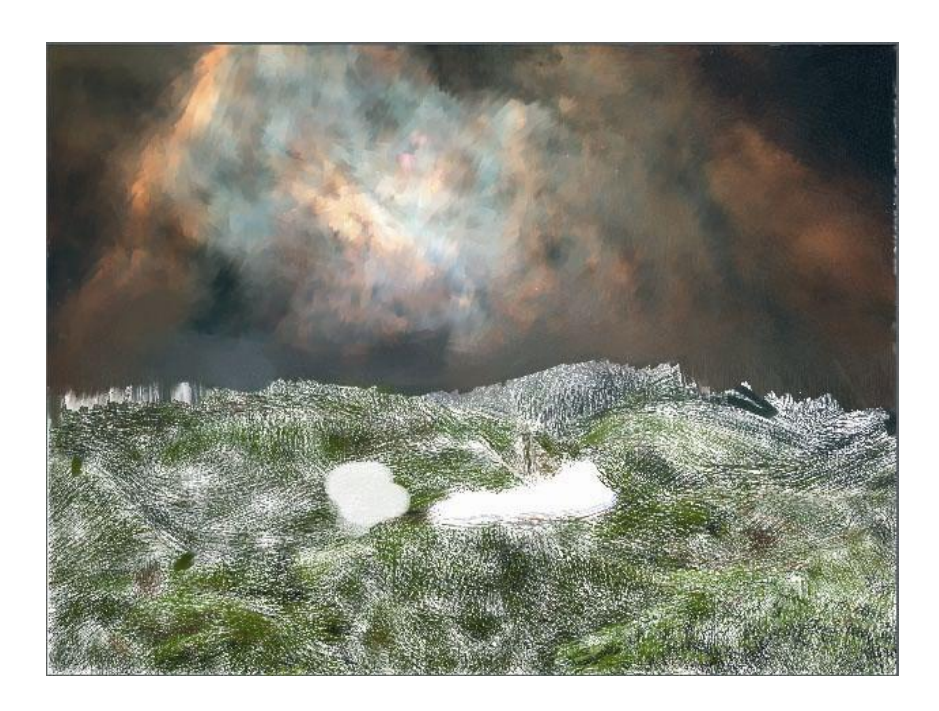

**Figura 6-29: Separación de la figura del fondo.**

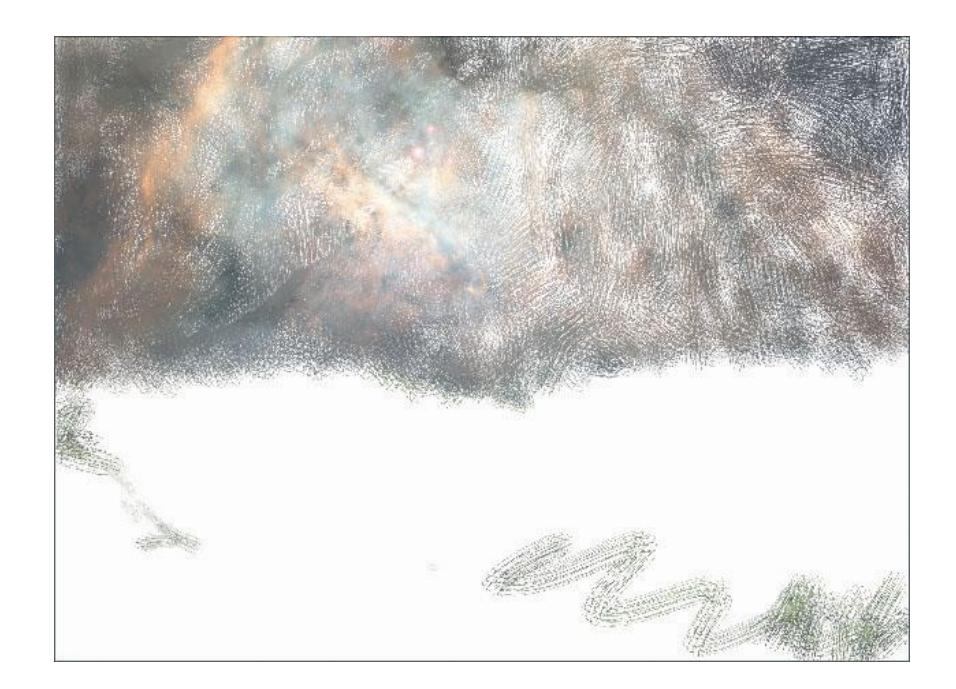

**Figura 6-30: Variación de pincel en el fondo de la imagen.**

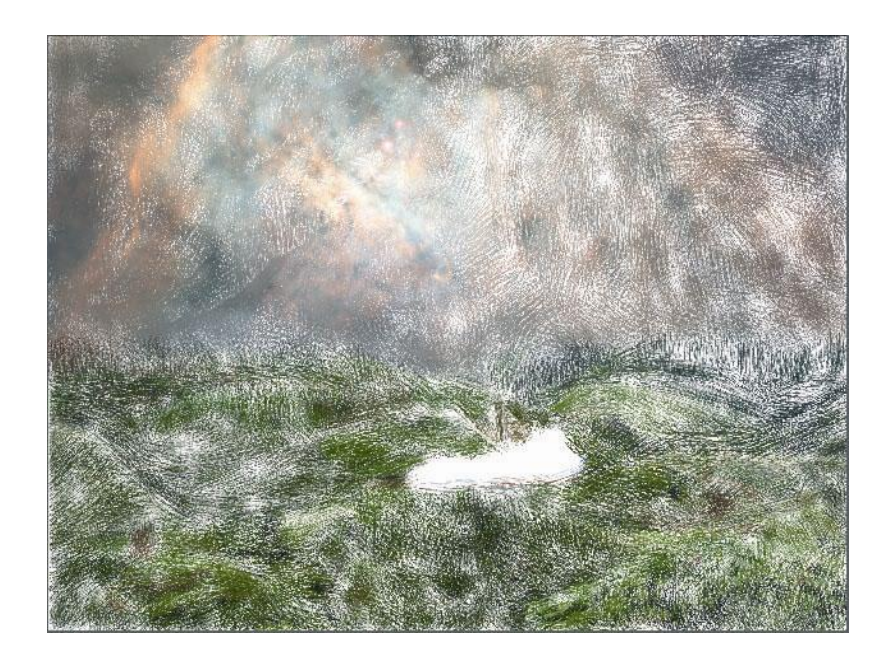

**Figura 6-31: Aplicación de pinceles en el fondo.**

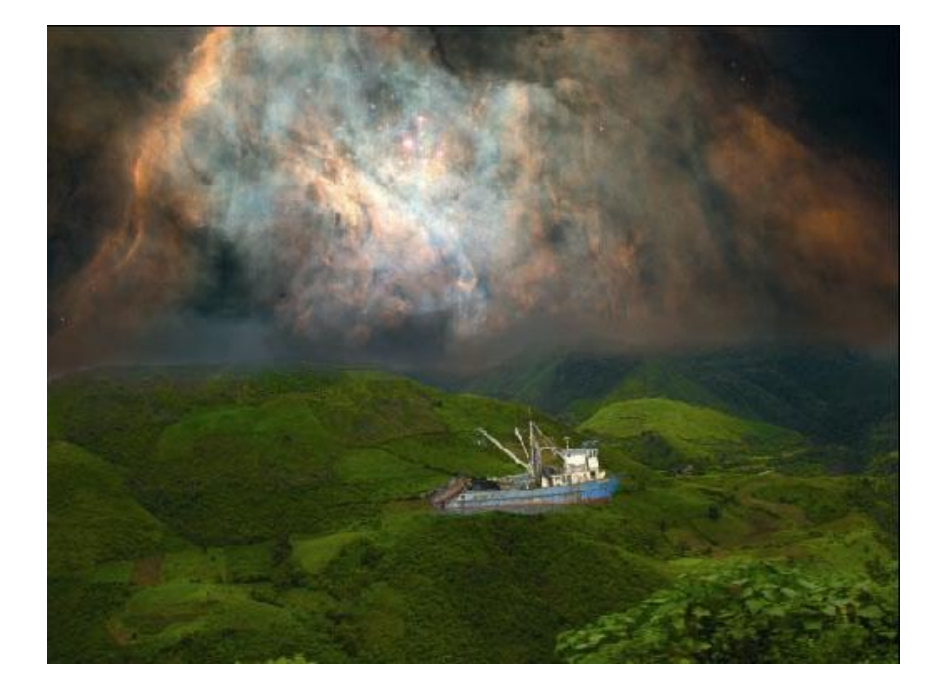

**Figura 6-32: Imagen de fondo con quick clone.**

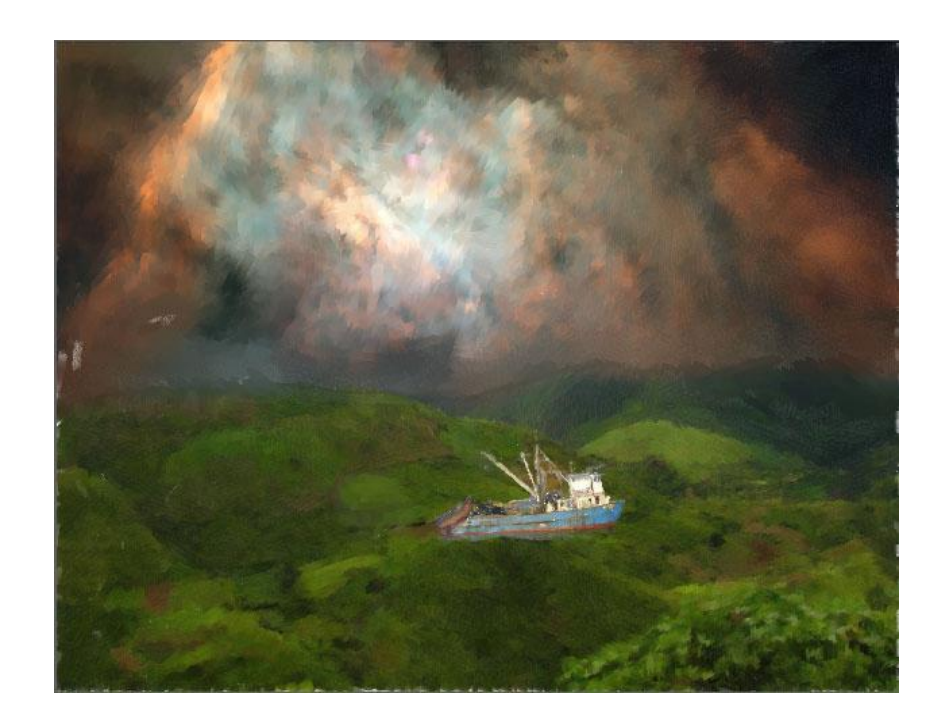

**Figura 6-33: Imagen pintada con diferentes pinceles.**

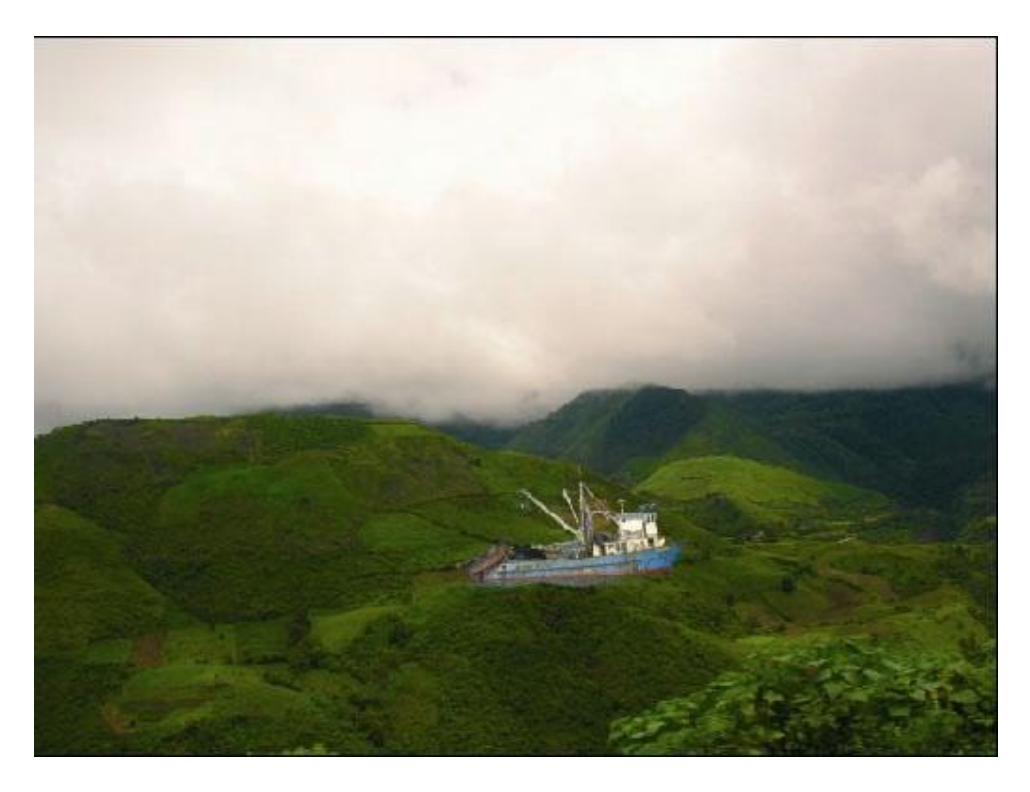

**Figura 6-34: Se oculta los trazos para ver los cambios.**

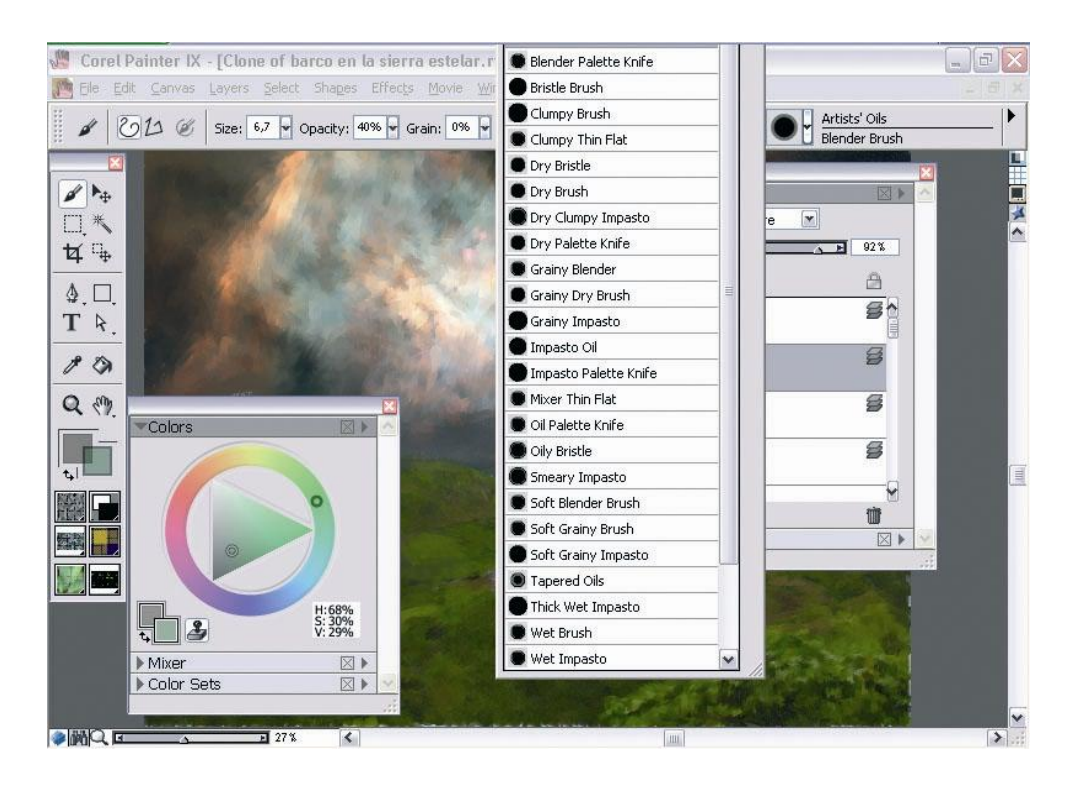

**Figura 6-35: Fusión de pinceles.**

## **6.2.4.4 ARTE FINAL**

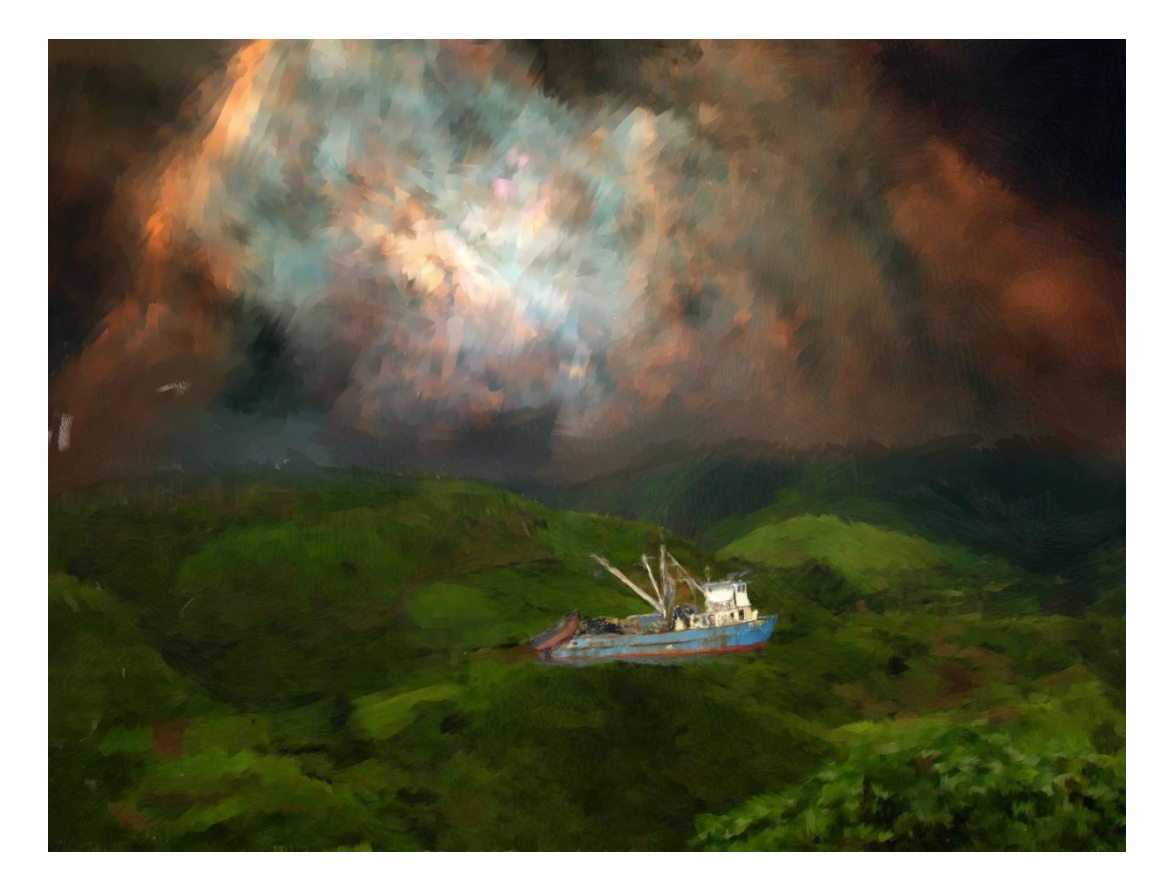

**Figura 6-36: Imagen Final del paisaje.**

## **6.2.5 AUTORETRATO CARTOON**

#### **6.2.5.1 IDEA PRINCIPAL**

La idea de una caricatura mantener un buen sentido del humor. Las caricaturas por lo general resaltan algún aspecto, ya sea que exagere algún rasgo físico, o de a conocer cierto nuestro comportamiento; una caricatura puede hacer que algo que no nos guste se vuelva agradable, o protestar sobre algún acontecimiento valiéndose del sarcasmo y la ironía.

#### **6.2.5.2 SKETCH**

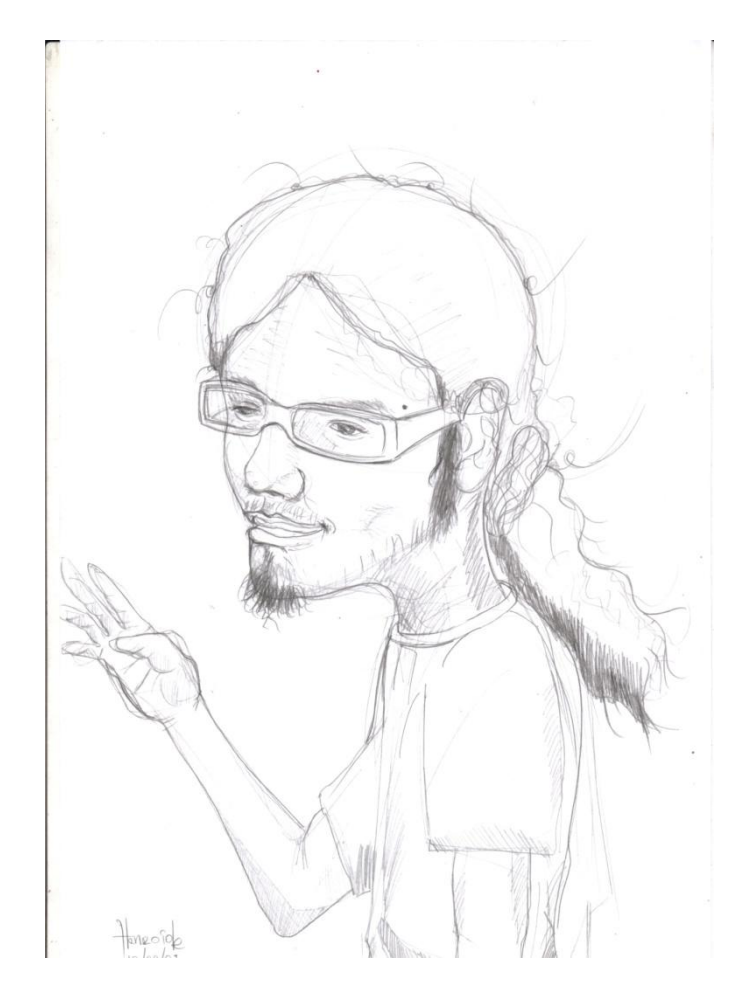

**Figura 6-37: Referencia para el cartoon.**

## **6.2.5.3 PROCESO DE ELABORACIÓN**

Para esta ilustración se ha utilizado como base un dibujo de un autorretrato con el cual posteriormente se va a trabajar por capas separadas lo que se refiere el rostro, cabello y cuerpo.

Dejando ciertos trazos descubiertos para no perder la mezcla de técnicas en este trabajo.

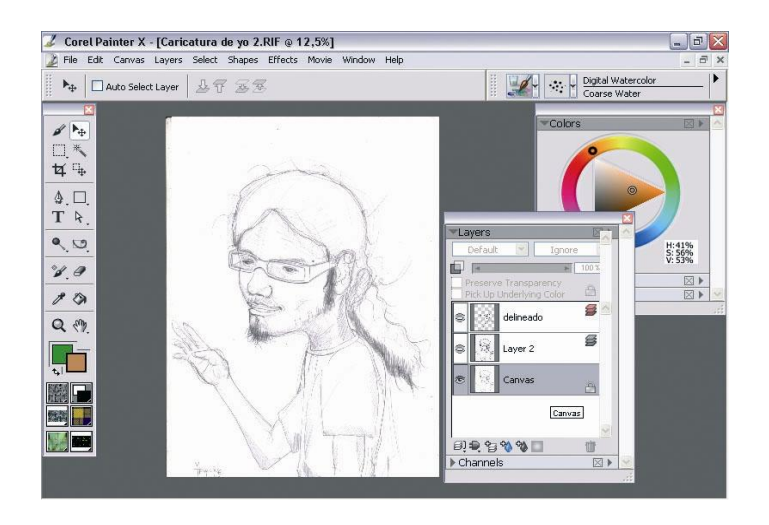

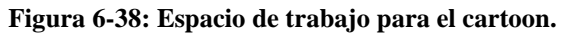

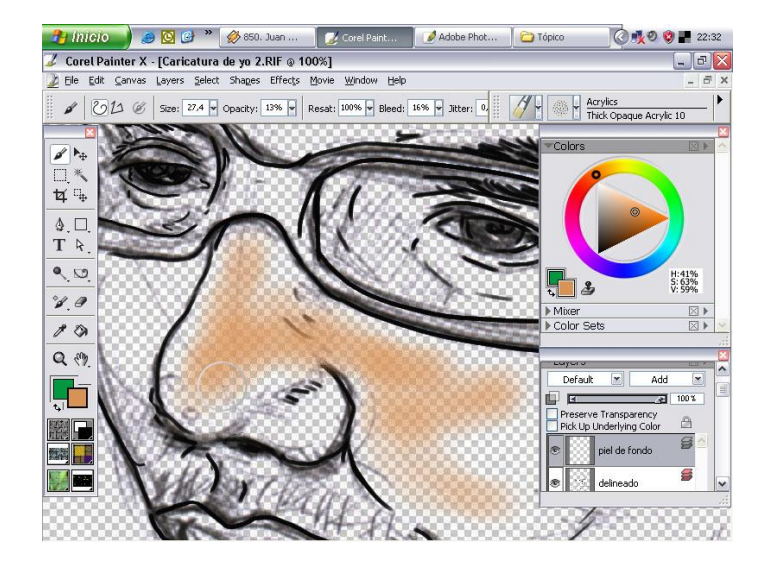

**Figura 6-39: Aplicando el color base para el rostro.**

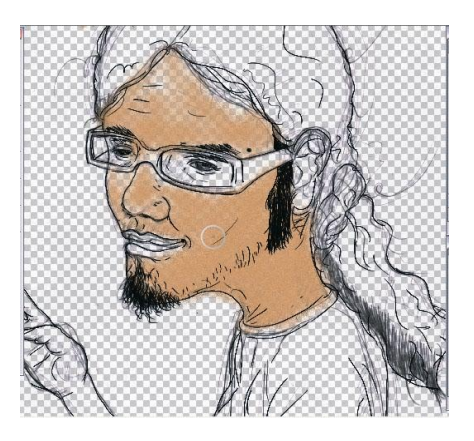

**Figura 6-40: Cubriendo la base para el rostro.**

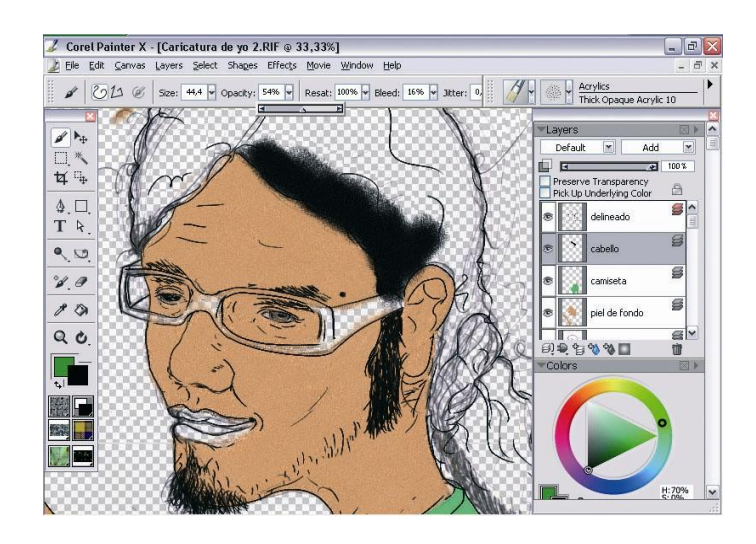

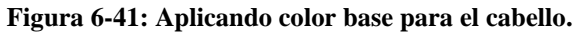

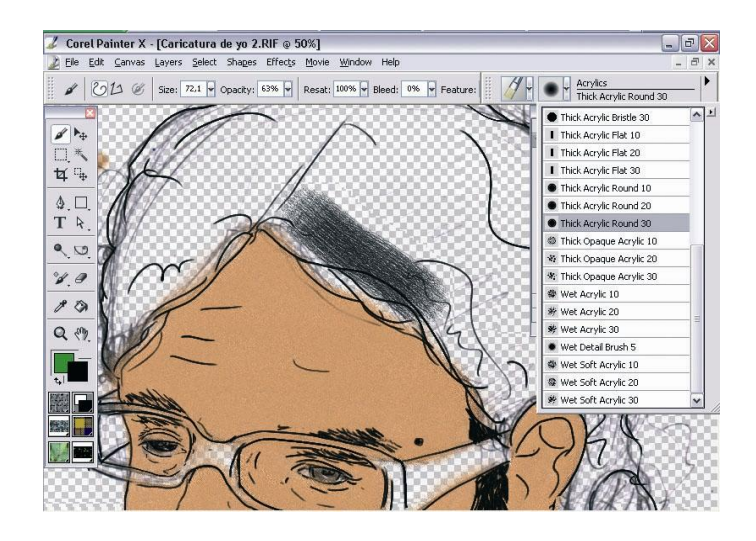

**Figura 6-42: Pincel para la base.**

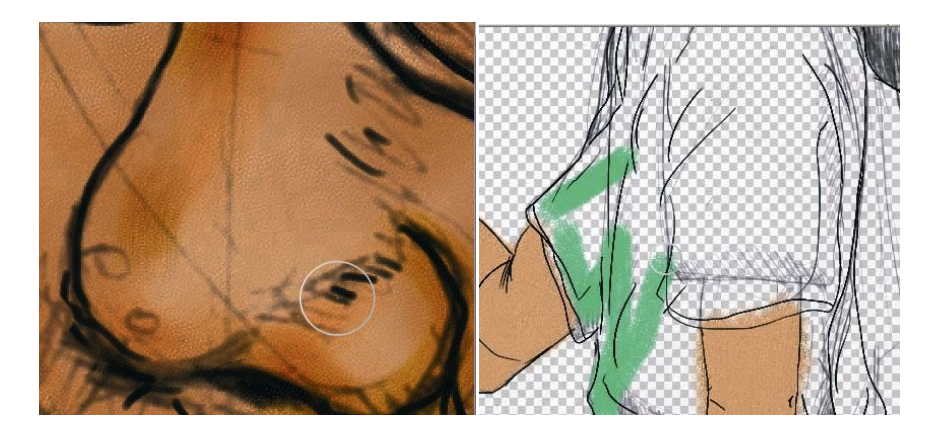

 **Figura 6-43: Detalle 1 de pincel. Figura 6-44: Detalle 2 de pincel.**

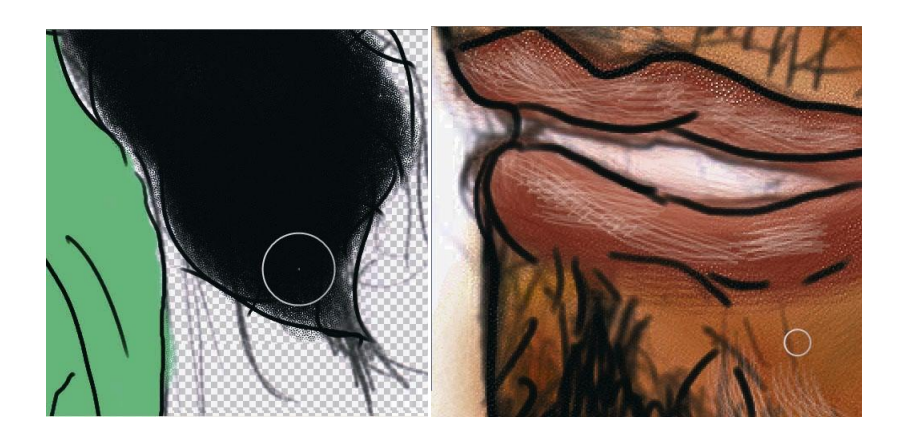

**Figura 6-45: Detalles de pincel en diferentes áreas de la ilustración.**

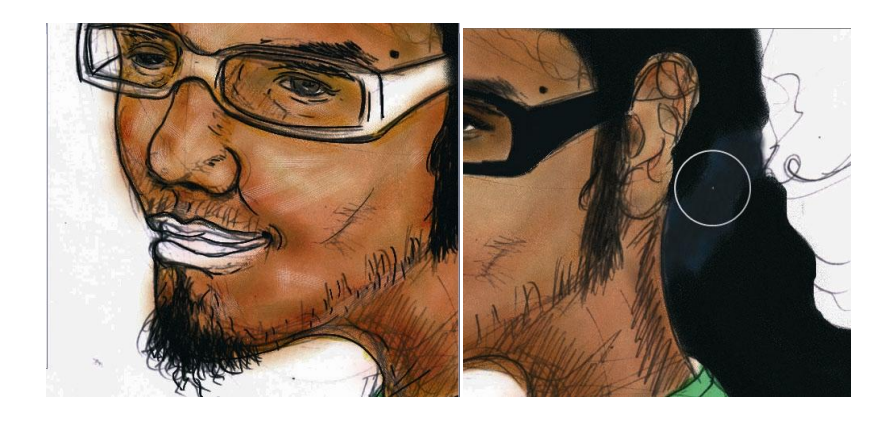

**Figura 6-46: Detalle de trazos de pincel sobre el rostro.**

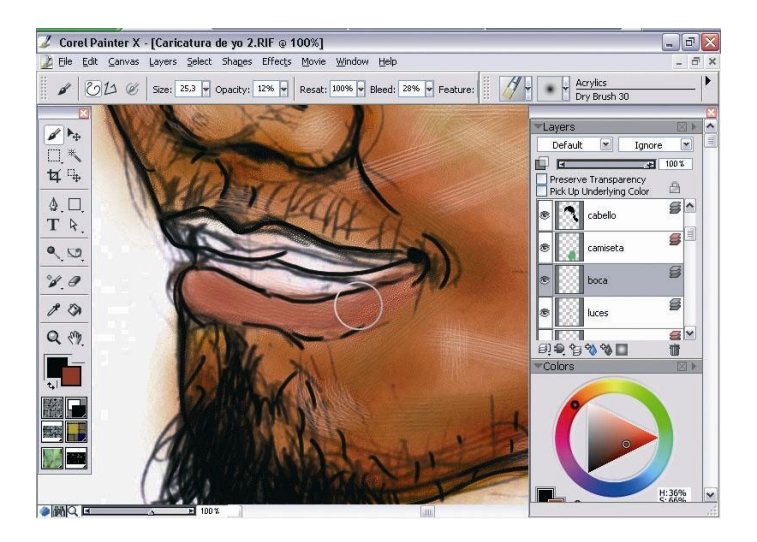

**Figura 6-47: Detalle de pincel sobre los labios.**

## **6.2.5.4 ARTE FINAL**

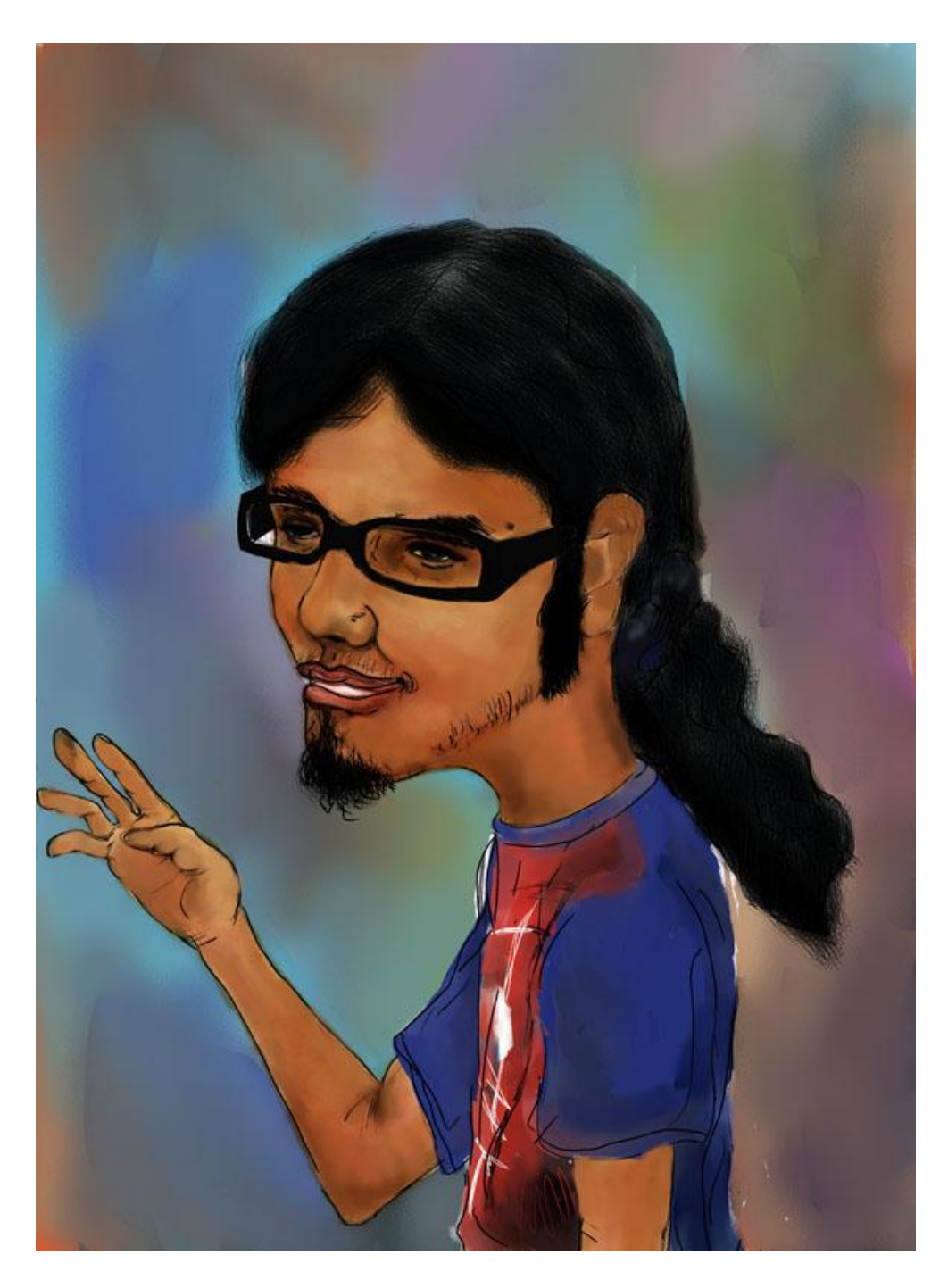

**Figura 6-48: Ilustración final del autorretrato.**

## **6.2.6 PERSONAJE HÍBRIDO**

## **6.2.6.1 IDEA PRINCIPAL**

Un personaje hibrido, es la mezcla de animales, personas, insectos, elementos, robots; casi cualquier cosa que ayude a darle vida funciona.

Me base en los chicos de ahora que siendo todavía unos niños ya quieren volar mas alto que cualquiera y mezcle un poco la rebeldía, también se le dio énfasis a eso poniendo cabellera como la de un gallo y fusionando la moda de los pantalones tubo que el cual vendría a ser su piel

#### **6.2.6.2 SKETCH**

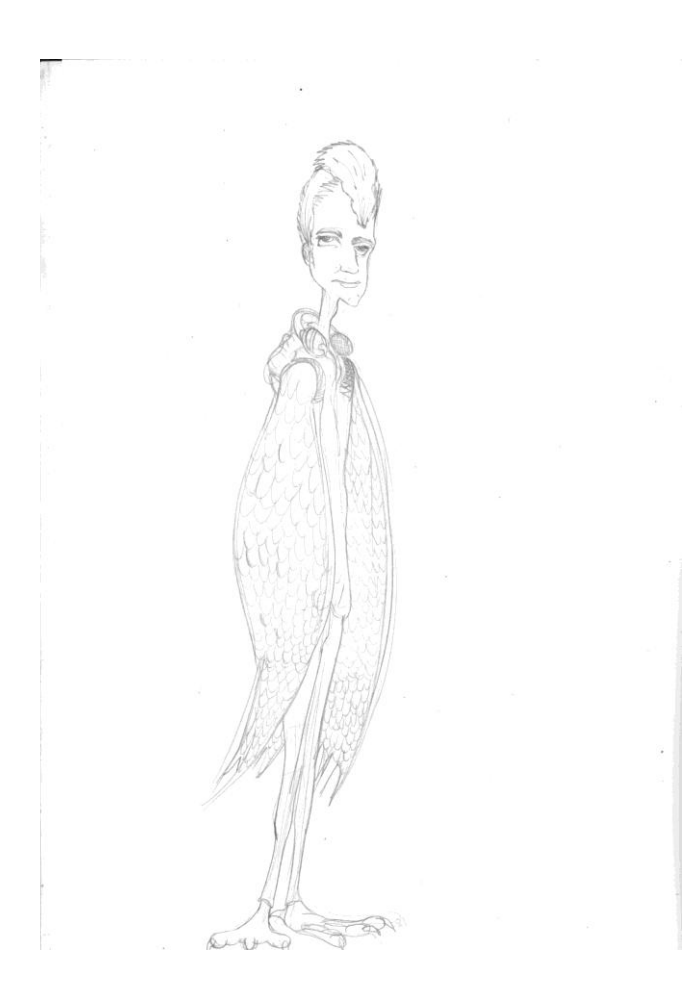

**Figura 6-49: Dibujo base para ilustración.**

# **6.2.6.3 PROCESO DE ELABORACIÓN**

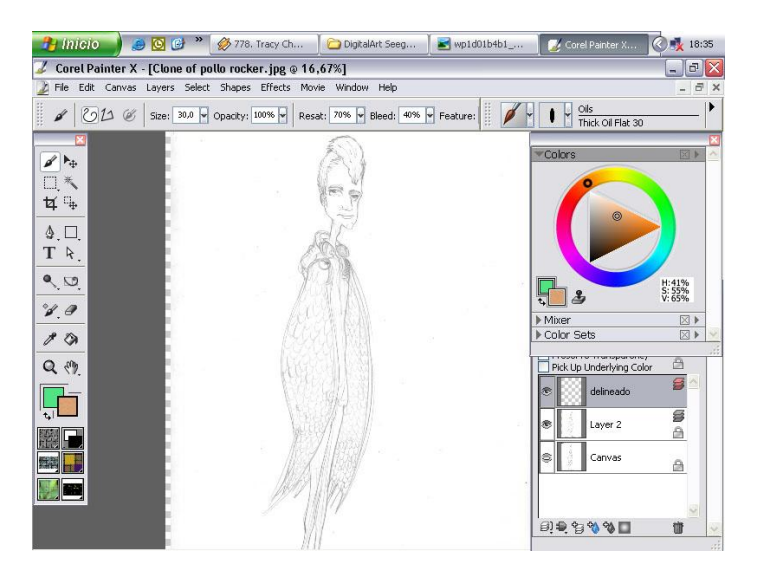

**Figura 6-50: Se ubica el dibujo como fondo para comenzar a dibujar.**

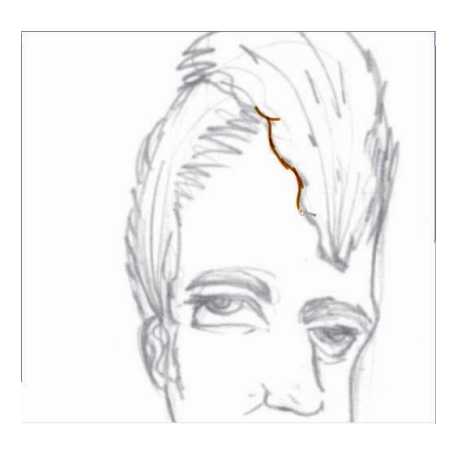

**Figura 6-51: Trazo guia del dibujo.**

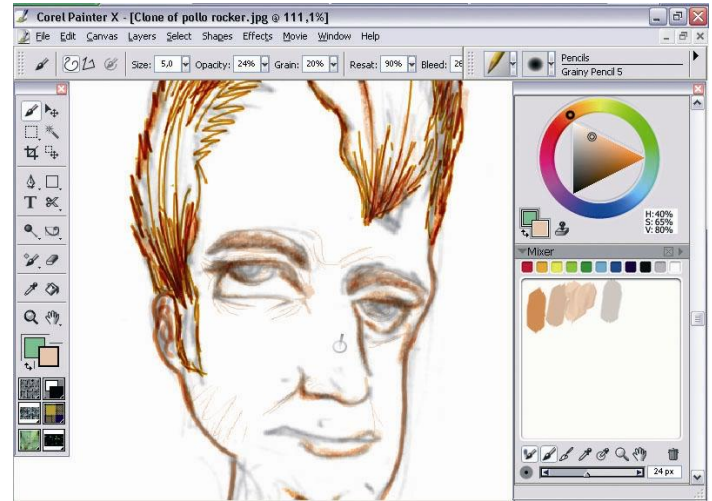

**Figura 6-52: Colores por aplicar en los trazos del dibujo.**

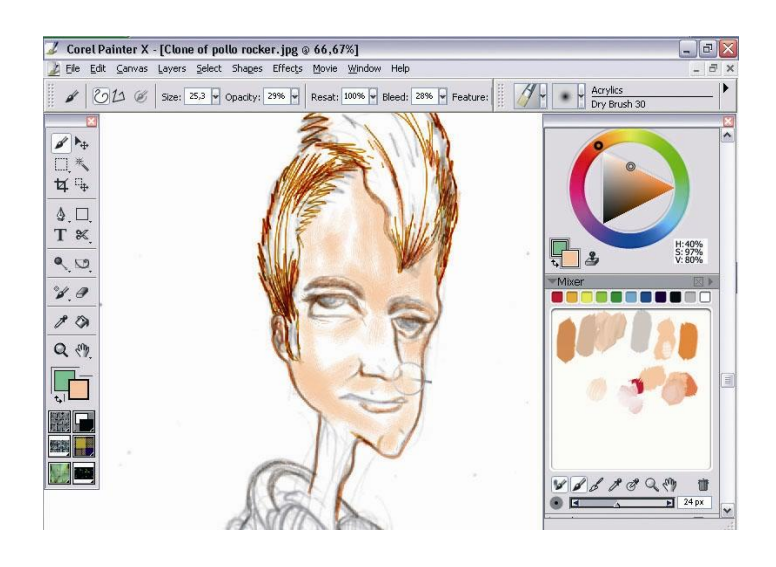

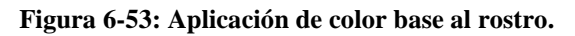

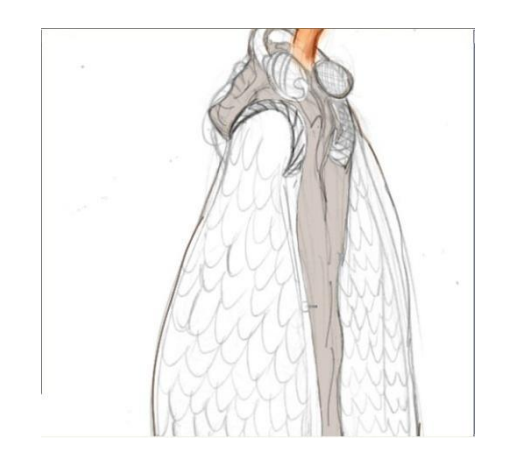

**Figura 6-54: Aplicación de color base en el area de la ropa.**

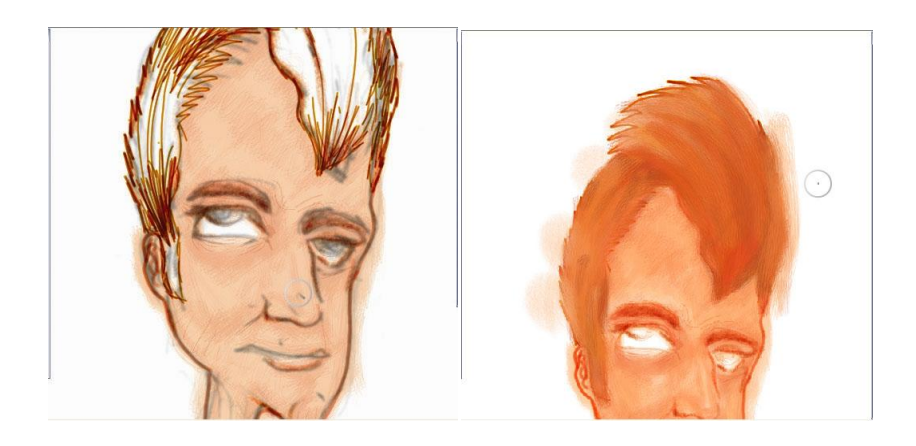

**Figura 6-55: Marcando con un pincel los diferenetes tonos del cabello.**

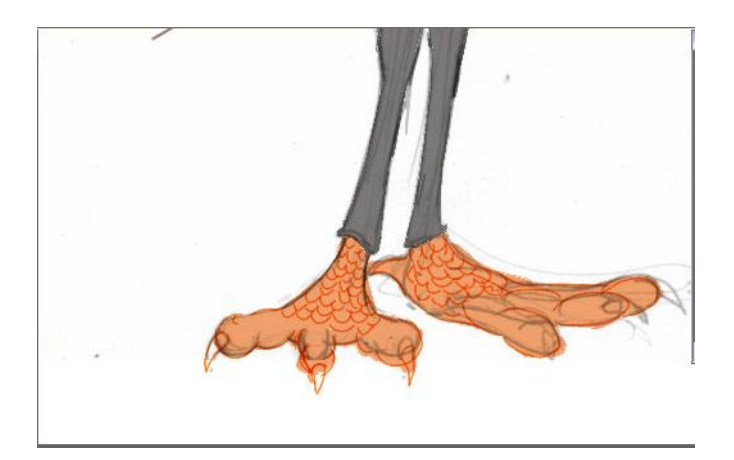

**Figura 6-56: Cubriendo areas con el color base.**

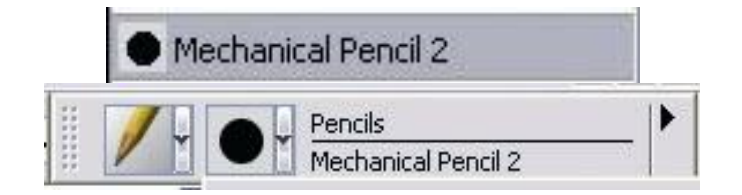

**Figura 6-57: Pincel que se va a utilizo para pintar los detalles.**

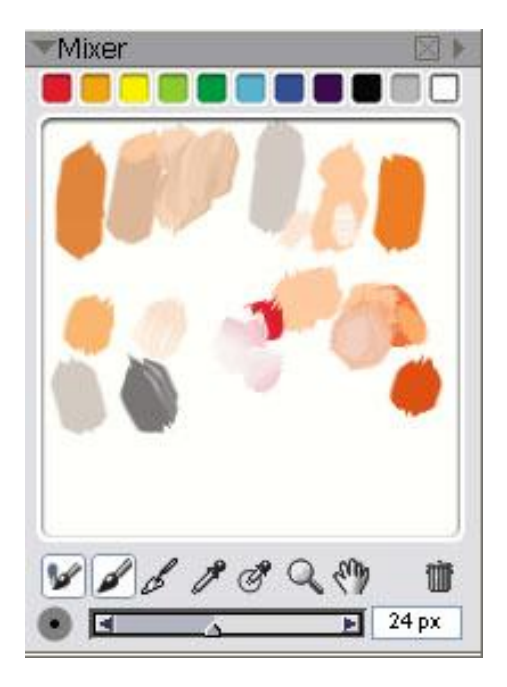

**Figura 6-58: Paleta de colores utilizada en la ilustración.**

## **6.2.6.4 ARTE FINAL**

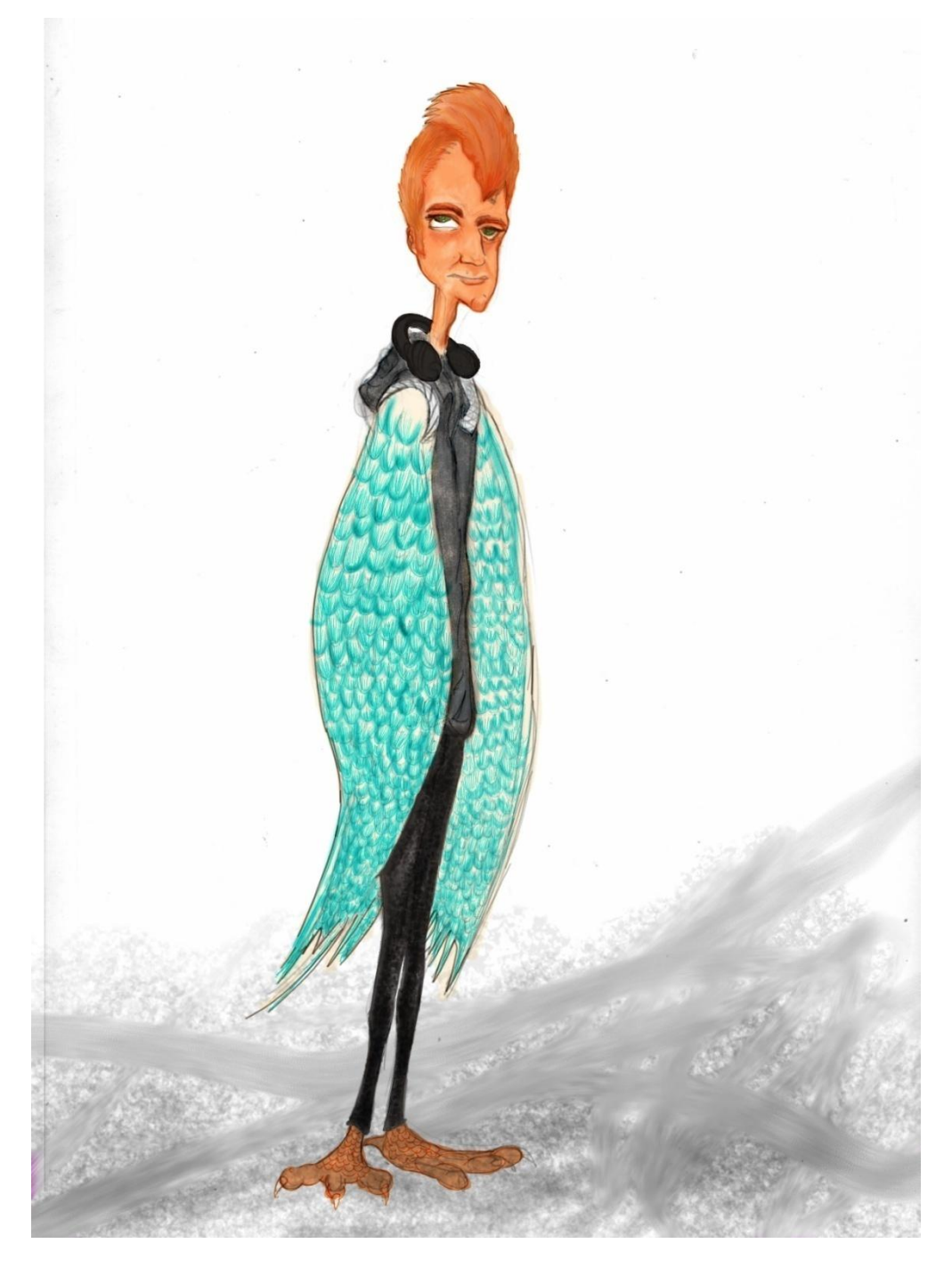

**Figura 6-59: Trabajo final.**

## **6.2.7 TWISTE CARTOON**

#### **6.2.7.1 IDEA PRINCIPAL**

Llevar al extremo a un personaje darle un giro de 180 grados; distorsionar su apariencia física, su forma de ser, buscar el lado mórbido siempre y cuando conserve los rasgos del original

Basándome en la frase popular " El perro es el mejor amigo del hombre", invertí la finalidad del mensaje y haciendo un perro rabioso no se puede tratar de domesticarlo y para que sea un perro conocido se busco al personaje de cartoon Scooby Doo, con el cual muchos de han identificado

#### **6.2.7.2 SKETCH**

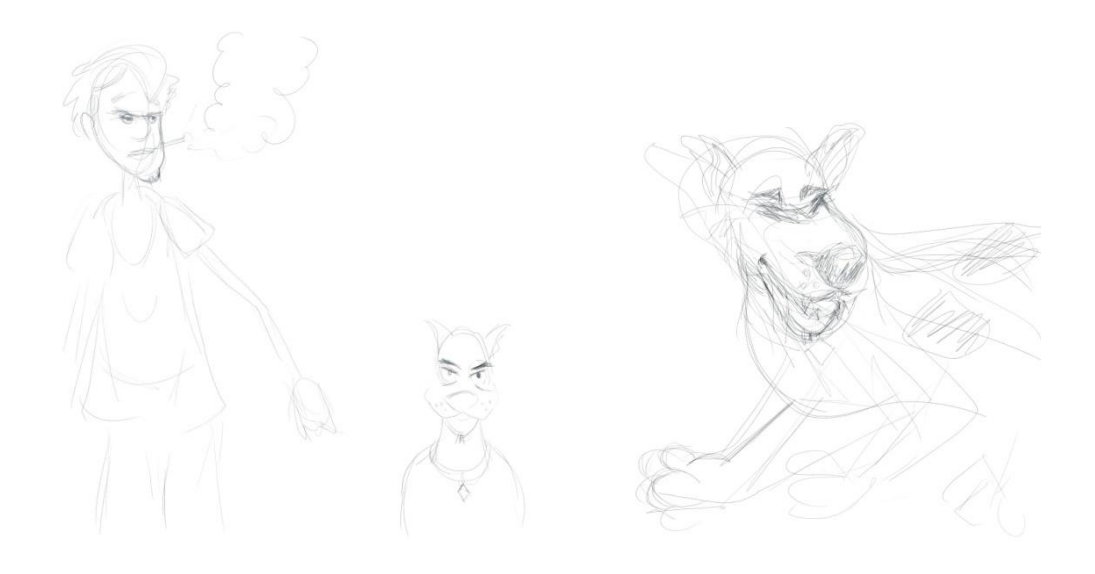

**Figura 6-60: Bocetos de la ilustración.**

## **6.2.7.3 PROCESO DE ELABORACIÓN**

Para este proceso se trabajo con imágenes de perros de raza Gran Danés por las características del personaje, las cuales sirvieron de guía para la composición y poder distorsionarlos con facilidad en el programa Photoshop y posteriormente realizar los cambios finales en el programa Painter.

## **6.2.7.4 ARTE FINAL**

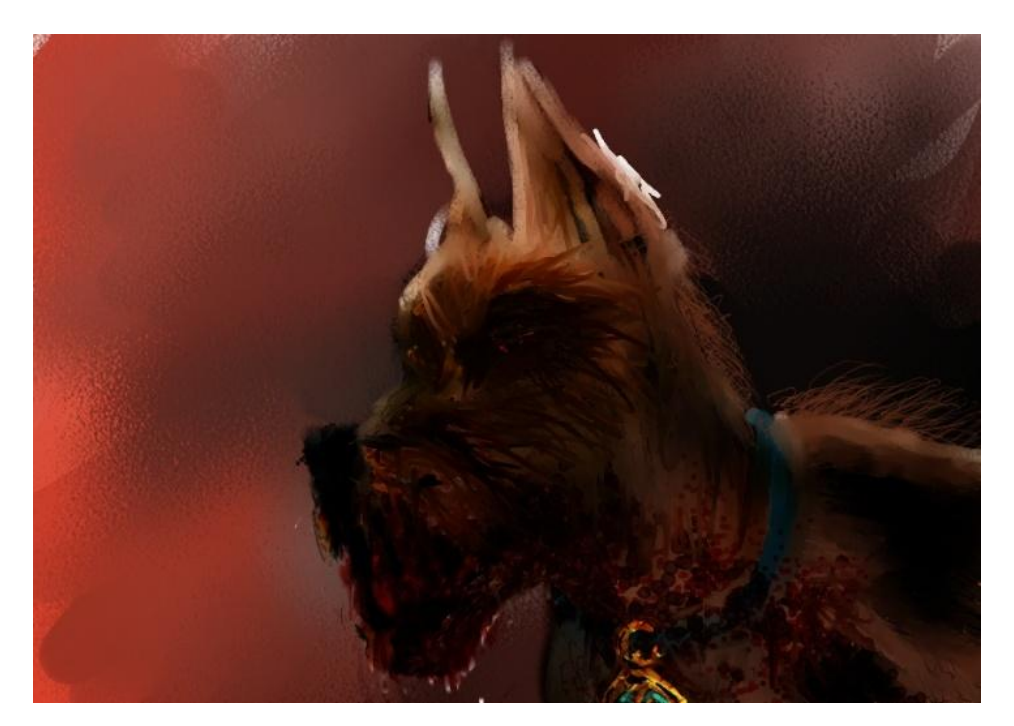

**Figura 6-61: Trabajo final**

#### **6.2.8 PERSONAJE RELATO**

#### **6.2.8.1 IDEA PRINCIPAL**

Esta en realidad fue una prueba para el Tópico de Graduación, consistía en que se nos proporcionaba las características físicas y psicológicas de tres personajes de relato populares, la dama tapada, el tintín, y la llorona, se debía seleccionar uno, realizar un boceto rápido, directo en la maquina, y luego acabarlo. Para la presentación del proyecto final se nos permitió mejorarlo.

#### **Características:**

Sombrero gigante con alas anchas ropa con muchos colores llamativos, tenía que tener los pies al revés el duende tenía que ser anciano.

### **6.2.8.2 SKETCH**

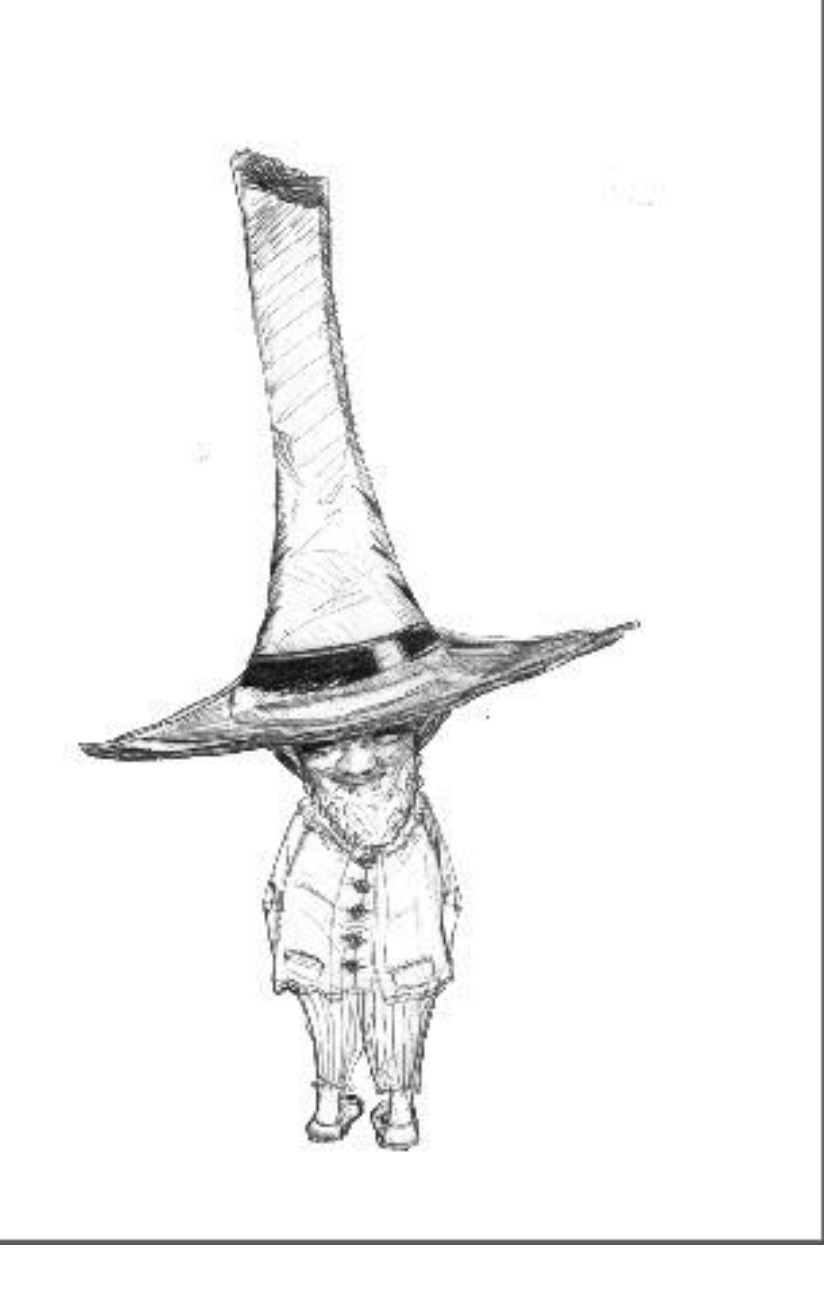

**Figura 6-62: Dibujo base de la ilustración.**

### **6.2.8.3 PROCESO DE ELABORACIÓN**

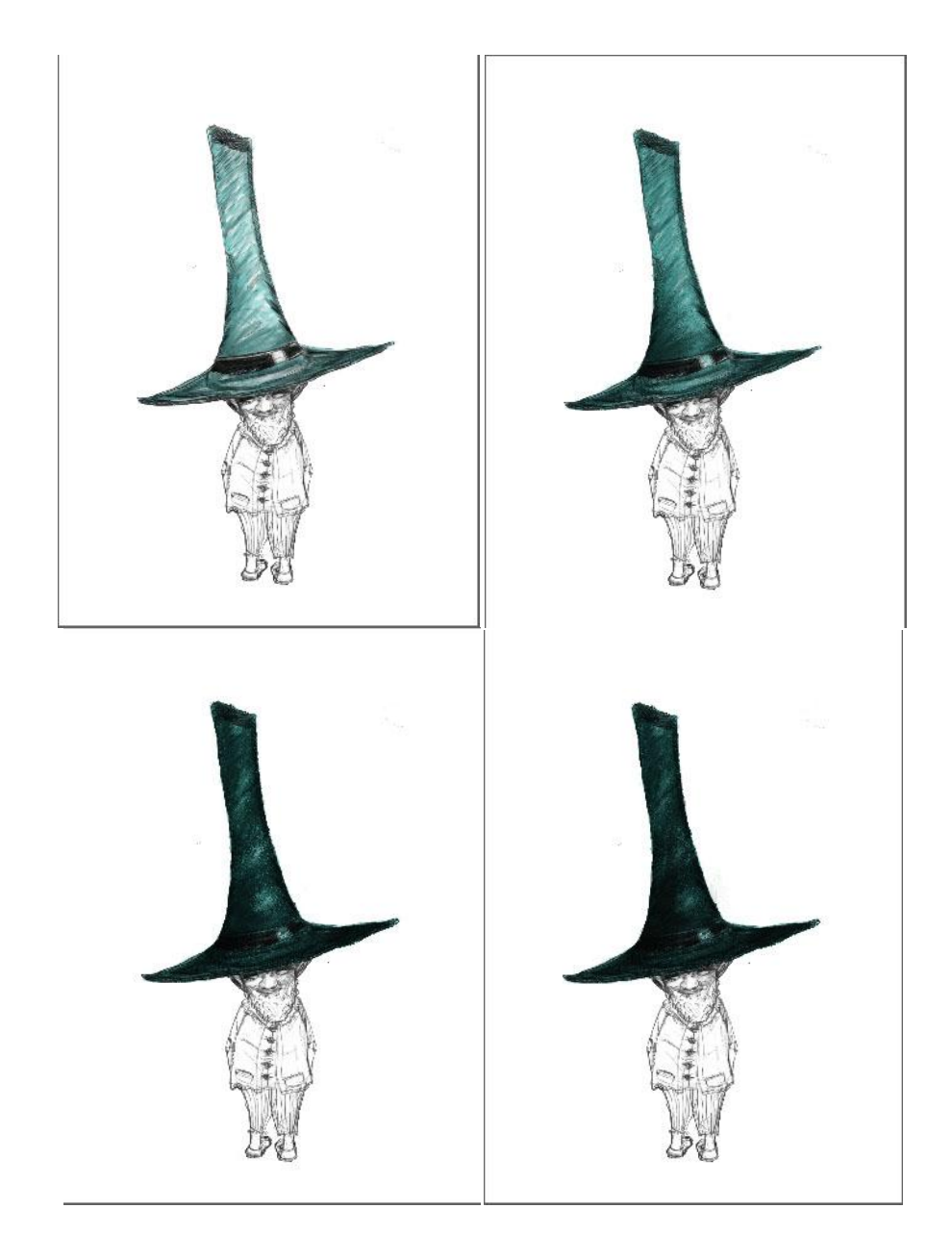

**Figura 6-63: Proceso de pintar el área del sombrero.**

Lo que se hizo fue dar primero un color verde claro de fondo en toda el área del sombrero con un brush de medida de 5 de punto y una opacidad de 77% con el mismo brush y con un tono más oscuro de verde se hacen las sombras respetando las luces y altas luces del sombrero inclinando el pincel o pluma en un ángulo de 15 grados en caso de utilizar un tablero digital, Como se puede apreciar en la figura 6-63 se ha comenzado por el área del sombrero.

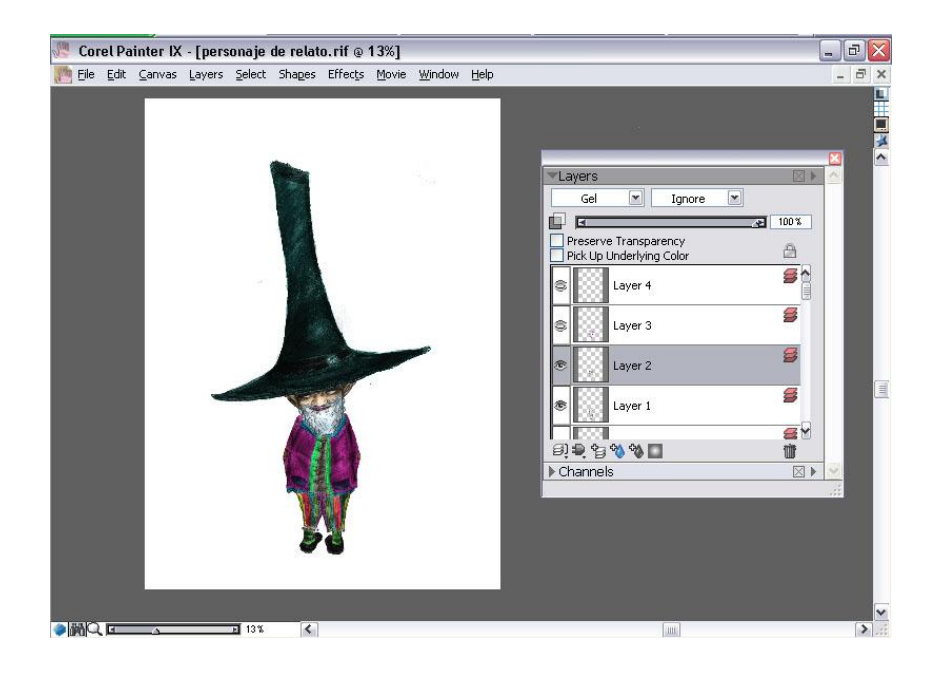

**Figura 6-64: Duplicando capa de color en modos de fusión de capa.**

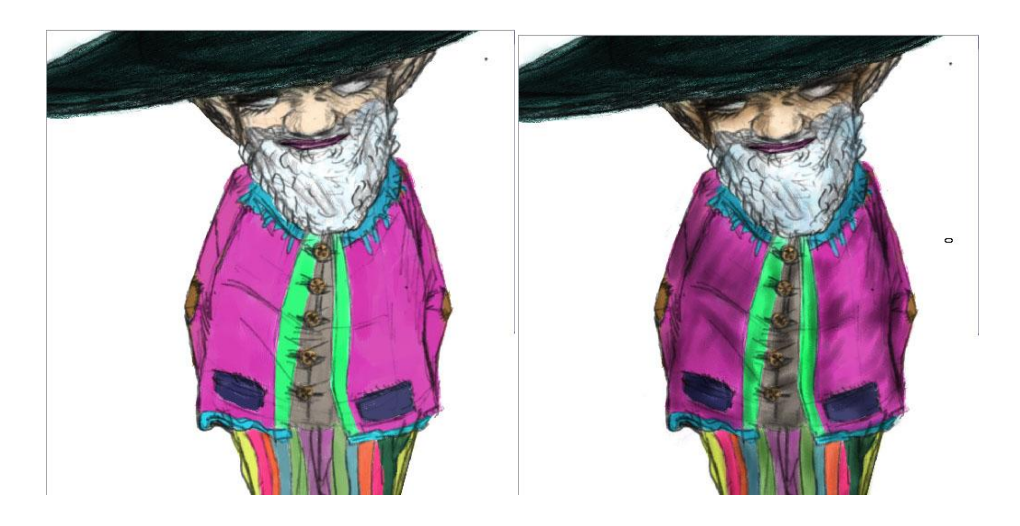

**Figura 6-65: Detalle final de los pinceles utilizados en la ilustración.**

Como se aprecia en la **figura 6-65** se detalla el antes y después de aplicar un brush con de baja densidad en 45% con un tamaño de pincel de 10 puntos con el color más oscuro del color de fondo para realizar las sombras y dar la sensación de volumen en la ropa del personaje , así también de la misma forma se aplico en todo lo que respecta el área del sombrero y rostro.

## **6.2.8.4 ARTE FINAL**

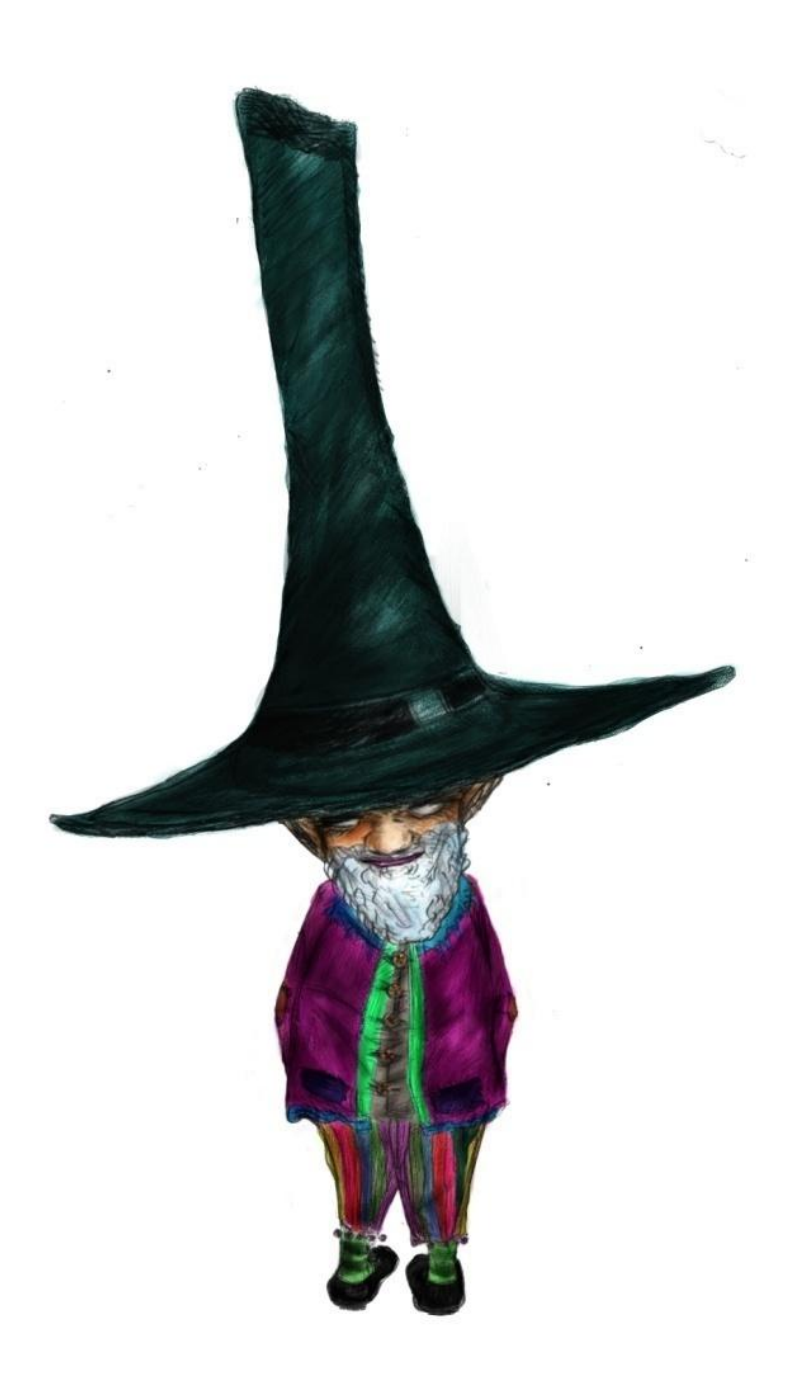

**Figura 6-66: Trabajo final.**

## **6.2.9 PORTADA PARA UN LIBRO**

#### **6.2.9.1 IDEA PRINCIPAL**

Realizar la portada para un libro; este es un área donde la ilustración posee una mayor presión, debido a que es el inicio mismo del libro, lo que se coloque en ella, será lo primero que venga la mente del lector al momento de leer, las portadas para libros suelen mostrar la escena de mayor impacto dentro del libro, por ello el lector se sentirá motivado a encontrarla. En otras ocasiones muestran una imagen global del mismo.

Yo me base en el libro del español Juan José Míllas quien escribió "El orden alfabético" Una historia de fantasía en la cual los libros cobran vida y escapan de las manos de los humanos dejándolos en la obscuridad de la incertidumbre con un fondo dramático y conmovedor.

#### **6.2.9.2 SKETCH**

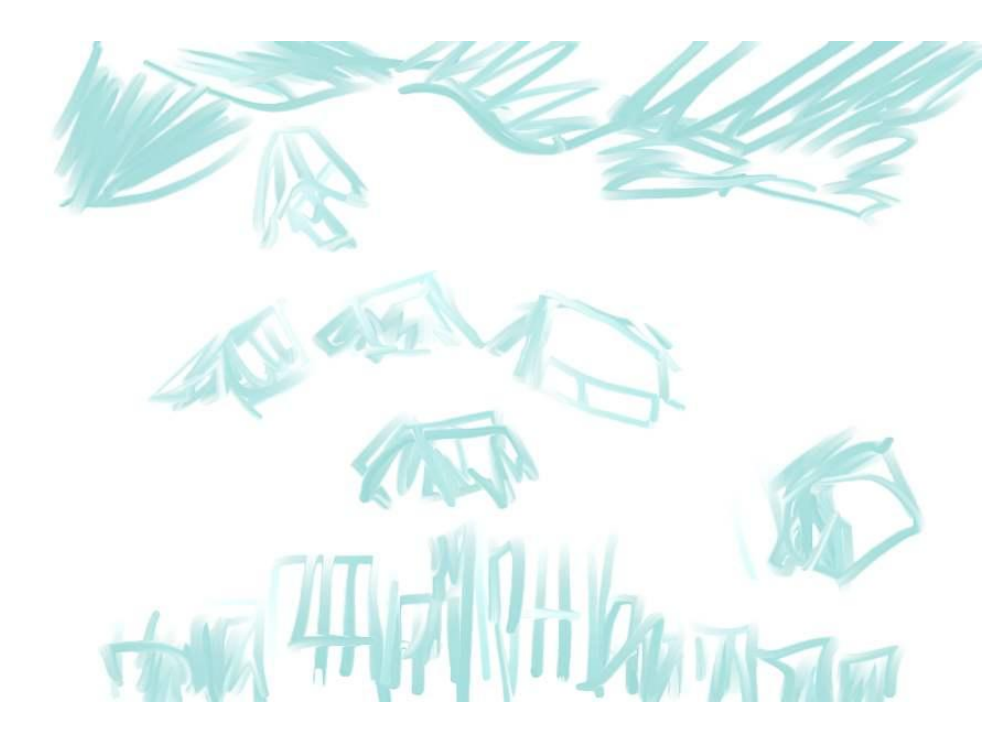

**Figura 6-67: Boceto para ilustración.**

## **6.2.9.3 PROCESO DE ELABORACIÓN**

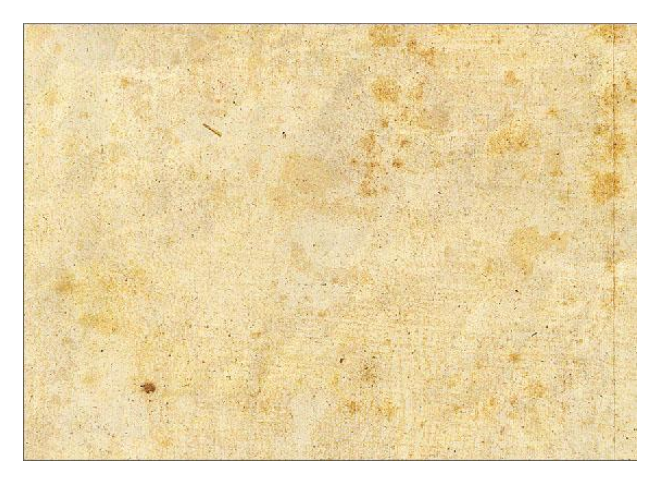

**Figura 6-68: Imagen de textura para fondo de portada.**

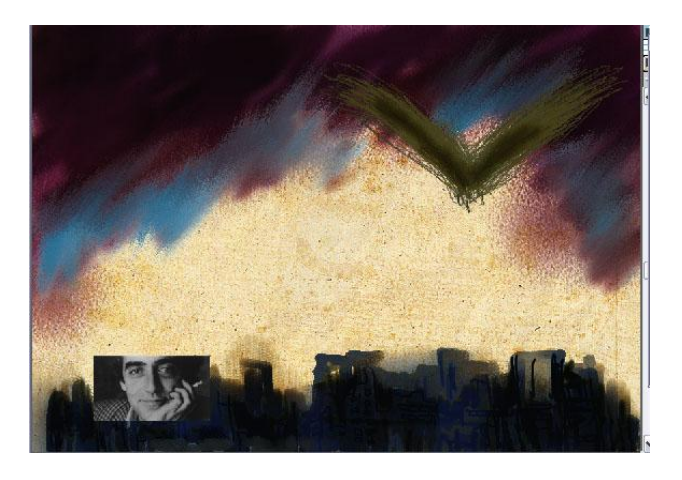

**Figura 6-69: Ubicación de diferentes elementos en la composición**

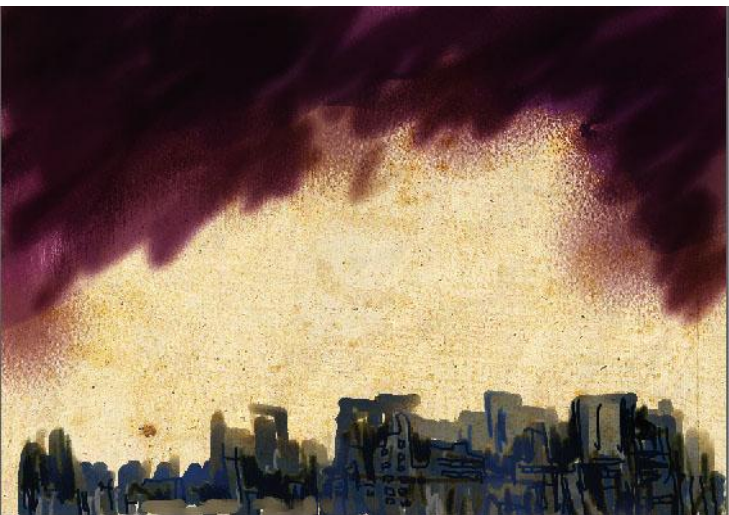

**Figura 6-70: Aplicación de color base al fondo**

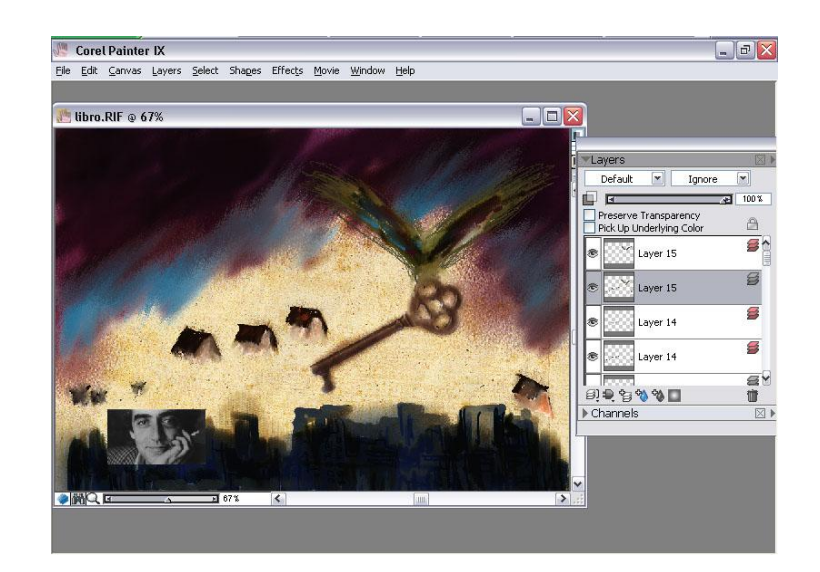

**Figura 6-71: Fusión de Capas.**

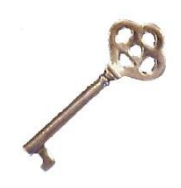

**Figura 6-72: Detalle de Composición.**

#### **6.2.9.4 ARTE FINAL**

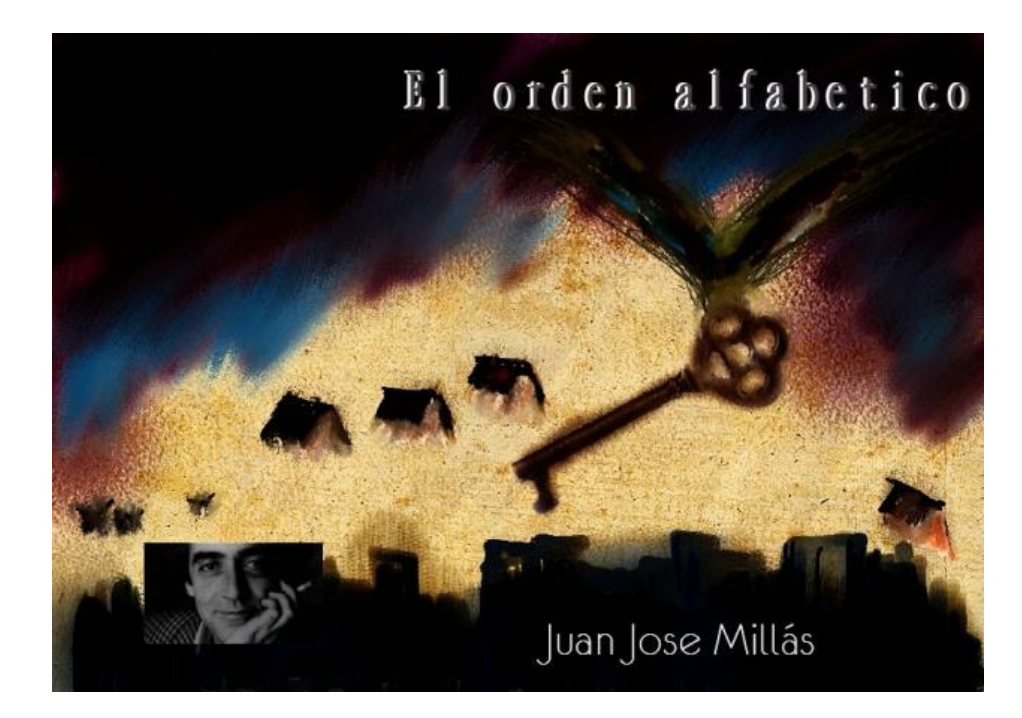

**Figura 6-73: Trabajo Final.**

## **6.2.9.5 PORTADA CUENTO INFANTIL**

#### **6.2.9.5.1 IDEA PRINCIPAL**

Esta ilustración se basa en una historia corta que narra los desafíos que tendrá que enfrentar un niño con diferentes personajes que lo acompañaran a lo largo del viaje pero solo una de ellos le enseñara una lección que nunca olvidara.

El nombre de niño X es porque no se conoce el nombre real del niño y el va ser guiado por una mujer enmascarada de cabellos de flamas con una capa que le cubre todo el cuerpo y que se transforma en alas que le permiten volar, la historia se llama Niño X y las monedas de cobre. Por eso se ve en la contraportada a la gente corriendo y cubriéndose la cabeza porque del cielo caen monedas de cobre.

#### **6.2.9.5.2 SKETCH**

**Figura 6-74: Dibujo base para la ilustración.**

## **6.2.9.5.3 REFERENCIA FOTOGRÁFICA**

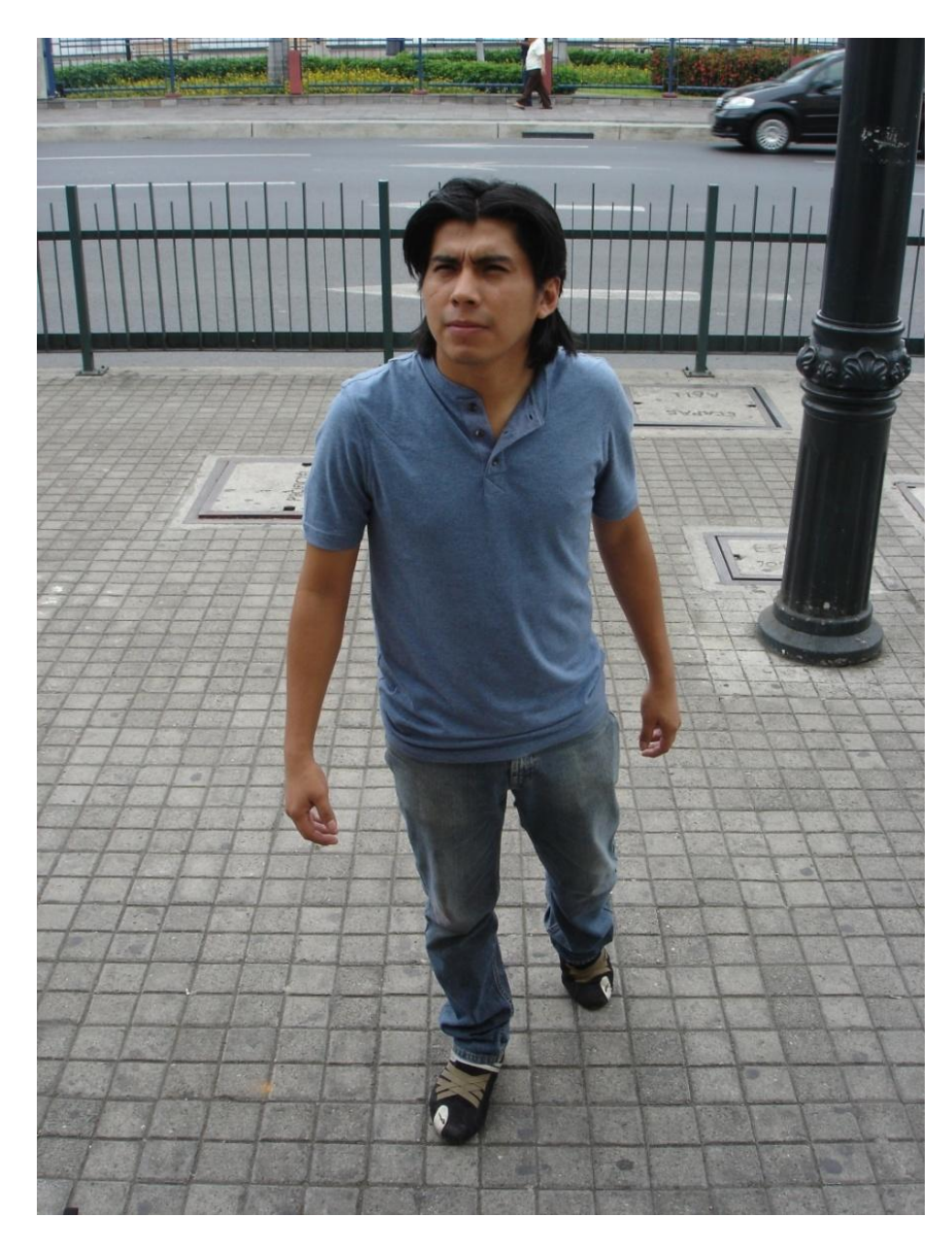

**Figura 6-75: Pose para personaje de cuento.**

## **6.2.9.5.4 PROCESO DE ELABORACIÓN**

Para su elaboración, se utilizo tiza pastel, algodón, borradores, y cotonetes.

Se comenzó con el piso, una capa suave de tiza pastel café, a lo largo del mismo, procurando no manchar el resto de arte, se difumino con un algodón, y luego con un borrador se limpio despacio las áreas donde estaría la luz, como la grafica muestra abajo.

## **6.2.9.6 ARTE FINAL**

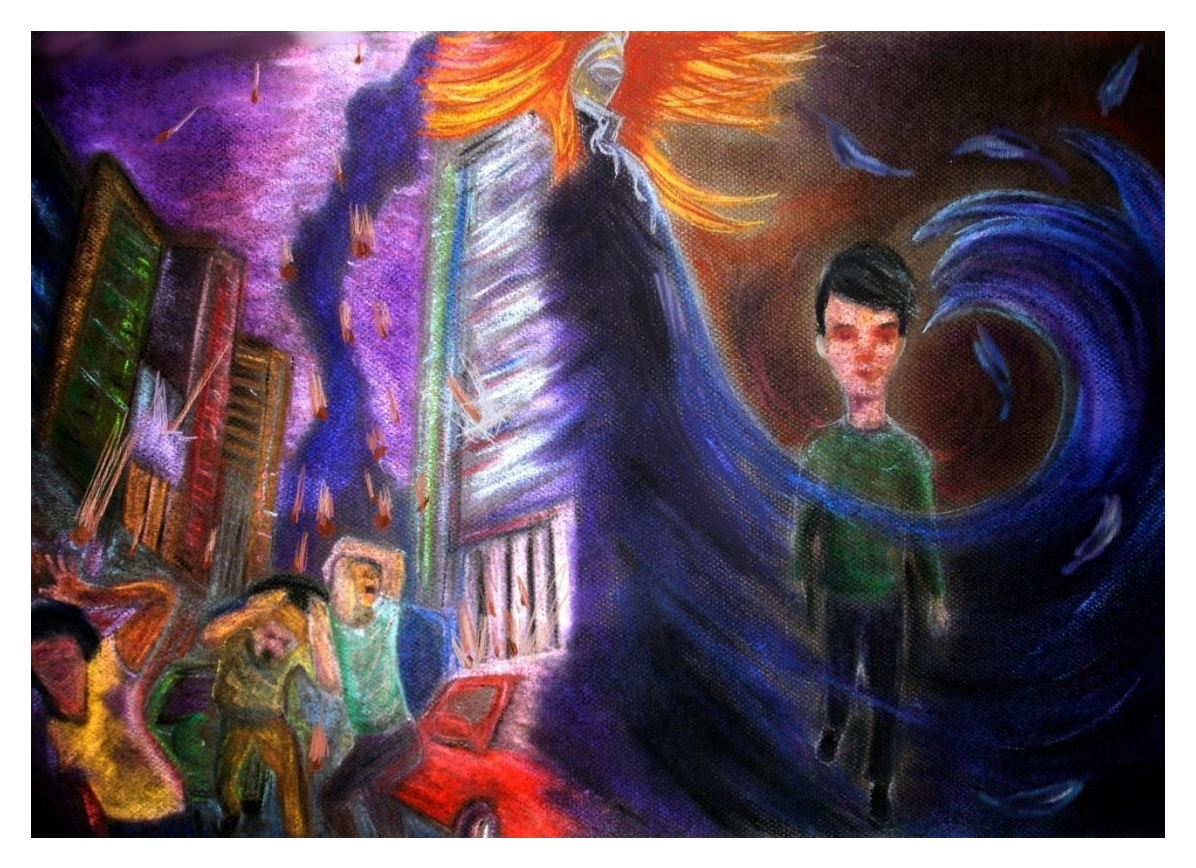

**Figura 6-76: Trabajo final.**

## **6.2.10 ILUSTRACIÓN PARA CUENTO**

#### **6.2.10.1 IDEA PRINCIPAL**

El cuento narra a un tipo explicándole a un cliente sobre un hecho insólito que le había sucedido meses atrás y de por medio en la historia se encontraba una chica y una paila, con la cual ella iba a realizar un viaje astral, algo que no había hecho nadie. Todo esto ocurre dentro de la pizzería del tipo.

Lo que hice fue poner al tipo que estaba escuchando al sujeto que contaba de la paila y lo que había pasado con la chica, tomándose un café sin preocuparle nada, mientras se ve a la chica sentada al fondo del tipo, uniendo así dos diferentes momentos en el cuento.

## **6.2.10.2 SKETCH**

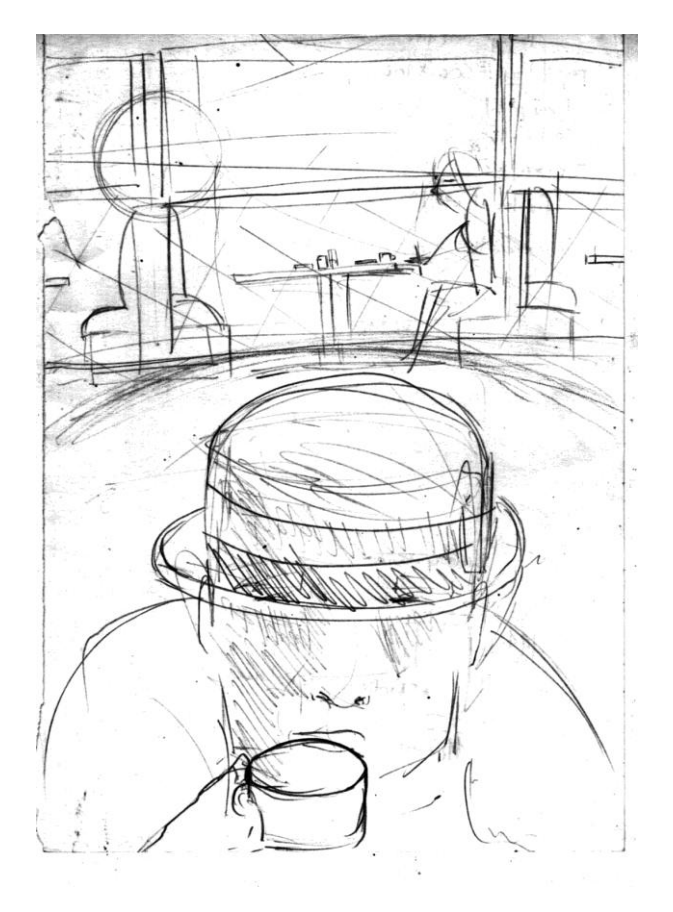

**Figura 6-77: Base para la ilustración.**

## **6.2.10.3 REFERENCIA FOTOGRÁFICA**

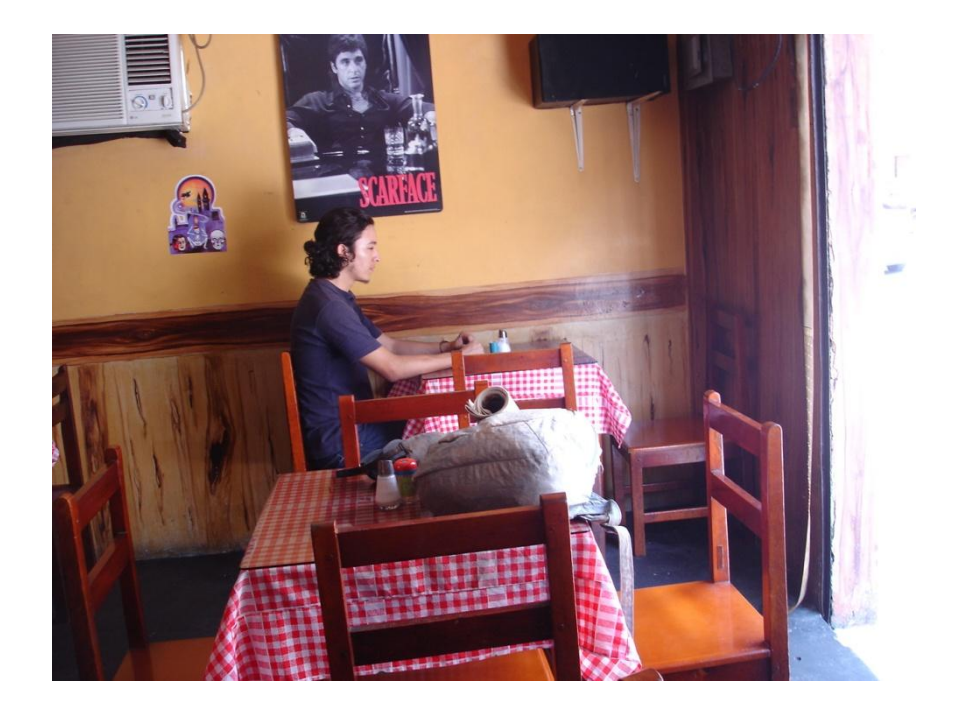

**Figura 6-78: Angulo referencial de la escena de la ilustración.**

#### **6.2.10.4 ARTE FINAL**

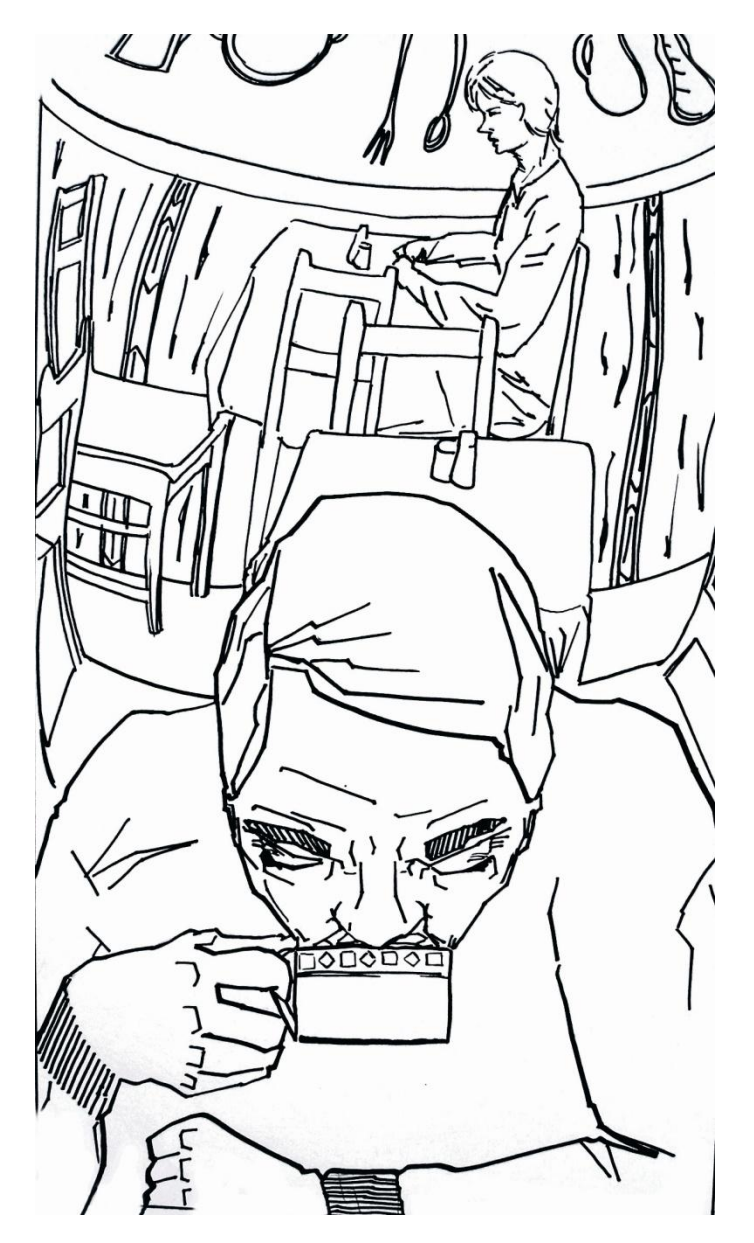

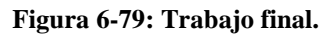

#### **6.2.11 TIZA PASTEL**

#### **6.2.11.1 IDEA PRINCIPAL**

En este trabajo después de trabajar con mi firma, uniendo los pedazos salió una especie de mujer, lo que hice fue comenzar a dar machas rápidas con marcador y acrílico muchas veces sin utilizar pincel y como difuminados un pedazo de papel. Lo que representa en la Ilustración es a una mujer rubia con un sombrero rosa huyendo de las calles por que ha visto una sombra que la persigue y la sombra, y sin darse cuenta la chica ya está envuelta en la oscuridad.

Con cualquier otro material, se la volvía escanear, y para concluir se colocaba texto. La frase que está en la imagen dice "El diablo juega en las calles vacías, cuando no hay quien crea en la verdad" frase que invente para esta ilustración.

## **6.2.11.2 PROCESO DE ELABORACIÓN**

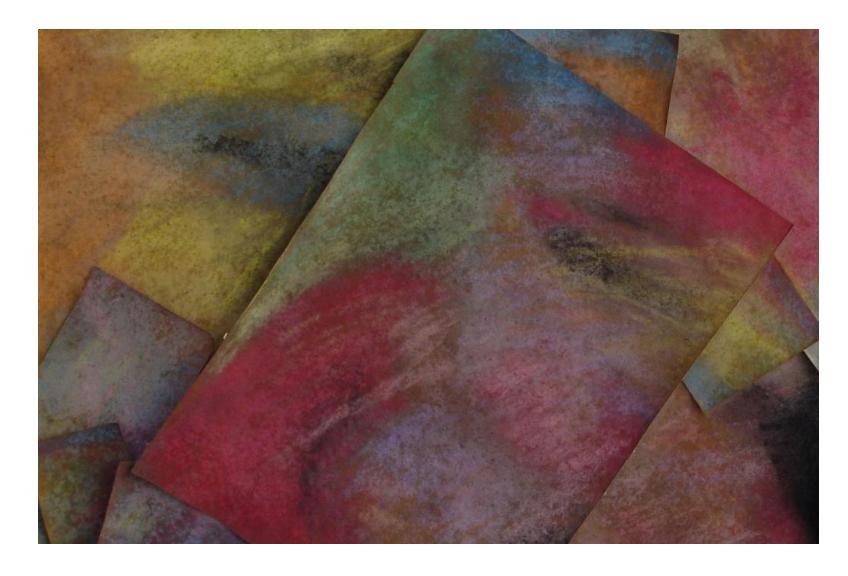

**Figura 6-80: Fotografía del trabajo en tiza pastel.**

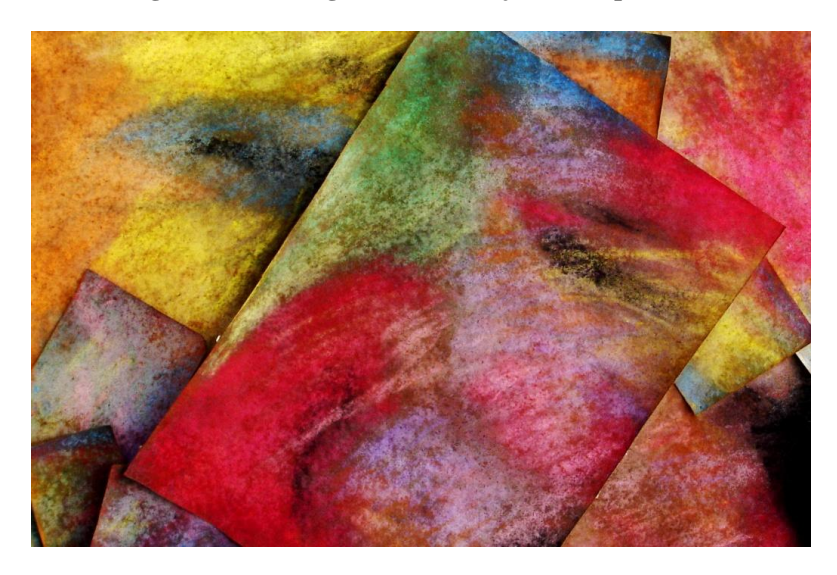

**Figura 6-81: Ajuste de color y contraste en el programa Photoshop.**

## **6.2.11.3 ARTE FINAL**

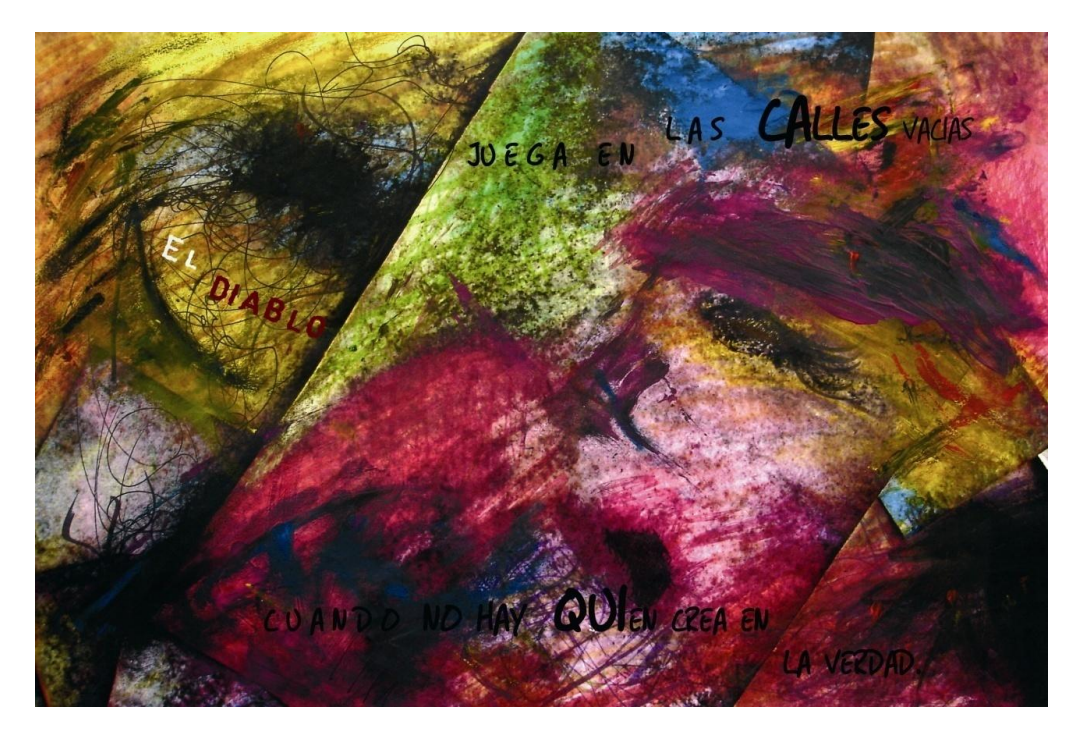

**Figura 6-82: Trabajo final.**

## **6.2.12 ILUSTRACION ARTÍCULO PARA REVISTA**

#### **6.2.12.1 IDEA PRINCIPAL**

La ilustración representa a ciertas instituciones que prometen calidad de vida a las personas que tratan de ingresar a dichas instituciones, sin saber que lo que en realidad de lo que pasa es que sus dirigentes solo quieren el dinero de la gente, lo cual sería solo para alimentarse de ellos.

#### **6.2.12.2 SKETCH**

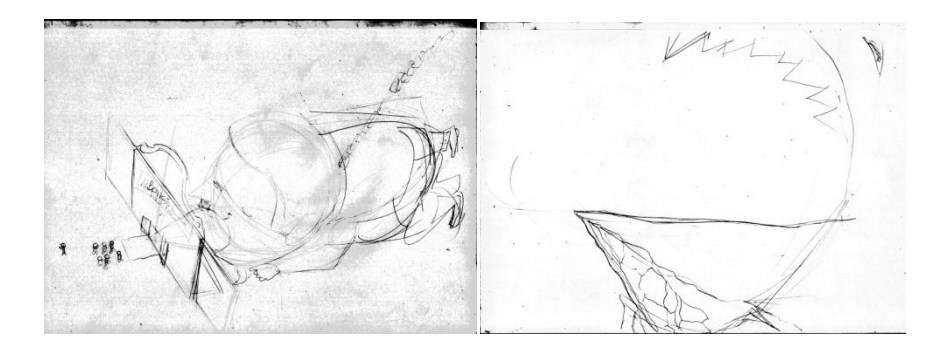

**Figura 6-83: Dibujos para base de ilustración.**

## **6.2.12.3 ARTE FINAL**

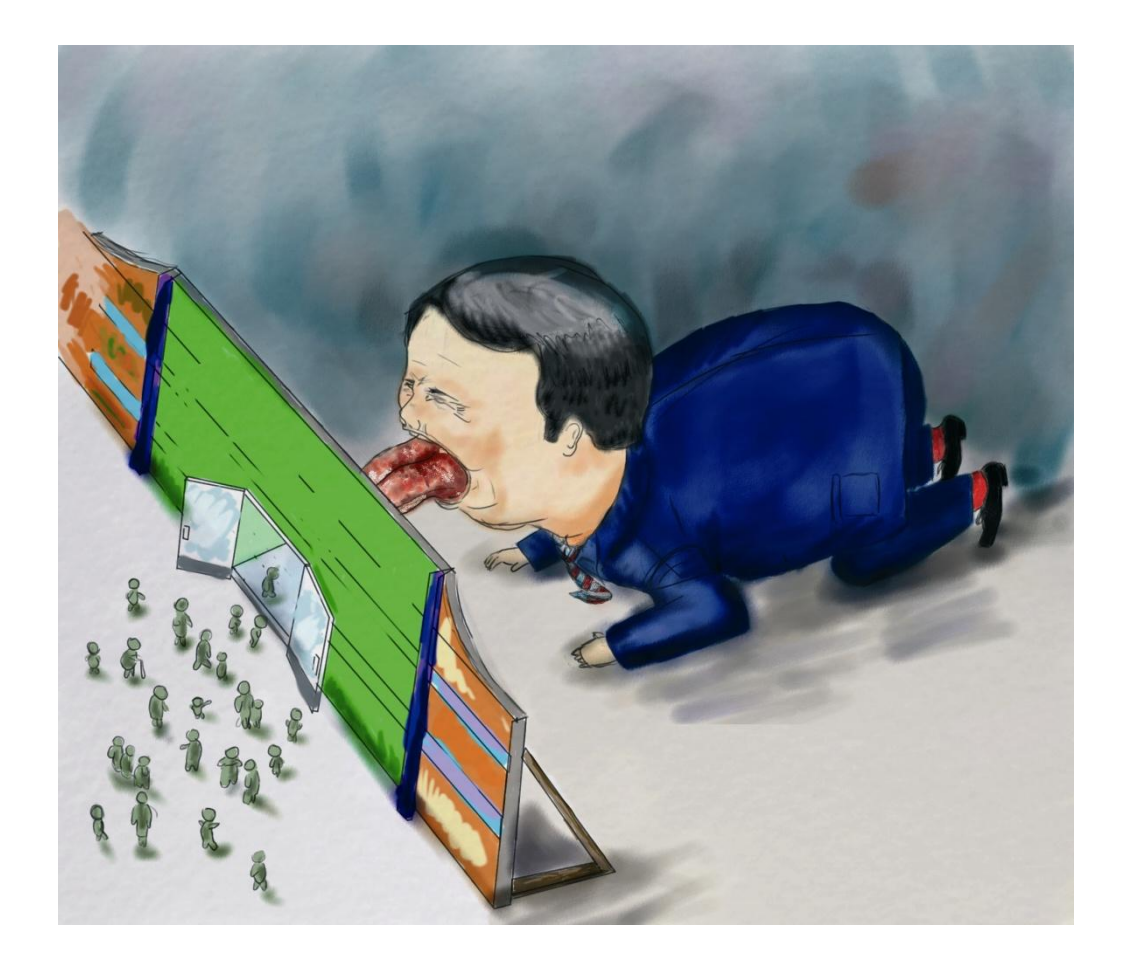

**Figura 6-84: Trabajo final.**

## **6.2.13 COMIC**

#### **6.2.13.1 IDEA PRINCIPAL**

Lo que se busco realizar en este trabajo fue la técnica de contar una historia inventada por los estudiantes del tópico que se pueda ilustrar en un comic de solo 3 páginas, En el cual se podía utilizar la técnica que más convenga para cada autor, así como referencias fotográfica para guía de la composición de la escena ya que en cada hoja habían muchos cuadros de diálogos y escenas diferentes haciendo un poco complicado la distribución de las viñetas. Una vez dibujado con las guías respectivas se procede escanear las imágenes trabajadas en formato A3 para posteriormente pintarlas digitalmente y hacer los ajustes respectivos en caso de ser necesario.
# **6.2.13.2 SKETCH**

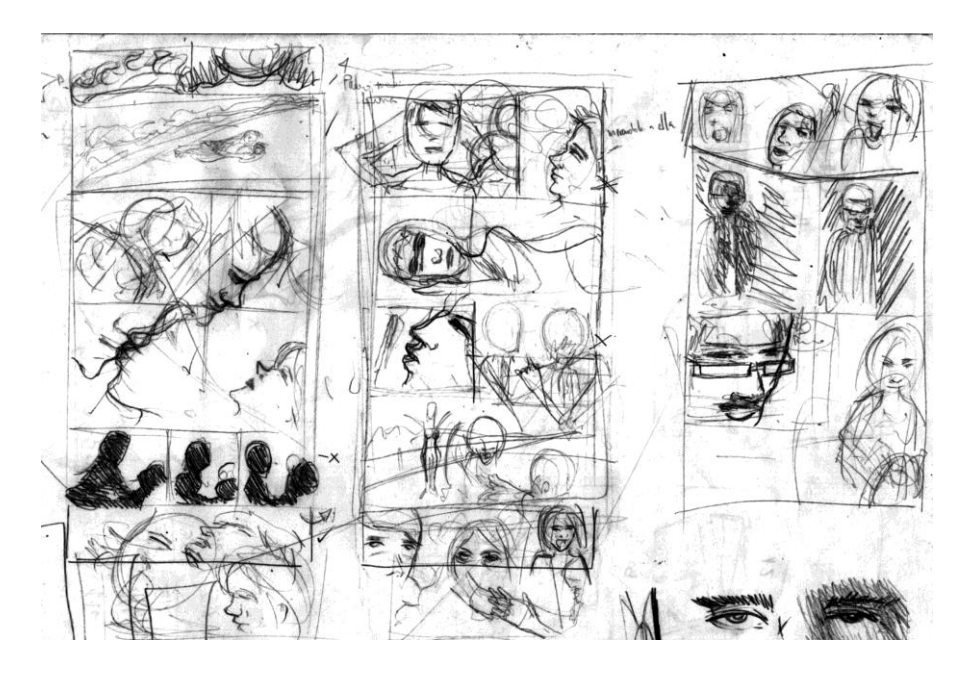

**Figura 6-85: Boceto de las Pagínas del Comic.**

# **6.2.13.3 REFERENCIA FOTOGRÁFICA**

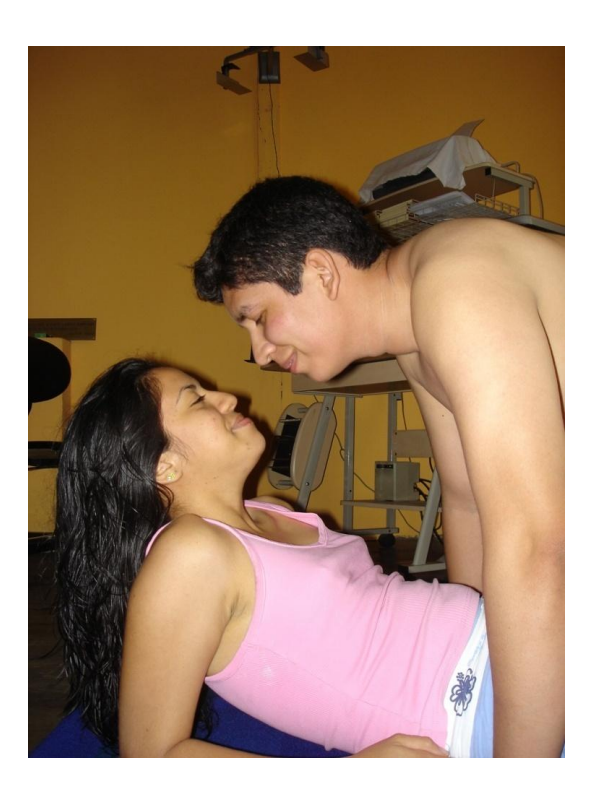

**Figura 6-86: Imagen de referencia para la primera página.**

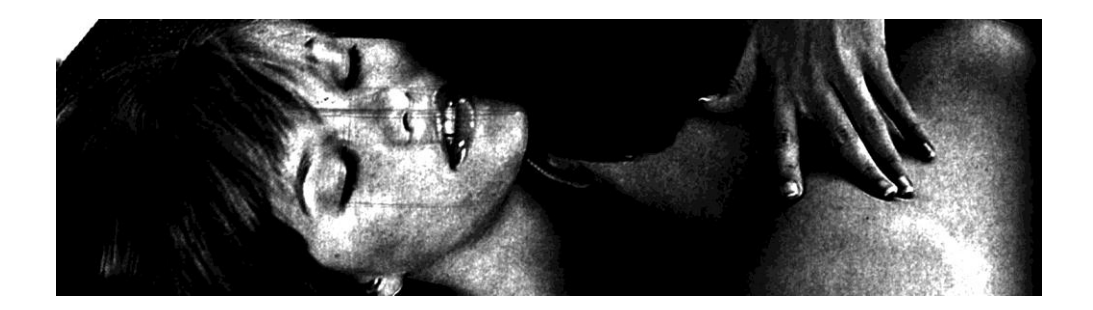

**Figura 6-87: Imagen referencial de la primera página.**

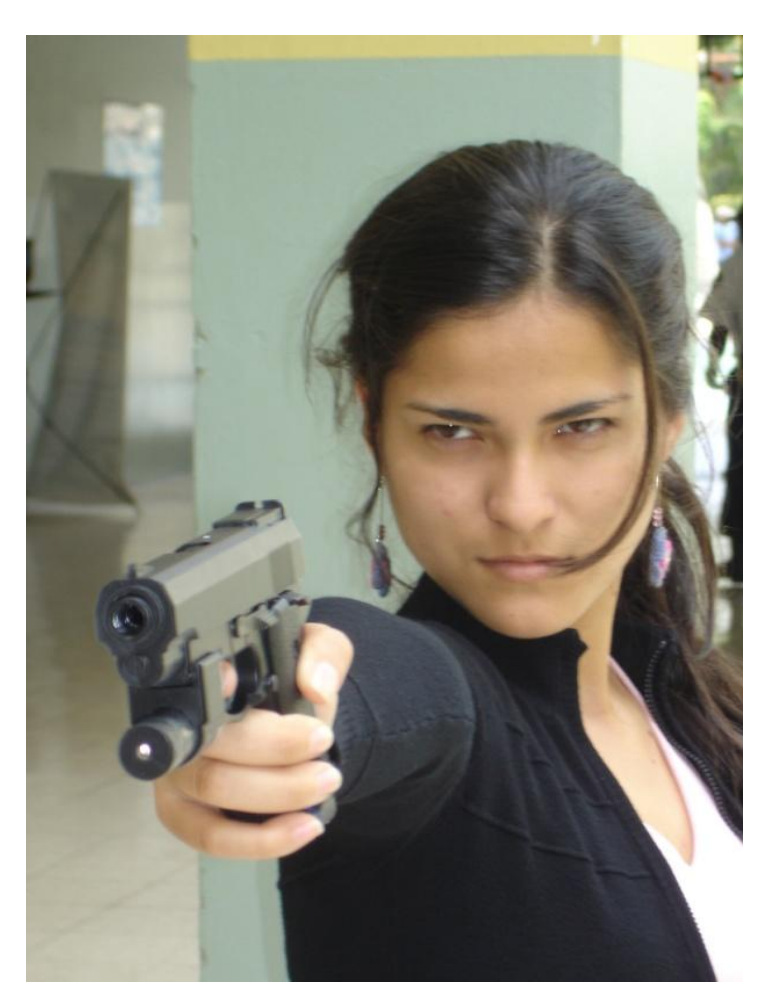

**Figura 6-88: Imagen para la segunda y tercera hoja del comic.**

Cabe recalcar que para cada viñeta del comic se necesitaba una imagen referencial para poder manejar con más exactitud la perspectiva de la composición.

### **6.2.13.4 ARTE FINAL**

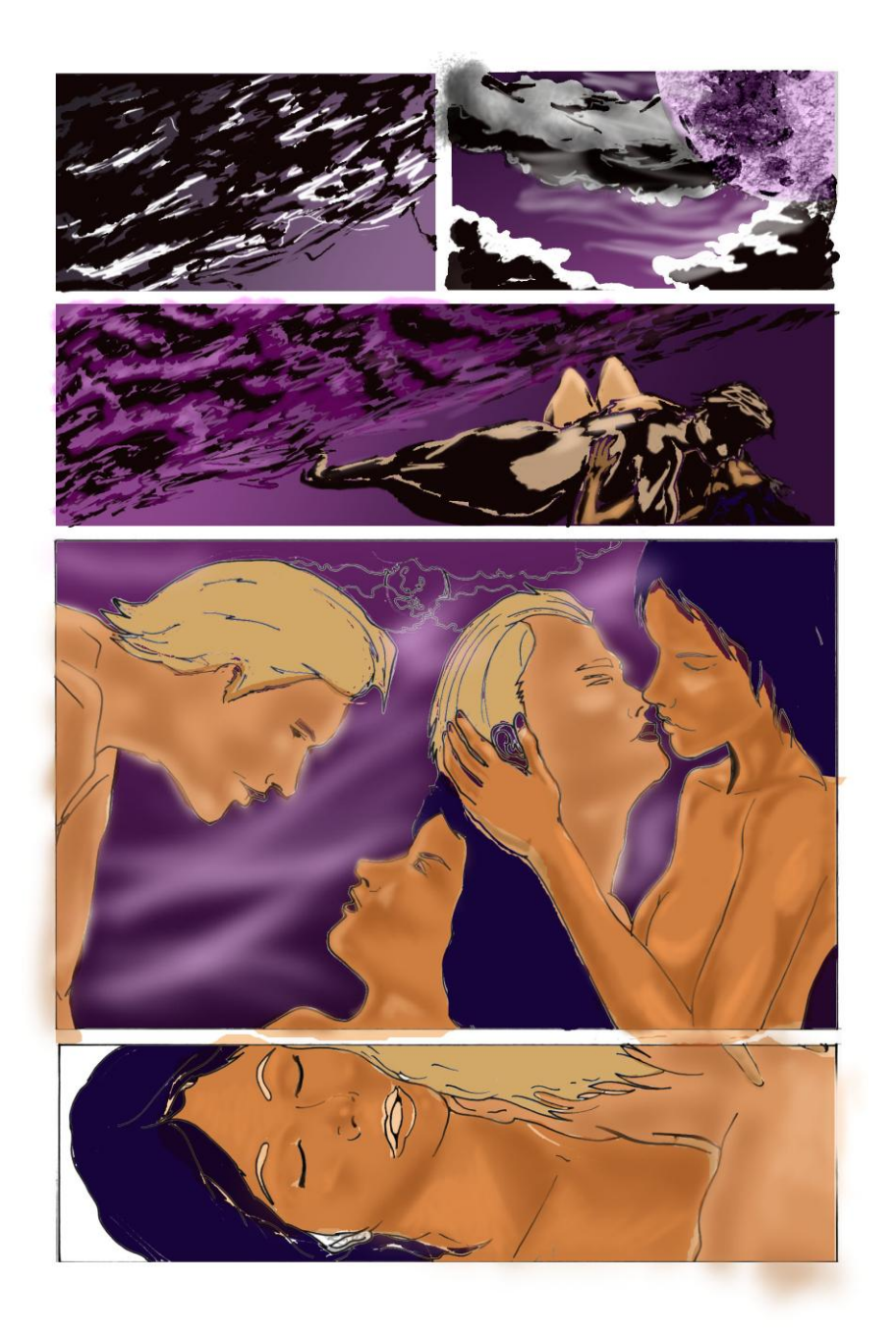

**Figura 6-89: Trabajo final.**

#### **6.2.14 ESPECTATIVAS FUTURAS**

Todo el esfuerzo que se dedico a todo el proyecto sirva a los futuros estudiantes de quienes se espera siempre lo mejor y esta no va a ser la excepción. Solo esperando de que se proyecten iniciativas a largo plazo buscando siempre el bien en común.

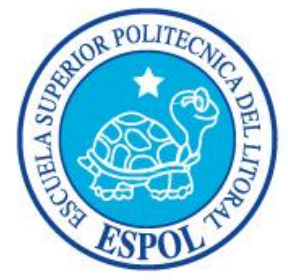

# **CAPÍTULO 7 Diagramación de la Revista**

# **7. DIAGRAMACIÓN DE LA REVISTA**

#### **7.1 PROCESO DE DIAGRAMACIÓN**

Con todas las ilustraciones listas, procedemos a crear un archivo en Adobe InDesign CS2 para diagramar la revista. Configuramos el archivo y luego insertamos las imágenes y el texto correspondiente.

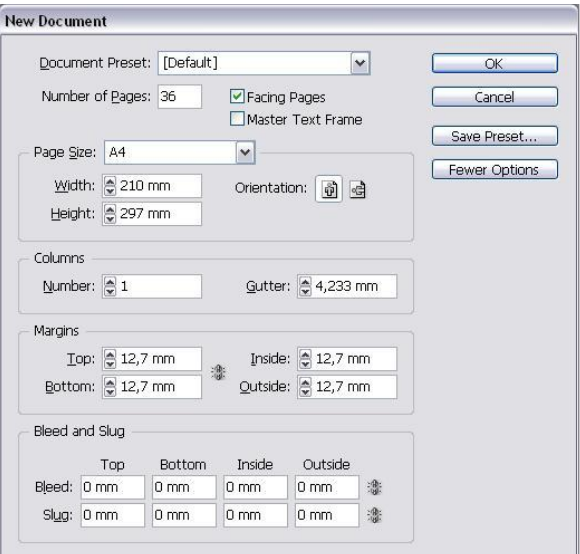

**Figura 7-1: Creación de nuevo documento**

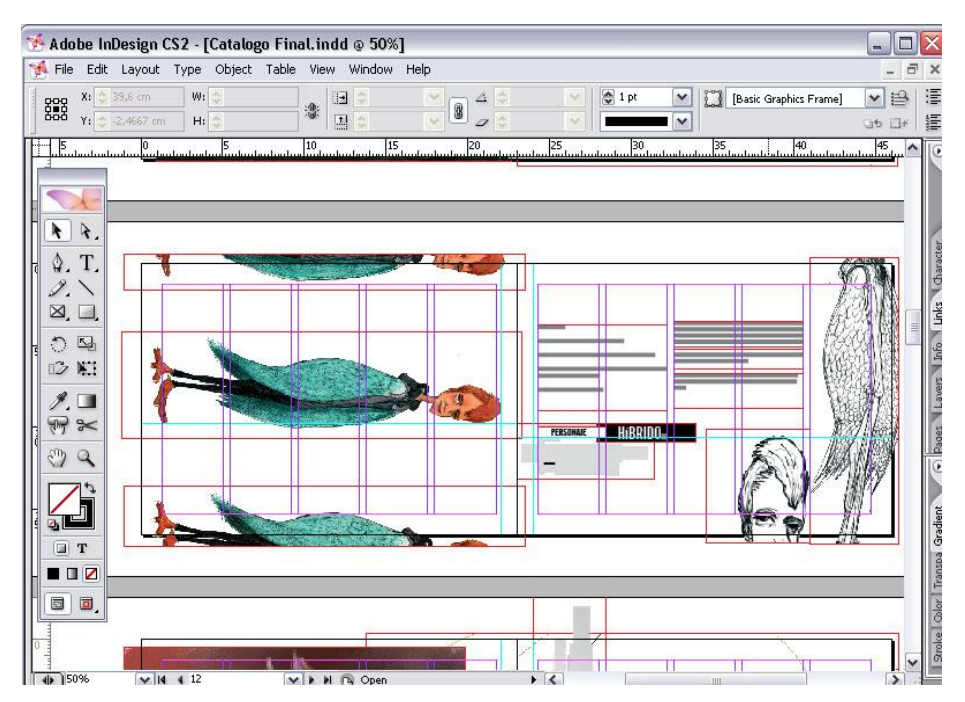

**Figura 7-2: Diagramación de Revista.**

# **7.2 ENVÍO A IMPRESIÓN**

Luego de que se ha completado la diagramación se procede encarar las páginas para imprimir en formato de revista. Se crea un archivo de extensión PDF.

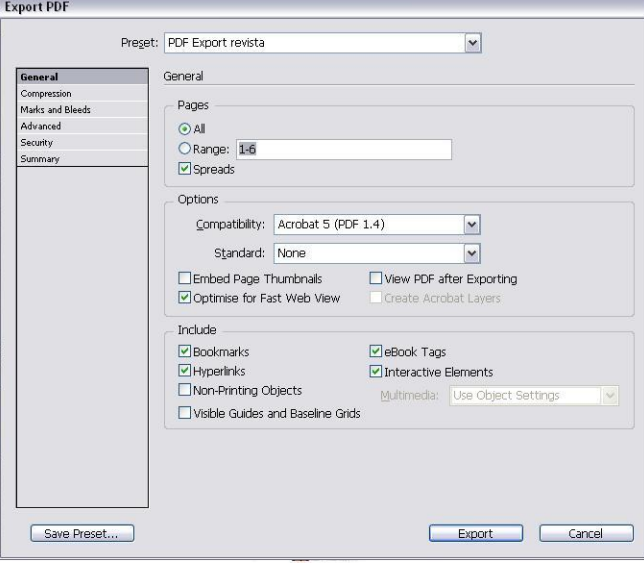

**Figura 7-3: Creación archivo PDF.**

Además es importante "empaquetar" todo el archivo para poder llevarlo como respaldo a la impresión. Terminado esto el trabajo ha concluido con éxito. Felicitaciones.

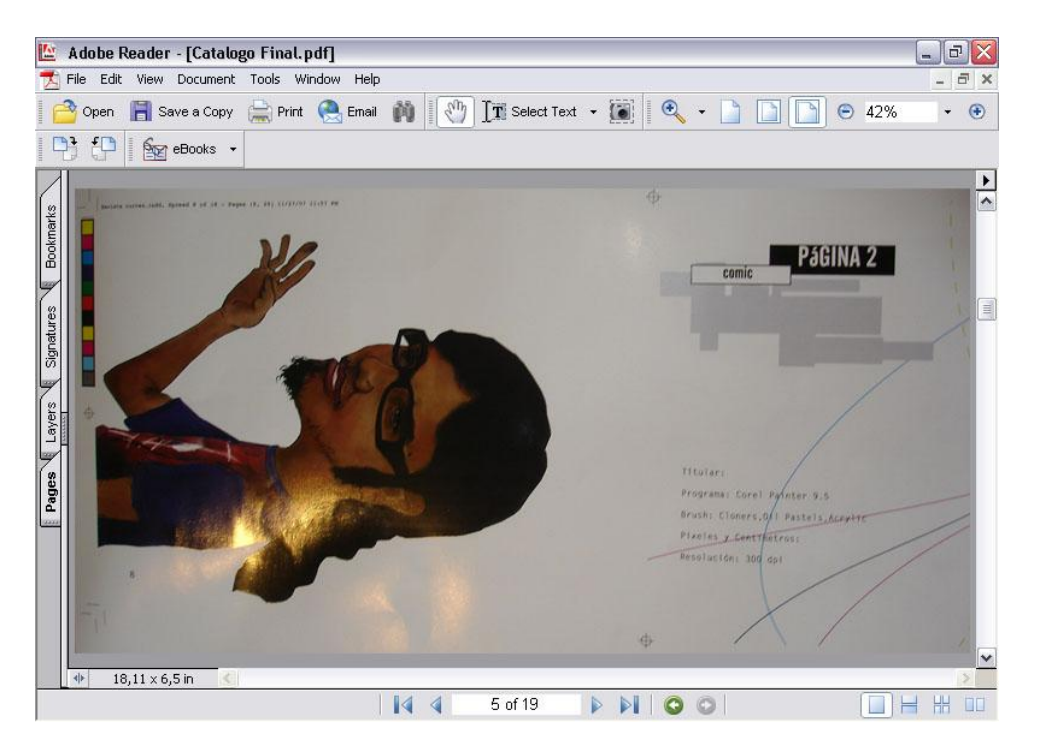

**Figura 7-4: Archivo PDF.**

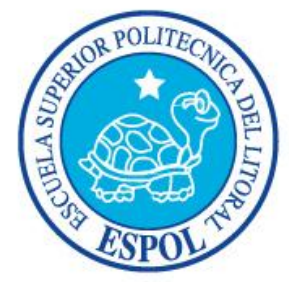

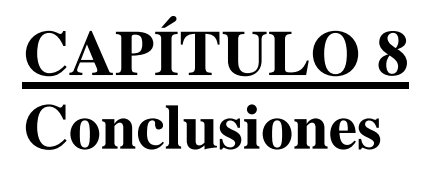

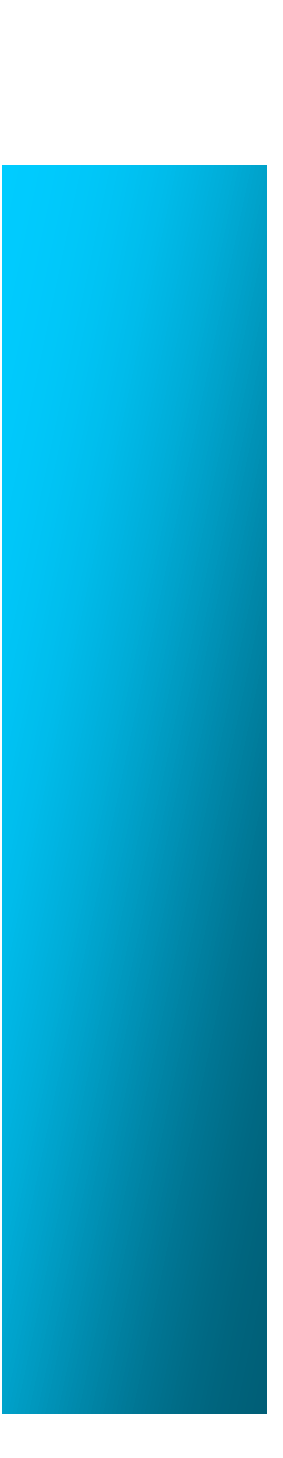

# **8. CONCLUSIONES**

### **8.1 CONCLUSIÓN**

Como conclusión de toda experiencia adquirida a lo largo de la vida la etapa de la universidad es la que mayor importancia tiene a la hora de evaluar nuestro pasado ya que es una antesala a lo que nos espera en la sociedad, en donde se pone a prueba nuestras capacidades al máximo. Es estupendo saber que se culmina algo tan maravilloso como lo es este proyecto de graduación sabiendo que después vendrán retos mayores que los que enfrentamos en las aulas, creo que estamos listos para sobrellevarlos de la mejor manera y no podemos olvidar que contamos con la ayuda de nuestros compañeros que al final de todo se convirtieron en amigos infaltables.

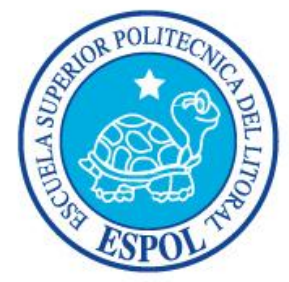

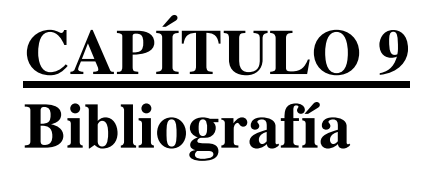

# **9. BIBLIOGRAFÍA**

Investigación y Documentación de Proyectos *De MBA. Nayeth Solórzano*

*Henri de Toulouse-Lautrec De Jean-Jacques Lévêque*

Mutant Aliens *Dirigida por Bill Plympton*

De la Tierra a la Luna *De Julio Verne*